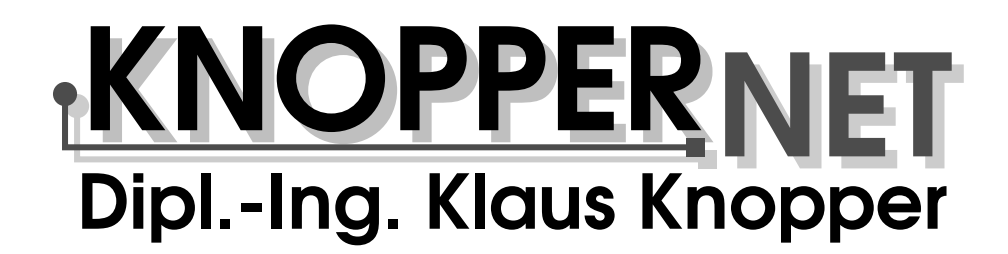

# **Linux-Administration**

(LINUX4ADMINS, 03/2006)

Eine Kurzeinführung von

Klaus Knopper (Knopper.Net)

C 2006 Klaus Knopper Erstellt für: FH Kaiserslautern/Zweibrücken

## **Inhaltsverzeichnis**

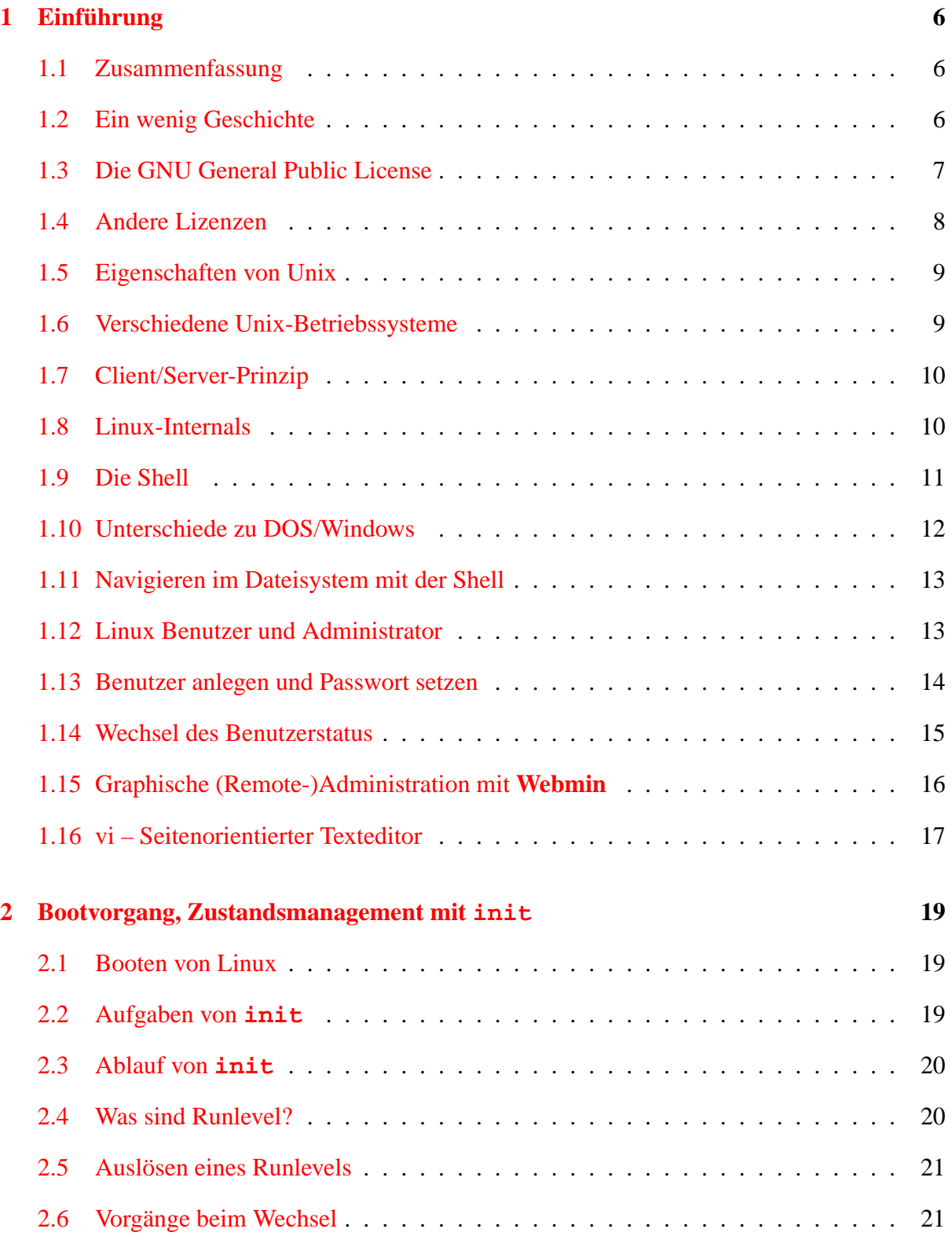

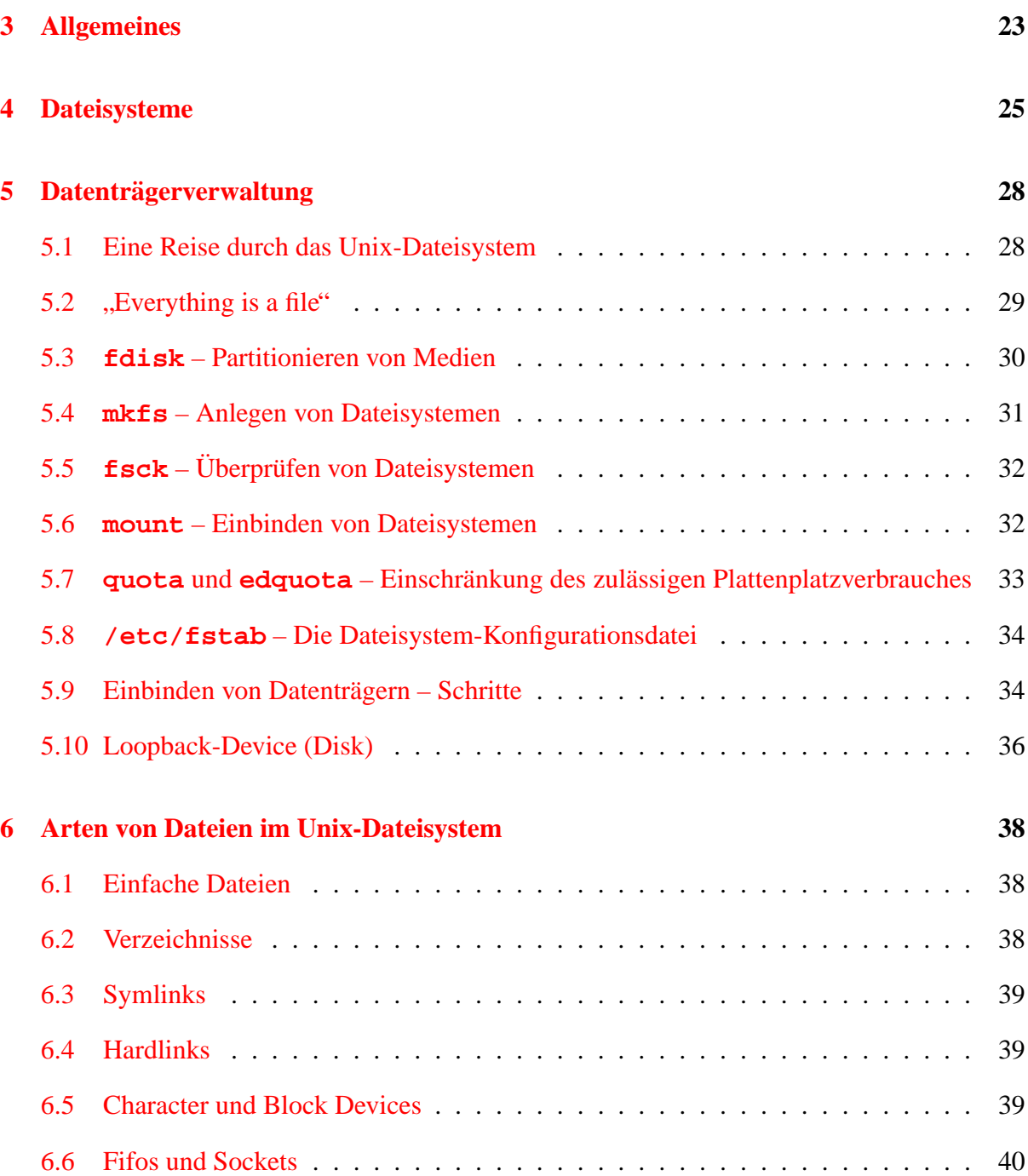

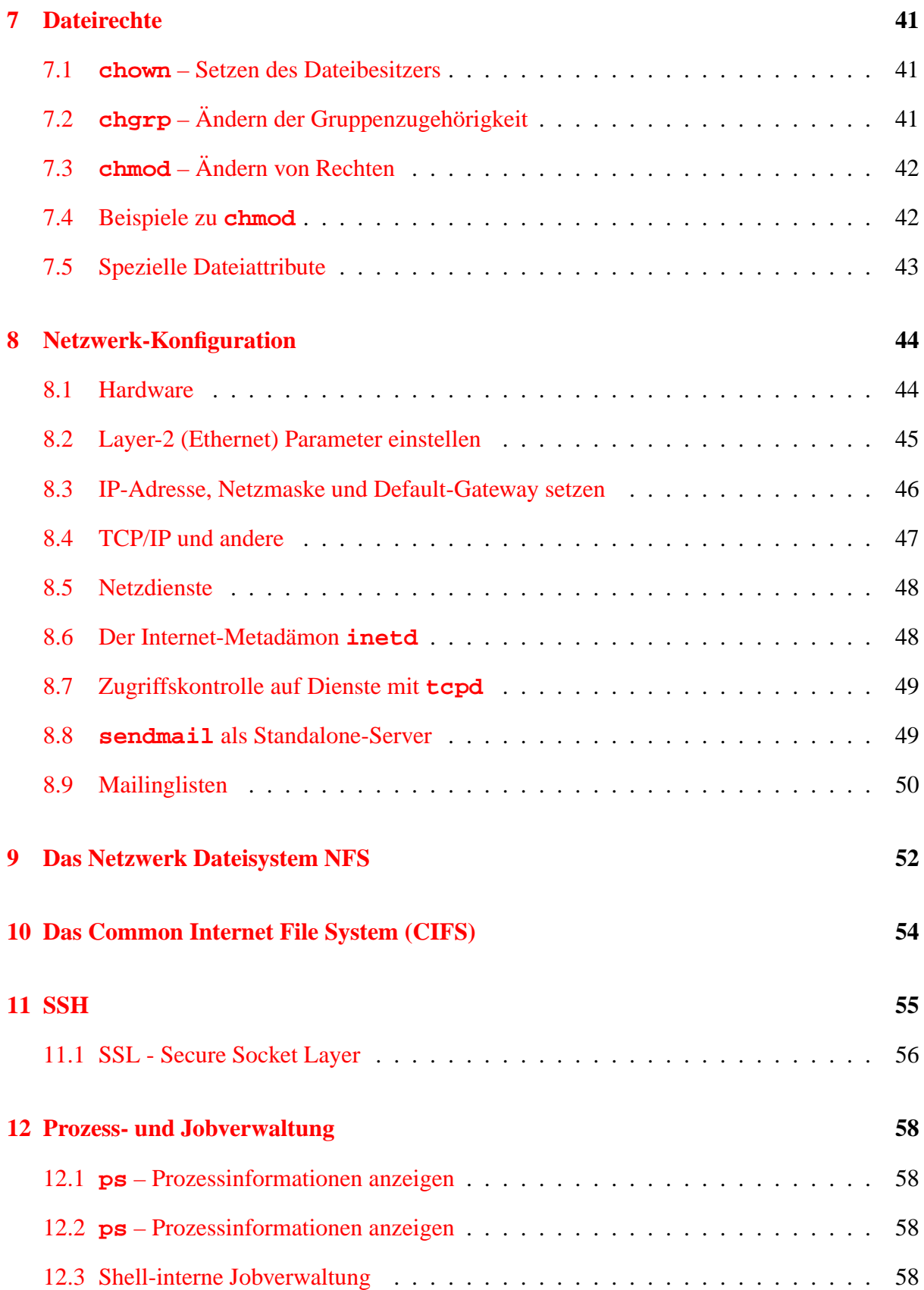

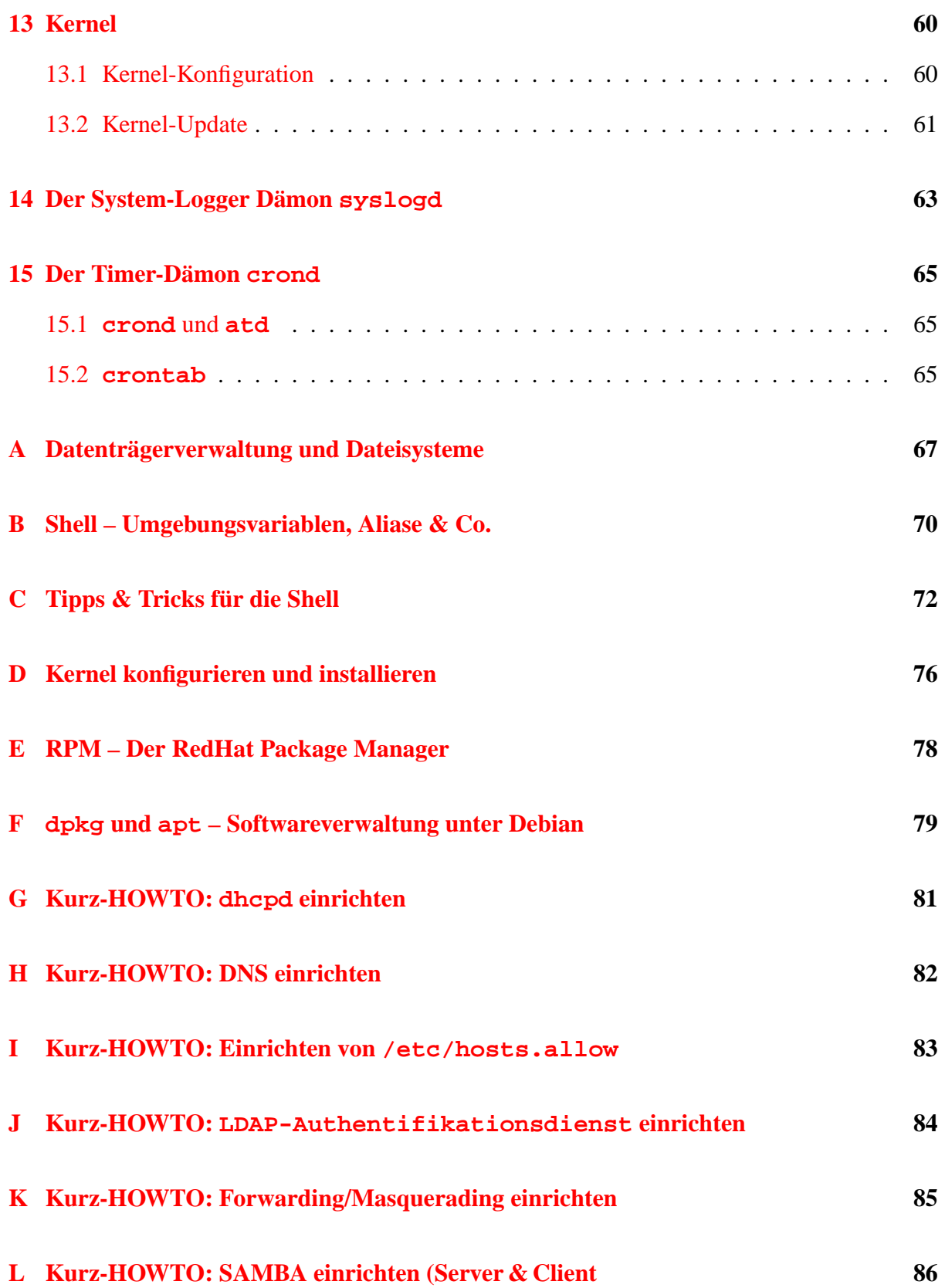

#### **[M Kurz-HOWTO: Swap-FILE einrichten](#page-87-0) 87**

**[N Links](#page-88-0) 88**

## <span id="page-6-0"></span>**1 Einführung**

In der Einführung lernen Sie zunächst Linux in seinem historischen, politischen und technischen Umfeld kennen.

### **1.1 Zusammenfassung**

Zusammenfassung

Linux ist ein leistungsfähiges, stabiles und äußerst umfangreiches Betriebssystem. Im Rahmen dieses Kurses sollen die grundlegenden Merkmale von Linux als Server-Plattform, insbesondere die Einrichtung und Wartung häufig genutzter Serverdienste erläutert sowie ein Einblick in die wichtigsten Konfigurations- und Administrationsaufgaben des Linux-Administrators gegeben werden.

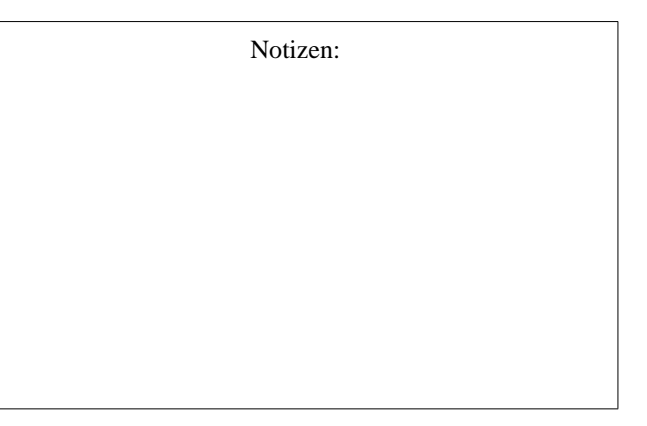

### **1.2 Ein wenig Geschichte**

Folie 1

- **um 1970:** In den Bell Labs wird von Ken Thompson ein Dokumentenverwaltungssystem (MUL-TICS) auf einer PDP-7 für kleine, modulare Aufgaben umgeschrieben, ☞ Unix
- Ende der 70er: Diverse innovative Universitäten benutzen und erweitern das System. An der University of California in Berkeley (UCB) entsteht die Berkeley System Distribution (BSD). Sie enthält u. a. Ansätze zur Netzwerkfähigkeit und zum virtuellen Speicher.
- **70er-80er:** Zwischen den beiden Hauptderivaten System V Unix (aus dem AT&T-Zweig hervorgegangen) und der Berkeley-Version BSD zieht sich der Streit über die Vorherrschaft während der gesamten 80er und Anfang der 90er Jahre hin.
- **1984** Richard Stallman grundet die Free Software Foundation, eine Gesellschaft, die freie ¨ Software (mit offenen Quelltexten) fördert, und mit Hilfe einer speziellen Lizenz, der GNU General Public License, die Offenheit und freie Verteilbarkeit der Software garantiert. Langfristiges Ziel ist es, ein Betriebssystem und eine Suite von Anwendungen zur Verfügung zu stellen, die vollständig frei sind von proprietärem oder nutzungslizenzpflichtigem Material.
- **1988:** POSIX 1003.1 wird verabschiedet, ein Standard, der die Mindestanforderungen beider Lager vereint. Fast alle modernen Unices sind POSIX-compliant.
- <span id="page-7-0"></span>1993- Der finnische Student Linus Torvalds schreibt eine virtuelle Speicherverwaltung für i386-basierte Rechner. Er entscheidet sich dafür, den Quelltext seiner Arbeit zu veröffentlichen, was eine zuvor selten gekannte Kooperation zwischen Entwicklern über das Internet weltweit auslöst, und schafft damit die Grundlage für das heute populärste freie Unix-artige Betriebssystem für kostengünstige Desktop-PCs und andere. Auf Anwendungsebene wird die bereits fur andere Unix-Systeme vorhandene GNU-Software por- ¨ tiert und verwendet, so dass nach kurzer Entwicklungszeit ein vollständiges Set an Anwendersoftware inclusive Entwicklungsumgebungen zur Verfügung steht.
- **1995-** Das Linux-Betriebssystem und auf Unix-Betriebssystemen basierende Anwendungen wie SAMBA und Apache verbreiten sich vor allem als preisgünstige Server-Systeme, zunächst nur als Geheimtipp unter Technikern, später im regulären Ersatz als File, Printund Informationsserver sowie Gateways in heterogenen Netzwerkumgebungen.
- **1998-heute** Neben dem zunehmenden Einsatz als Desktop/Client-System mit KDE oder GNO-ME hält Linux auch Einzug als embedded Betriebssystem in Handhelds, Kameras, MP3-Spielern und anderen Geraten der Unterhaltungs- und Kommunikationsindustrie. ¨

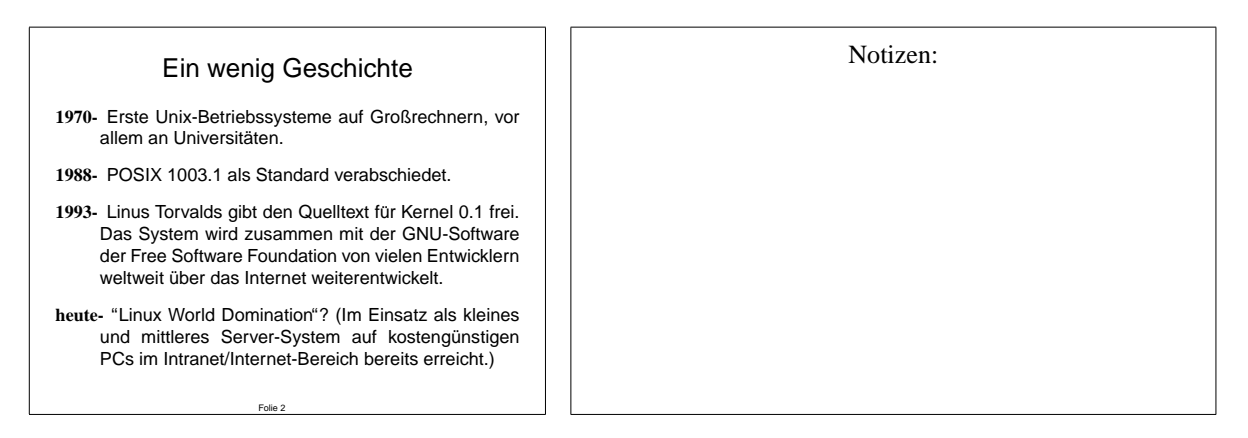

### **1.3 Die GNU General Public License**

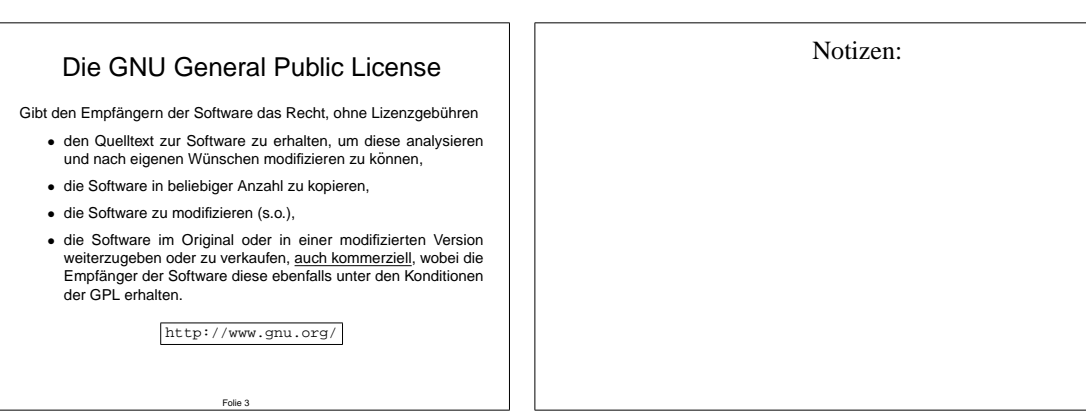

Lizenzmodelle kennen Sie im Umfeld proprietärer Software als mehr oder weniger genaue Festlegungen, die bestimmen, was Sie mit der Software tun dürfen und was nicht, wobei i.d.R. Gebühren mit der Benutzung der Software verbunden sind. Die GNU General Public License

<span id="page-8-0"></span>gehört zu den sogenannten "Open Source"-Lizenzen (http://www.opensource.org/), genort zu den sogenannten "Open Bource -Eizenzen (Help C) www. Opensource. Or g/),<br>die dem Empfänger der Software das Recht zum Kopieren, Modifizieren und zur Weitergabe/zum Verkauf der Software explizit zuspricht, ohne die Nutzung der Software dabei an einen Preis oder Zweck zu binden. Die einzige Einschränkung hierbei ist die nicht-aufhebbare Vererbung dieser Lizenz: Nach Modifikation und Weitergabe der Software erhalten die neuen Empfänger stets die gleichen Rechte, die der ursprüngliche Empfänger hatte. Dies bedeutet im Regelfall, dass der neue Empfänger/Käufer der Software Zugriff auf alle Quelltexte der Software erhalten muss, um Modifikationen durchführen zu können (sofern er dies möchte). Das Urheberrecht bleibt hiervon unberührt.

#### **1.4 Andere Lizenzen**

GNU/Linux als Plattform (d.h. das Linux-Betriebssystem und die Suite von Anwender- und Entwicklungsprogrammen der Free Software Foundation) unterliegt zwar der GPL, individuelle Anwenderprogramme und Softwarepakete konnen jedoch herstellerspezifisch anderen Li- ¨ zenzen unterliegen.

Die Mischung aus GPL und proprietären Lizenzen bei Rechner-Installationen auf dem gleichen Medium ist durchaus üblich, und mit der GPL verträglich, solange keine GPL-Komponenten in proprietäre Binärformate fest integriert werden (und umgekehrt).

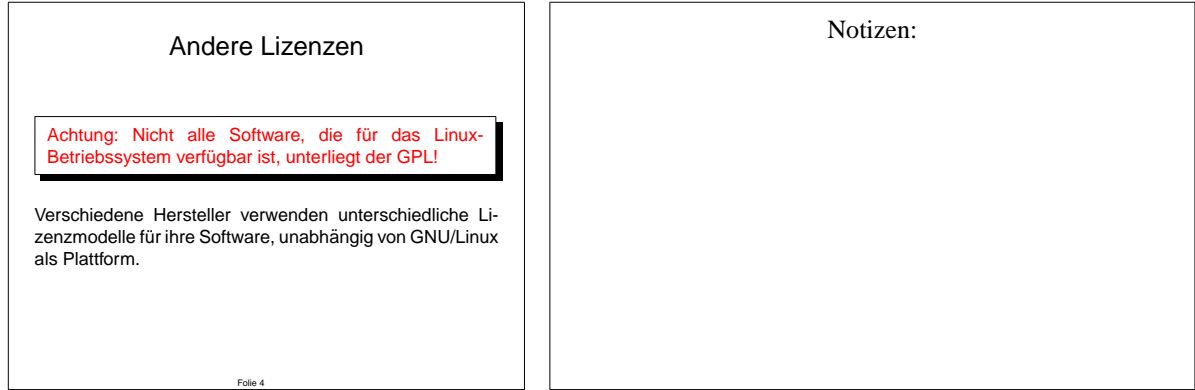

#### <span id="page-9-0"></span>**1.5 Eigenschaften von Unix**

Unix ist grundsätzlich nicht "einfacher" oder "schwerer" in der Anwendung und Administration<br>els andere Betriebesustane. Es eilt isdeeb Unterschiede in der Funktione, und "Denkunsist" ein als grundsatzhen ment "ennaener" oder "senwerer" in der Anwendung und Administration<br>als andere Betriebssysteme. Es gibt jedoch Unterschiede in der Funktions- und "Denkweise" sowie in Aufbau und Komplexität.

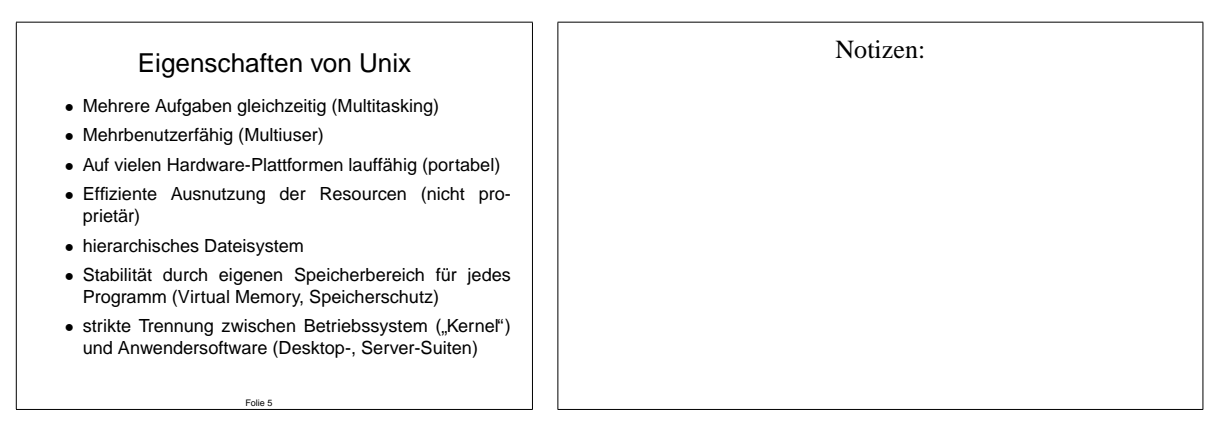

#### **1.6 Verschiedene Unix-Betriebssysteme**

Neben dem erst im letzten Jahrzehnt sehr populär gewordenen GNU/Linux gibt es eine Reihe weiterer Unix-Derivate, die seit langer Zeit vor allem im Server- und Mainframe-Bereich etabliert sind.

Durch die weitgehende Standardisierung von Programmiersprachen (hauptsächlich C, C++) und Schnittstellen, sog. APIs (definiert durch POSIX) besteht weitgehende Sourcecodekompatibilität.

Den Standards entsprechender Code kann durch vergleichsweise wenig Aufwand von einem Unix-Derivat auf ein anderes portiert werden (i.d.R. erneute Ubersetzung aus dem Quelltext ¨ erforderlich).

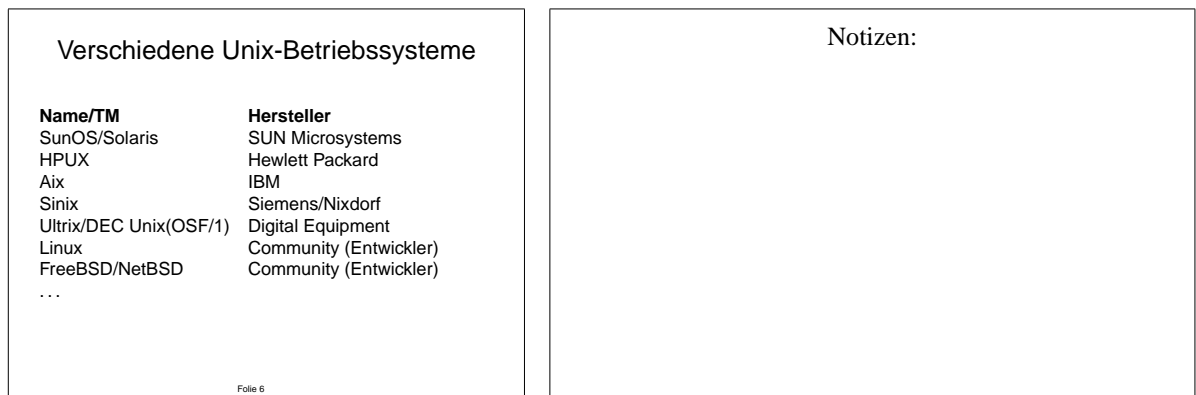

### <span id="page-10-0"></span>**1.7 Client/Server-Prinzip**

Im Umfeld von Unix hat sich ein allgemeines, leistungsfahiges Konzept zur Kommunikation ¨ entwickelt und durchgesetzt: Das Client/Server-Prinzip, das nicht nur die Netzwerkfahigkeit ¨ fast aller Anwendungen unter Unix garantiert, sondern auch die Interoperabilität von z.B. von Datenbank-Anwendungen. Client und Server können auf unterschiedlichen Plattformen realisiert werden.

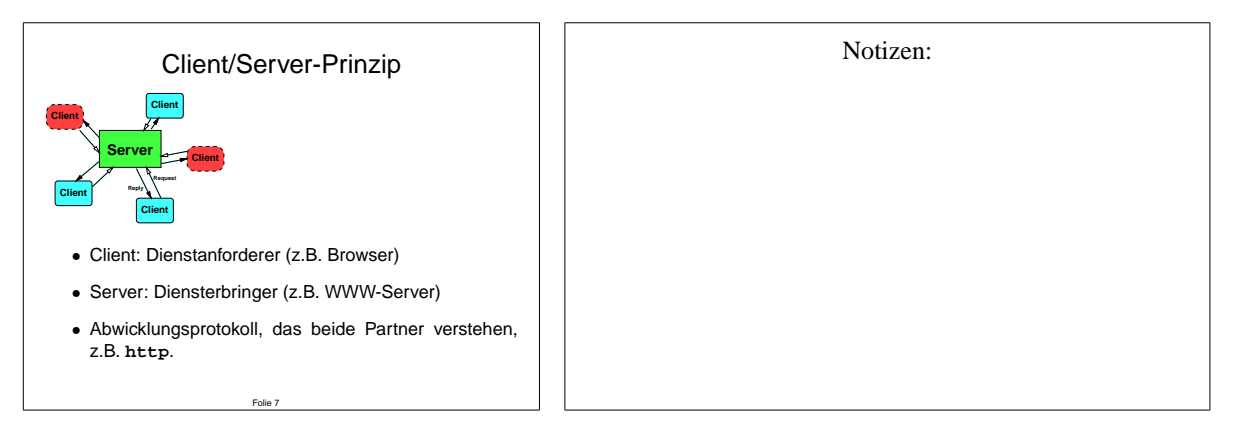

### **1.8 Linux-Internals**

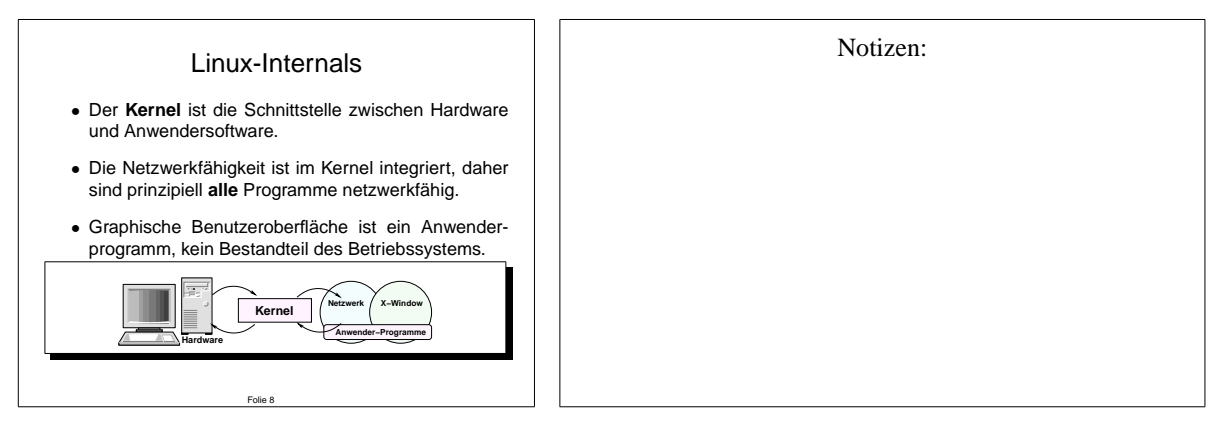

Der **Kernel** (=,,Betriebssystem-Kern") enthält u.a. das, was Sie in anderen Betriebssystemen als <u>Trailardi für Garita</u> kannon und ateuert die Vergänge des Betriebse insbesondere Zugriff auf ", Tieneer" hat Gerate keinen und steuert die Vorgange des Betriebes, insbesondere Zugriff auf<br>die Hardware (Speichermedien, RAM). Das Internet in der heutigen Form geht auf die Netz-"Treiber" für Geräte kennen und steuert die Vorgänge des Betriebes, insbesondere Zugriff auf werkfähigkeit von Unix zurück (erste Netzwerktechnologie, die sich für mehrere Hardware-Plattformen durchgesetzt hat). Durch die Netzwerkfähigkeit des Systemkerns sind hier sämtliche Programme von vornherein "netzwerkfähig", können also sowohl lokal als auch über ein<br>Netzwerk hadiert werden. Dies ist sie en sower Verteil für die Administration der Spetense Die Netzwerk bedient werden. Dies ist ein enormer Vorteil fur die Administration des Systems. Die ¨ graphische, netzwerkfähige Benutzeroberfläche, das **X-Window System** mit seinen wählbaren Desktop-Aufsätzen (z.B. KDE, GNOME) ist nicht Bestandteil des Betriebssystems, sondern ein Anwenderprogramm, und daher austauschbar (wichtig vor allem für die Benutzerführung bei embedded Systemen).

<span id="page-11-0"></span>Für Administrator und Benutzer stehen **Programme** und **Kommandos** für eine Vielzahl von Einsatzzwecken und angeschlossene Peripherie zur Verfügung.

#### **1.9 Die Shell**

Der Befehlsinterpreter, Shell genannt, ist eins der zentralsten Programme in jedem Unix-System, da jeder Benutzer ihn dazu gebraucht, um mit der Tastatur Befehle einzugeben. Wer die Shell gewohnt ist, kann hiermit um Größenordnungen schneller arbeiten, als dies mit graphischen Utilities möglich ist, da Aufgaben automatisiert und mehrfach ausgeführt werden können. Beispielsweise können Sie in der Shell als Administrator mit einer einzigen, kurzen Kommandozeile 5000 Benutzer anlegen. Mit einer graphischen Administrationsoberfläche (die es unter Unix natürlich auch gibt und die Sie im Laufe des Kurses noch näher kennenlernen werden) würden Sie hierfür den ganzen Tag brauchen.

Es gibt unter Unix mehrere Shells, die mit unterschiedlicher Syntax interner Kommandos arbeiten. Zum interaktiven Betrieb werden häufig die bash, (t)csh, oder ksh verwendet.

Die Shell ist damit das Gegenstück zu COMMAND. COM unter DOS, aber wesentlich leistungsfähiger, da beispielsweise Jokerzeichen (**\***) in Dateinamen schon durch die Shell und nicht erst durch das Anwendungsprogramm aufgelöst werden.

Mit der Shell ist es auch möglich, komplexe Programme zu schreiben, sogenannte "Shellskrip-<br>\*\*\* te".

Unter Unix gibt es eine sehr große Anzahl von Kommandos fur eine Vielzahl von Aufgaben. ¨ Die Aufrufkonvention von Befehlen ist jedoch immer gleich:

- 1. Kommandoname
- 2. Optionen
- 3. Argumente

Zur Kombination von Programmen verwendet man **Ein- und Ausgabeumlenkung** bzw. die sogenannten **Pipes**.

<span id="page-12-0"></span>Den Programmen, die zum GNU/Linux-System (und Unix im allgemeinen) gehören, liegt eine allgemeine "Philosophie" zugrunde:

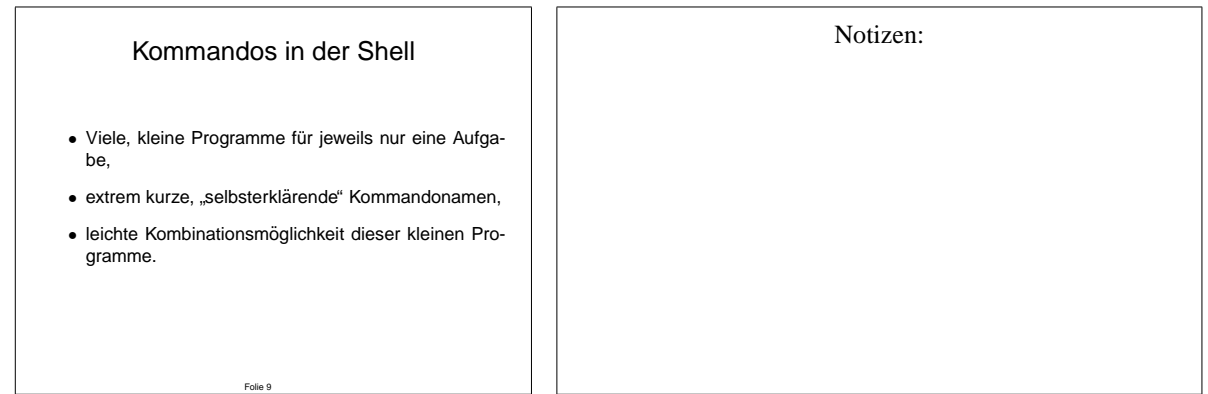

#### **1.10 Unterschiede zu DOS/Windows**

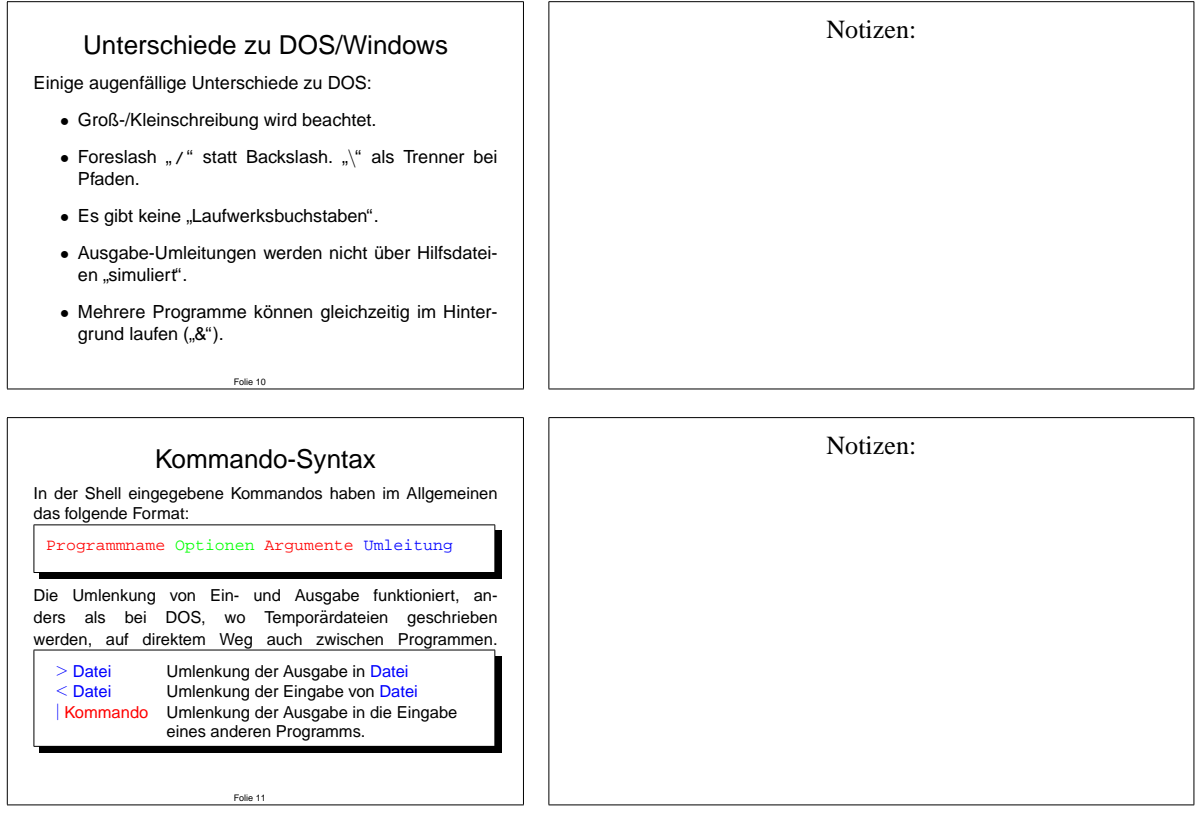

#### <span id="page-13-0"></span>**1.11 Navigieren im Dateisystem mit der Shell**

NB: Es wird hier vorausgesetzt, dass Sie mit der Strukturierung eines hierarchischen Dateisystems vertraut sind, und wissen, was Dateien und Verzeichnisse/Unterverzeichnisse sind. Die nachfolgende Folie fasst die Kommandos, die Sie hierfur kennen sollten, zusammen. ¨

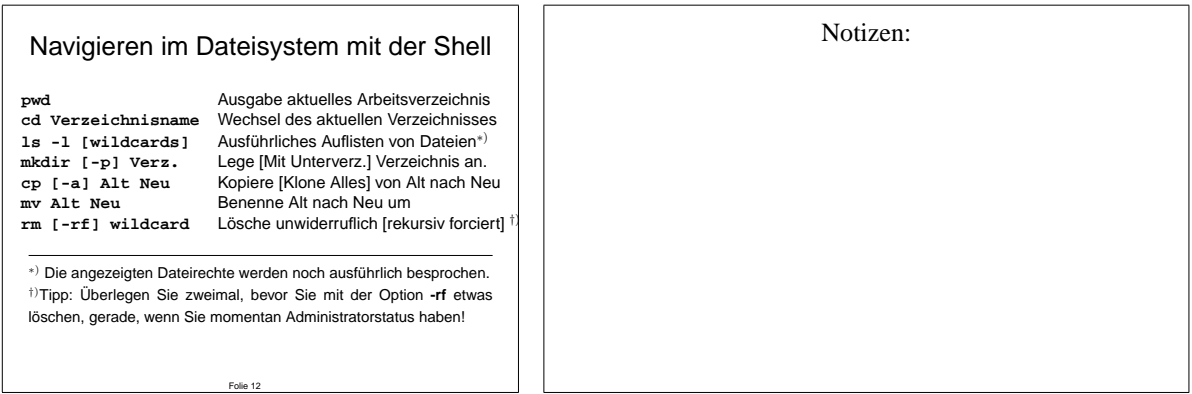

#### **1.12 Linux Benutzer und Administrator**

Nach erfolgreicher Anmeldung am System erhalten alle vom Benutzer gestarteten Programme seine **User-ID**. Der Benutzer hat nur Zugriff auf Dateien und Prozesse, die dieser User-ID zugeordnet sind, oder die **global** freigegeben sind. Dies ist zum Arbeiten auf einem Unix-System vollkommen ausreichend, wenn der Administrator die Zugriffsrechte für alle Systemkomponenten so verteilt hat, dass die Benutzer alle für ihre Arbeit notwendigen Rechte an Systemresourcen besitzen (z.B. Zugriff auf Geräte wie CD-Brenner, Diskettenlaufwerk usw.). Da ein gewohnlicher Benutzer keinerlei Rechte an systemkritischen Dateien (wie Laufzeitbibliothe- ¨ ken, globalen Konfigurationsdateien etc.) hat, kann er im System auch kaum Schaden durch versehentliches Fehlverhalten oder gar Absicht anrichten. Daraus folgt auch die systembedingte Resistenz eines Unix-Systems gegen sog. "Computerviren": Da ein Benutzer Systemdateien nicht verändern kann, können sich solche Programme gar nicht installieren, bzw. unbemerkt " festsetzen".

Der Administrator eines Unix-Systems besitzt, unabhängig vom Namen, mit dem er sich am System anmeldet, die User-ID 0 und hat, unabhängig von irgendwelchen Einstellungen in Konfigurationsdateien, alle Rechte an allen Systemresourcen. Er ist normalerweise der einzige Benutzer, der auf einem Unix-System wirklich Schaden anrichten kann. Daher soll und darf die Administrator-Kennung ausschließlich zu Zwecken der systemweiten Installation von Programmen sowie Änderungen an der Systemkonfiguration verwendet werden.

Die Benutzer mit den für das System relevanten, numerischen User-IDs, sind in der Konfigurationsdatei **/etc/passwd** vermerkt, die, entgegen ihrem Namen, eigentlich gar keie Passworter ¨ enthält. Diese wiederum sind in der – für normale Benutzer ungleich User-ID  $0$  – nicht lesbar in der Datei **/etc/shadow** untergebracht.

<span id="page-14-0"></span>Passwörter werden nach einem Verfahren verschlüsselt gespeichert, das keine Rückabbildung hat (Checksummen-Verfahren, **md5** oder **crypt** mit unvollständiger Ausgabe). Daher können unbekannte Passwörter unter Unix allenfalls mit Brute-Force-Methoden "ausprobiert", oder mit Hilfe von Wörterbüchern und Permutationen "geraten" aber nicht aus einem bekannten verschlüsselten Passwort zurückgerechnet werden.

Der Administrator hat auf den meisten Unix-Systemen eine sehr restriktive Arbeitsumgebung: i.d.R. ist das Anmelden des Administrators mit graphischer Oberfläche nicht erlaubt, und bestimmte "gefährliche" Komponenten des Kommando-Suchpfades (z.B. das aktuelle Verzeich-<br>nie) sind ausgesehlassen nis) sind ausgeschlossen.

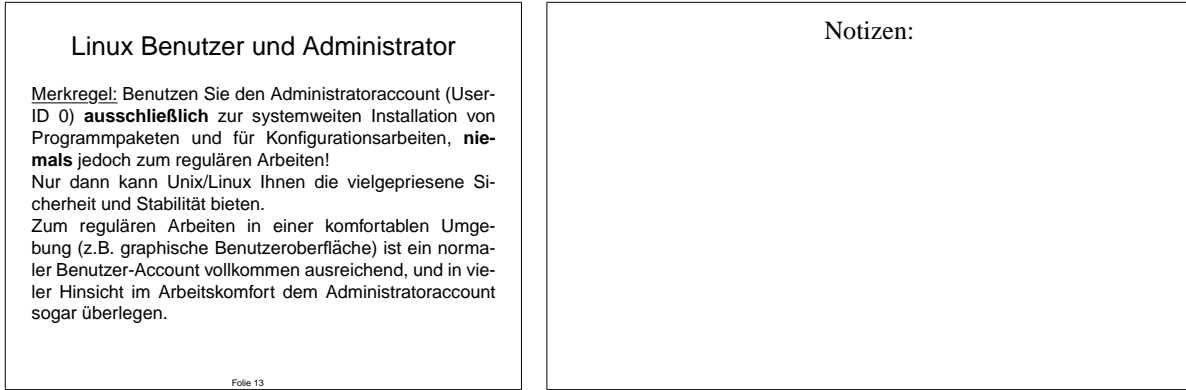

#### **1.13 Benutzer anlegen und Passwort setzen**

Neben GUIs (graphical User Interfaces) zur Benutzerverwaltung existiert auf jedem Unix-System auch ein textorientiertes Kommando für den Administrator, mit dem neue Benutzer im System eingerichtet werden können. Unter GNU/Linux heißt dies **useradd**, und unterstützt eine Reihe von Optionen, welche Sie mit

**useradd --help**

erfahren. Generell unterstützen fast alle Kommandos unter Linux die --help-Option, um eine Kurzhilfe auszugeben. Die ausführliche Online-Hilfe erhalten Sie mit **man Kommandoname**.

Nach dem Einrichten einer neuen Benutzerkennung (engl. "Account") ist aus Sicherheits-<br>Beilig der zweitelte beide Latin wit der neuen Kongress wächlichtetten werd der Administration gründen zunächst kein Login mit der neuen Kennung möglich. Hierzu muss der Administrator erst für diese neue Kennung ein Passwort setzen, und dies dem neuen Benutzer auf sicherem Weg mitteilen.

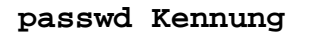

<span id="page-15-0"></span>Benutzer dürfen nur ihr eigenes Passwort ändern und werden aus Sicherheitsgründen bei dieser Aktion stets zunächst nach dem alten Passwort gefragt.

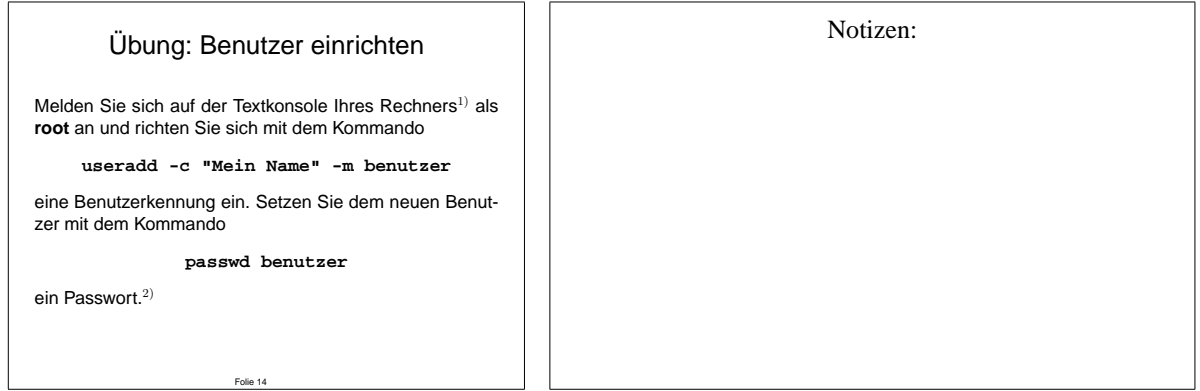

 $1)$  Mit der Tastenkombination Steuerung-Alt-F1 gelangen Sie auf die erste Textkonsole, falls Ihr Rechner Ihnen stattdessen ein graphisches Login präsentiert.

<sup>2)</sup>Wenn das Passwort bei der unter Linux üblichen Sicherheitsüberprüfung als "zu einfach" durchfällt, wird es dennoch akzeptiert, wenn Sie es als Administrator einrichten.

Tipp: Die Option **-m** sollten Sie beim Einrichten von Benutzern mit useradd stets angeben, auch wenn sie bei neueren Linux-Distributionen bereits Default ist. Diese Option sorgt dafür, dass der neu angelegte Benutzer einige nützliche, gebrauchsfertig vorkonfigurierte Einstellungsdateien aus dem Systemverzeichnis **/etc/skel** in sein Heimverzeichnis kopiert bekommt.

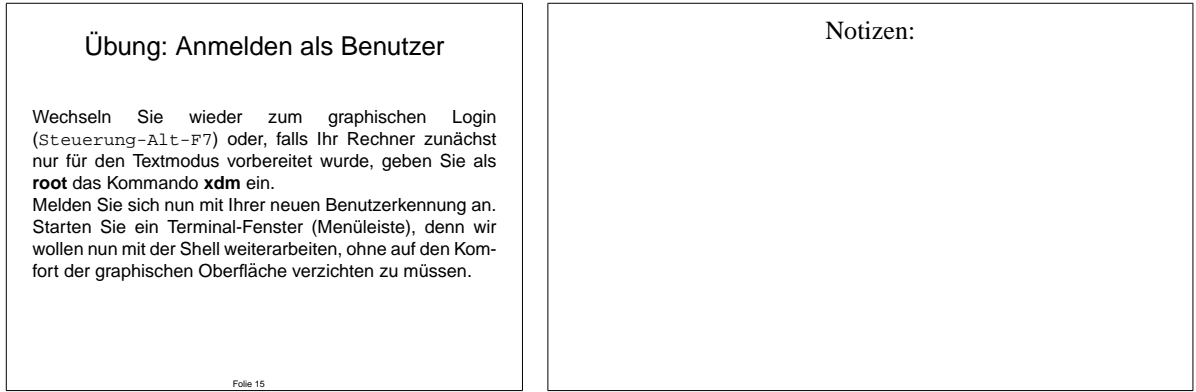

#### **1.14 Wechsel des Benutzerstatus**

Wenn Sie wirklich eine Systemadministrationsaufgabe erledigen müssen, müssen Sie sich auf einem Unix-System **nicht** abmelden und neu als Administrator anmelden, wie Sie es vielleicht von anderen Systemen gewohnt sind. Vielmehr können Sie als Benutzer mit Hilfe von sogenannten SUID-Programmen ("Set User ID") temporär und nur für diesen einen Prozeß Administratorstatus erlangen. Im Falle von **su** zum " Umschalten" auf den Administratorstatus in der aktiven Shell ist hierzu (eigentlich selbstverstandlich) die Eingabe eines Passwortes ¨ erforderlich.

<span id="page-16-0"></span>Ausnahme: Das Kommando **sudo** erlaubt, konfigurierbar durch die Konfigurationsdatei **/etc/sudoers**, bestimmten Benutzern bestimmte Kommandos mit einer anderen User-ID (z.B. **0**) aufzurufen, mit oder ohne spezielle Authentifizierung (vergl. /etc/sudoers unter Knoppix).

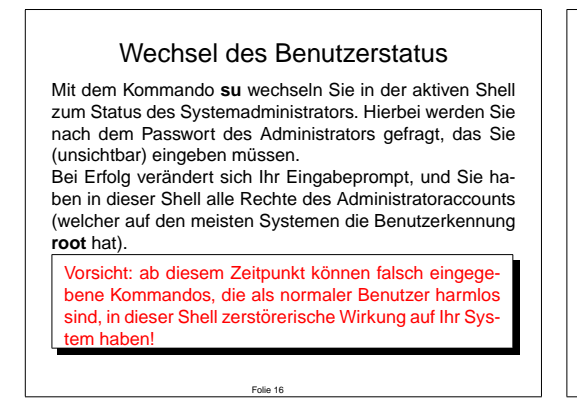

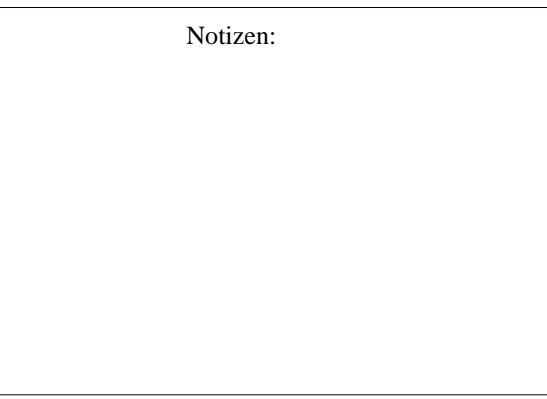

Mit dem Kommando **id** können Sie Ihren momentanen Status, Kennung und Gruppenzugehörigkeit feststellen.

Mit Benutzer- und Gruppenrechten auf Dateisystemebene werden wir uns noch ausfuhrlich im ¨ Abschnitt [7](#page-41-0) "Dateirechte" beschäftigen.

#### **1.15 Graphische (Remote-)Administration mit Webmin**

Für Linux (und andere Unix-Derivate) gibt es eine ganze Zahl graphischer Konfigurationsfrontends, einerseits, um den Bedienungskomfort zu erhöhen, und andererseits, um eine schnelle Hilfe zur Hand zu haben, um auch mit noch ungewohnten Diensten und Konfigurationsmöglichkeiten einen ersten Einstieg zu finden.

Ein für die Fernwartung gut geeignetes Tool ist der komplett in PERL geschriebene Webmin. Dieser stellt in Form eines vollkommen autarken, SSL-fähigen Webservers eine Möglichkeit dar, auch über das Internet Systemadministration betreiben zu können, bis hin zu der Variante, sich per Java-Applet auf Kommandozeilenebene einzuloggen.

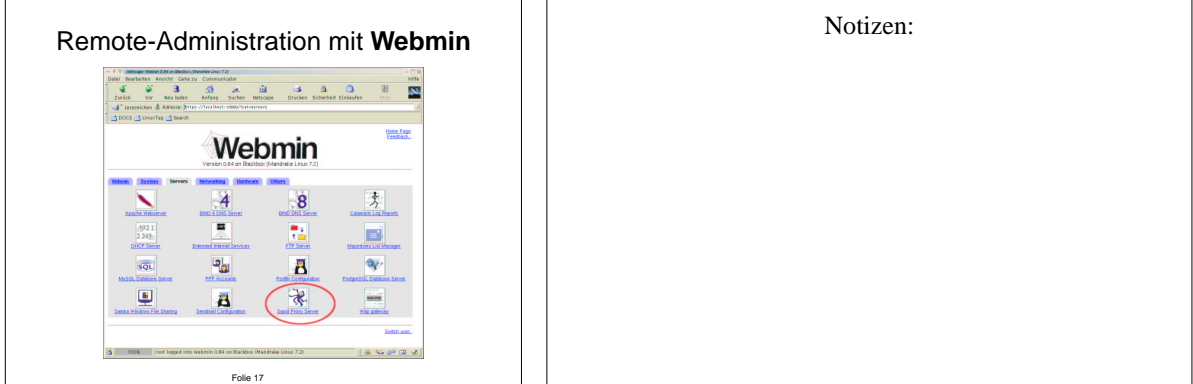

<span id="page-17-0"></span>Der professionelle Administrator muss dennoch die "manuelle" Variante der zugrundeliegen-<br>der Karf wurtigsaufschap kannen, um auch dem eingenifen zu kännen, wurd des GIU seinen den Konfigurationsaufgaben kennen, um auch dann eingreifen zu können, wenn das GUI seiner Wahl einmal nicht zur Verfügung steht. Auch die internen Zusammenhänge zwischen Diensten unter Unix müssen ihm klar sein, um Fehler schnell erkennen und beheben zu können.

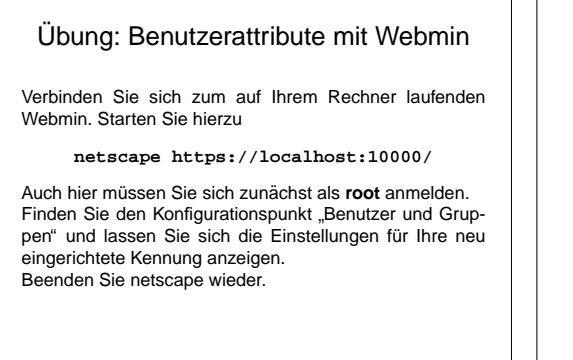

Folie 18

Notizen:

#### **1.16 vi – Seitenorientierter Texteditor**

Der vi ist ein unscheinbarer, aber dennoch sehr mächtiger Fullscreen-Editor, der (im Gegensatz zum ebenfalls sehr beliebten Emacs) zum Standard-Equipment jedes Unix-Systems gehört. Er ist eines der Hauptwerkzeuge des Systemadministrators zur Bearbeitung von Konfigurationsdateien.

Der vi kennt zwei Modi: Den **Kommando-Modus**, in dem die Bearbeitung des Textes mit Hilfe von Kommandos und Makros geschieht, und den **Direkteingabe-Modus**, in dem die Tastatureingaben direkt in den Text übernommen werden.

Im Kommandomodus sind komplexe Operationen (interaktives Suchen und Ersetzen, automatisches Formatieren von Textstellen, Record und Replay, Speichern, Laden, Anfügen, ...) mit wenigen Eingaben möglich, während im Direkteingabemodus der getippte Text unverändert von der Tastatur übernommen wird.

Direkt nach dem Start befindet sich der vi normalerweise im Kommandomodus!

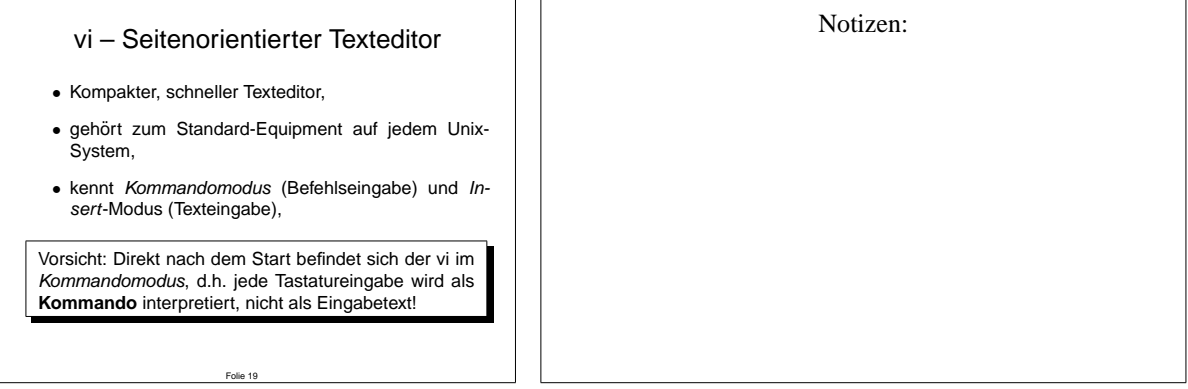

#### **Tabelle der wichtigsten vi-Kommandos im Kommandomodus**

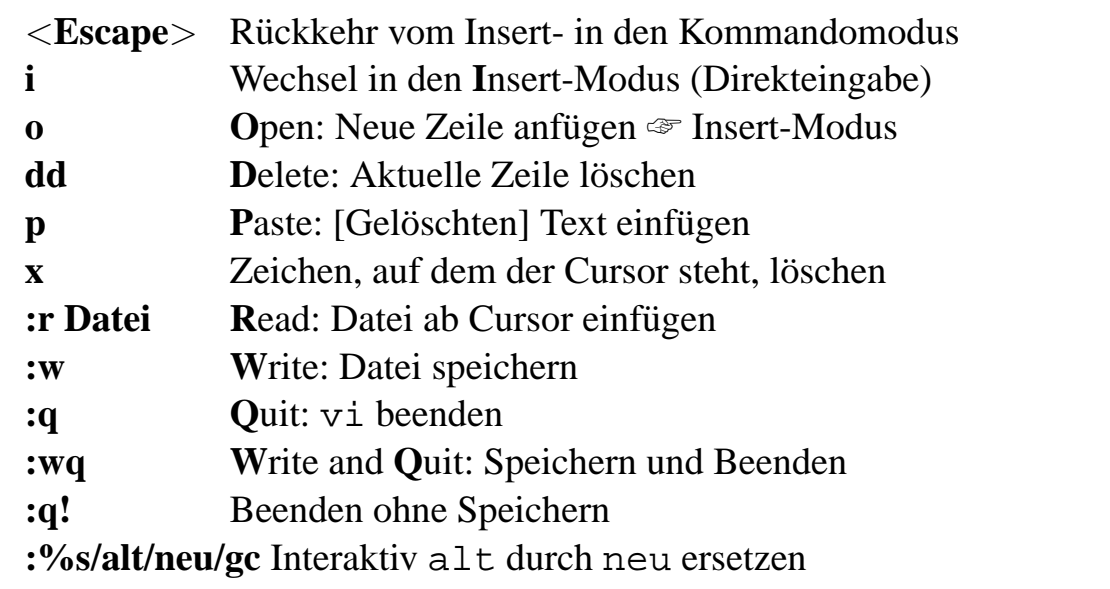

Fast alle Kommandos lassen sich gruppieren (aneinanderreihen) oder mit einer vorangestellten Zahl mehrfach ausführen.

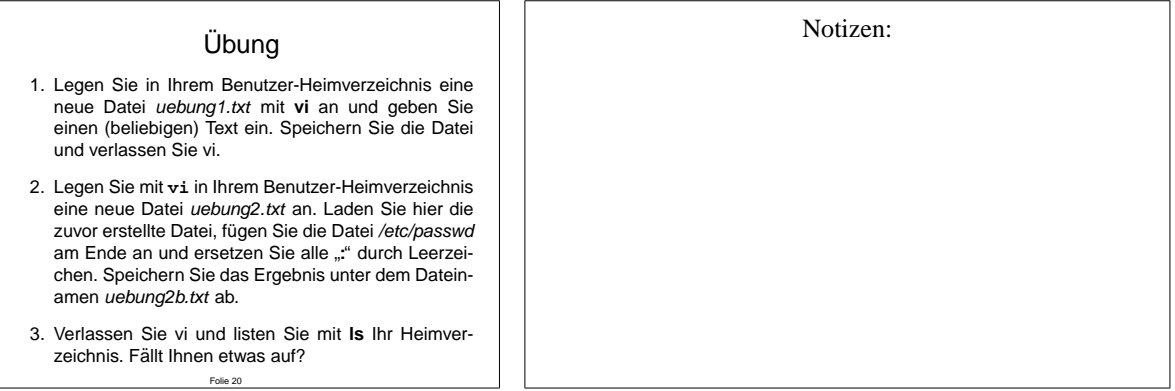

## <span id="page-19-0"></span>**2 Bootvorgang, Zustandsmanagement mit init**

In diesem Kapitel wird der Systemstart sowie der Shutdown ("Herunterfahren") behandelt, also<br>die Vereitung vom Eingehalten der Bachnam bis zum erkeitefähren System, gewie der Bachden die Vorgänge vom Einschalten des Rechners bis zum arbeitsfähigen System, sowie das Beenden der Systemsoftware bis zum Ausschalten des Rechners.

### **2.1 Booten von Linux**

Das Booten von Linux ist, bis zum Start von **init**, kaum unterschiedlich zu anderen Betriebssystemen. Zunächst müssen hardwareseitige Initialisierungsroutinen, die vom BIOS des Rechners gesteuert werden, durchlaufen werden. Anschließend wird der Systembus nach bootbaren Komponenten durchsucht. Schließlich wird, sofern vorhanden, ein Bootlader gestartet, dessen einzige Aufgabe es ist, Kernel-Komponenten zu laden und zu aktivieren.

Nachdem der Linux-Kernel die Kontrolle über das System übernommen hat, muss das Linux-System sich selbst in einen benutzbaren Zustand bringen. Oft wird dies durch Module und Programme auf einer *initial* ramdisk gelöst, teilweise durch Komponenten, die auf einem mehr oder weniger fest installierten Datenträger nach dessen Aktivierung zur Verfügung stehen.

Beispiel: Booten von KNOPPIX im **debug**-Modus.

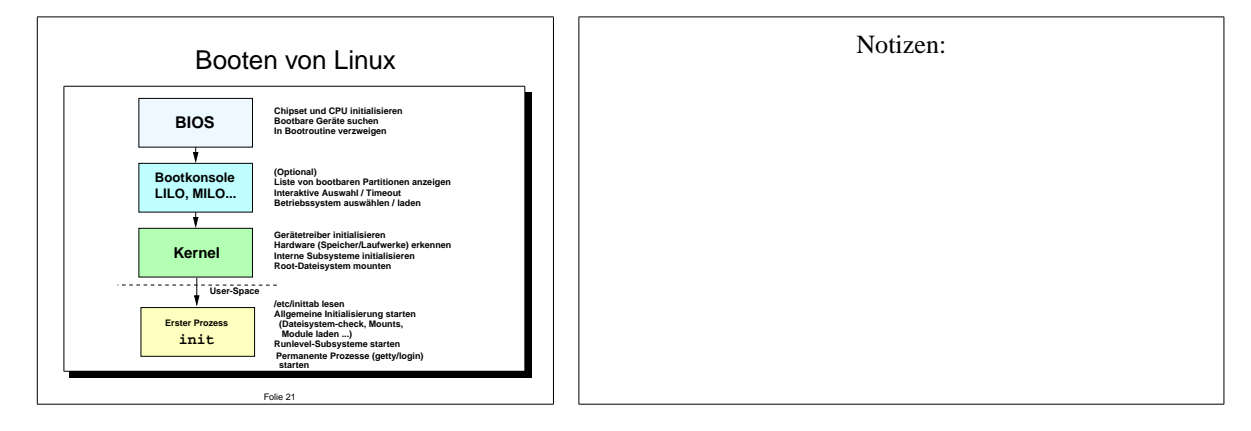

### **2.2 Aufgaben von init**

Das Programm **init** hat eine zentrale Bedeutung für den Betrieb eines Unix-Systems. Hauptsächlich kommt unter Linux das an System V angelehnte Paket zu Einsatz. **init** ist das erste Programm, welches nach dem Booten des Kernels die Aufgabe des Zustandsmanagements übernimmt, wobei der System-Zustand als sogenannter "Runlevel" modelliert wird. **init** bestimmt über seine Konfigurationsdatei /etc/inittab, welche Programme und Dämonen in welchem Systemzustand aktiv sind.

#### <span id="page-20-0"></span>2.3 Ablauf von **init**

Beispiele hierfür sind der administrative Zustand, in dem ausschließlich der Systemadministrator arbeitet, oder der *Mehrbenutzer-Zustand*, der als der "Normalzustand" eines Unix-Systems<br>- <sup>11</sup> gilt.

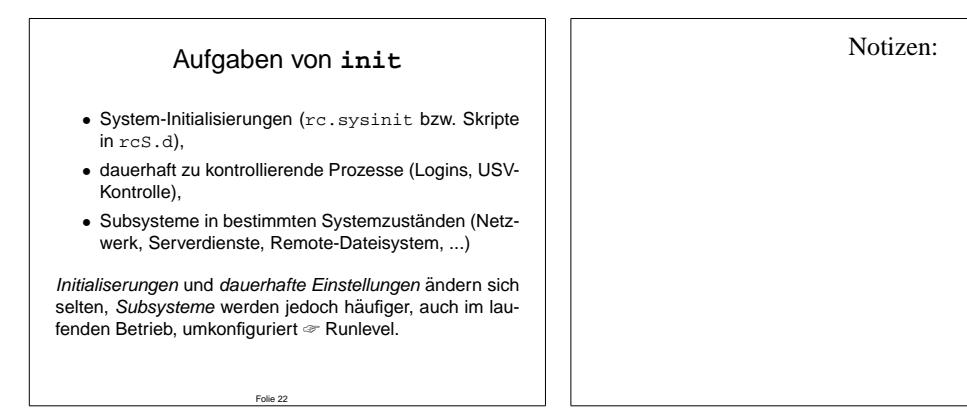

#### **2.3 Ablauf von init**

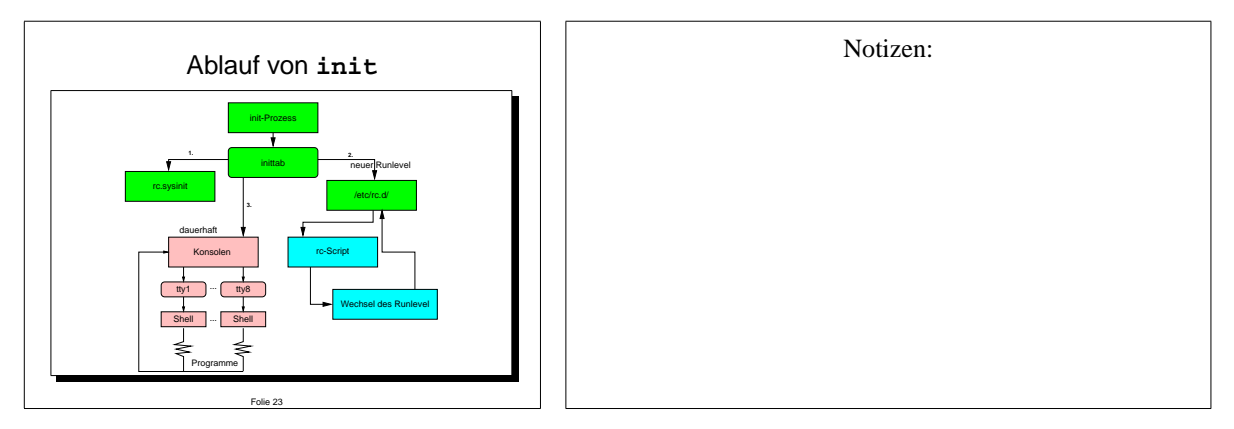

#### **2.4 Was sind Runlevel?**

Runlevel

- Modellieren den "Gesamtzustand" des Systems
- Gruppieren die zur Verfügung stehenden Services und Subsysteme
- Aktivieren dynamische Systemkomponenten, z. B. Netzwerkdämonen oder NFS
- werden durch eine Ziffer (oder einige Buchstaben) benannt.

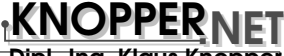

<span id="page-21-0"></span>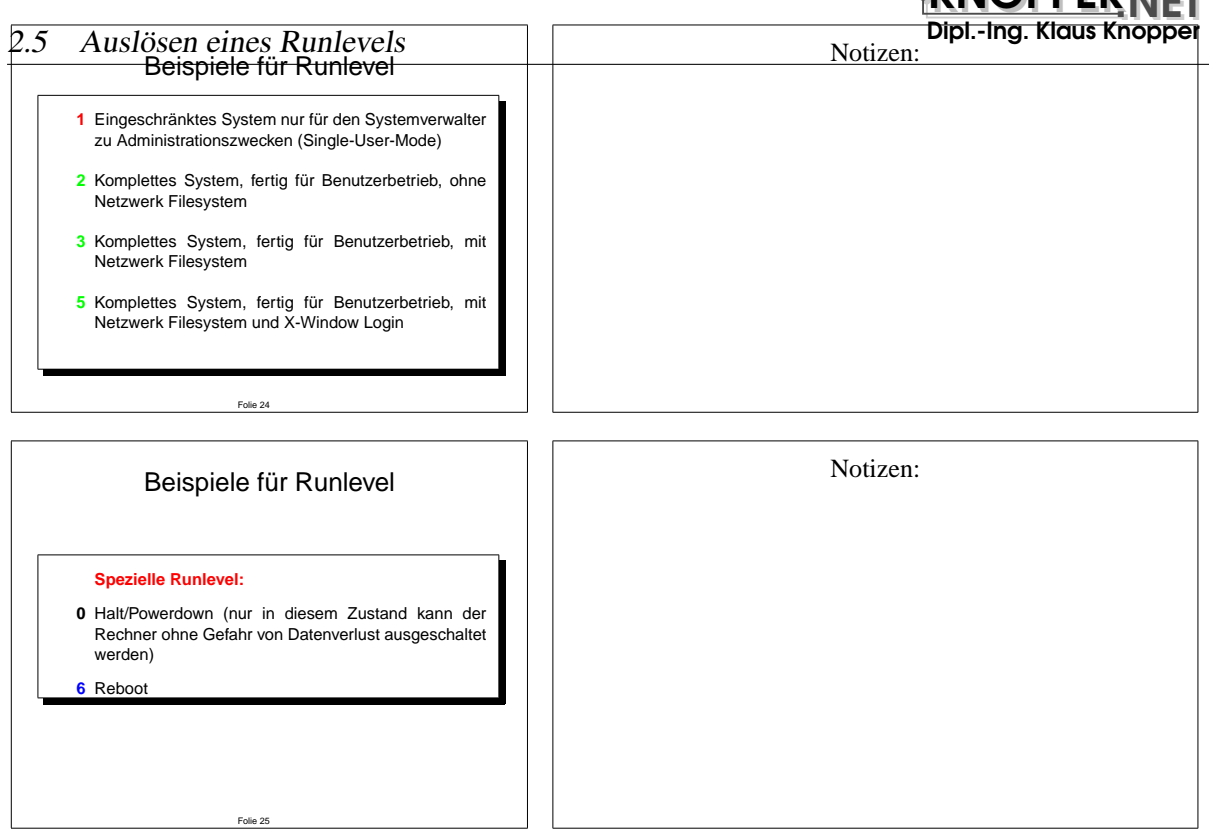

#### **2.5 Auslosen eines Runlevels ¨**

- Auslösen des Default-Runlevels (aus /etc/inittab)
- Übergabe als Parameter beim Booten durch die Boot-Konsole (LILO, MILO, SILO, ...)

lilo boot: **linux 1**

- Expliziter Aufruf durch Systemverwalter bei laufendem Betrieb: # **telinit 4**
- Shutdown durch Befehl oder Hotkeys (Ctrl-Alt-Del)
- Sicheres Herunterfahren durch powerd wegen Stromausfall etc.

#### **2.6 Vorgange beim Wechsel ¨**

- rc wird aufgerufen (Parameter: neuer (und alter) Runlevel).
- Im neuen Runlevel-Verzeichnis werden Stoppskripte aufgerufen.
- Im neuen Runlevel-Verzeichnis werden Startskripte aufgerufen.
- Skripte liegen in /etc/rcN.d/...
- Die Skripte sind symbolische Links nach /etc/init.d/..., wo **alle** Skripte für alle Runlevel gesammelt werden.

#### 2.6 Vorgänge beim Wechsel

• Jedes Skript startet bzw. stoppt genau *ein* Subsystem, je nachdem, ob es mit Paramter start oder stop aufgerufen wird.

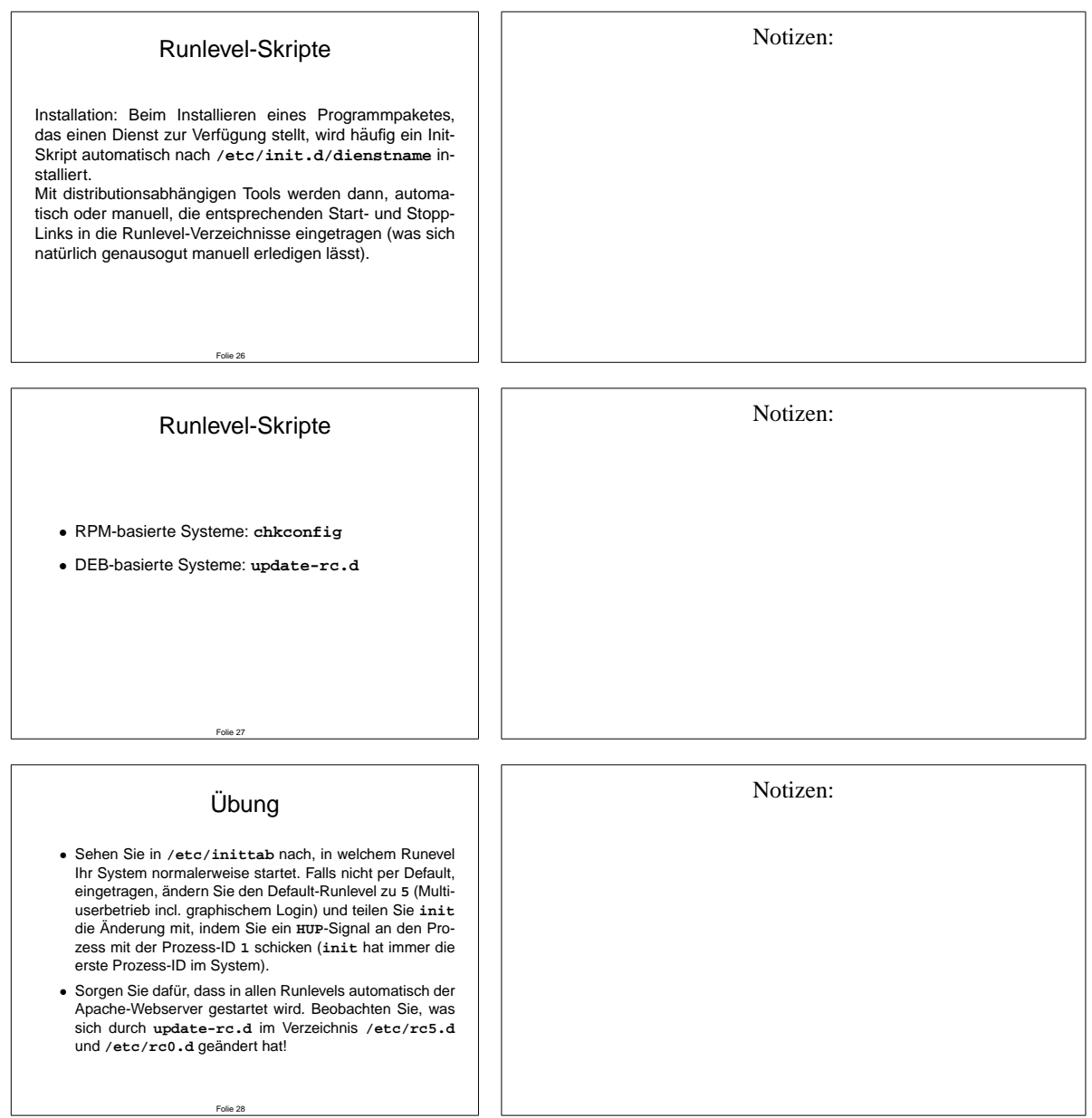

## <span id="page-23-0"></span>**3 Allgemeines**

Dateisysteme unter Unix sind traditionell eines der komplexesten Gebiete, mit denen sich der Administrator beschaftigen muss, und deren Eigenschaften und Besonderheiten ihm vertraut ¨ sein sollten.

Speziell unter Linux existieren viele auch in anderen Betriebssystemen ubliche Dateisyste- ¨ me, teils mit Herstellerunterstützung implementiert, teils aufgrund restriktiver Handhabung von Quelltexten und Dokumentation durch den Hersteller reverse engineered, sofern möglich.

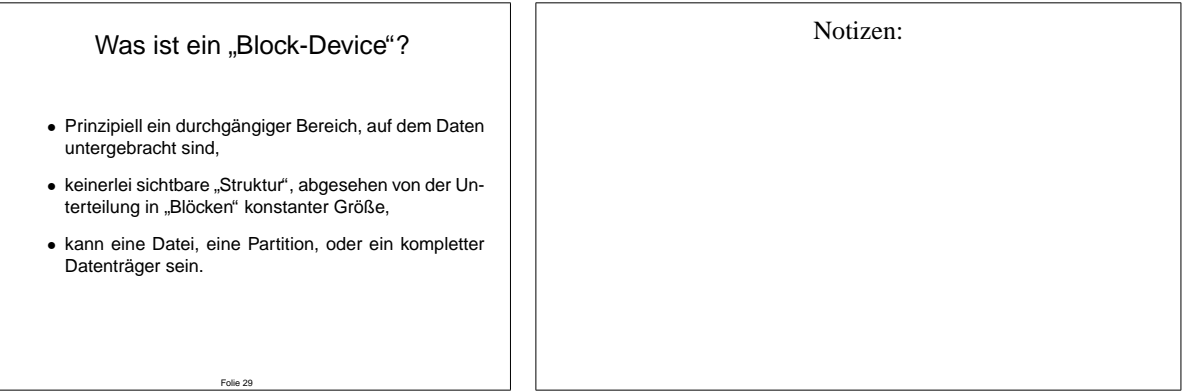

Ein Blockdevice ist eine sehr einfache technische Modellierung von tatsächlichen Datenträgern bzw. Datenbereichen. Der Kernel verwaltet keine Informationen über Struktur oder Art der Daten, die auf einem Blockdevice gespeichert sind. Es wird jedoch ein dynamischer "Block-<br>Geskett gewesendtt, der einzels eilerene Deter im BAM der Berknam verwätig hält auf der Cache" verwendet, der einmal gelesene Daten im RAM des Rechners vorrätig hält, so dass diese beim erneuten Lesen nicht wieder physikalisch ausgelesen werden müssen. Daher erscheinen unter Linux auch "langsame" Datenträger wie Disketten oder Flash-Memory beim mehrfachen Lesen, sowie beim gepufferten Schreiben, sehr schnell zu sein.

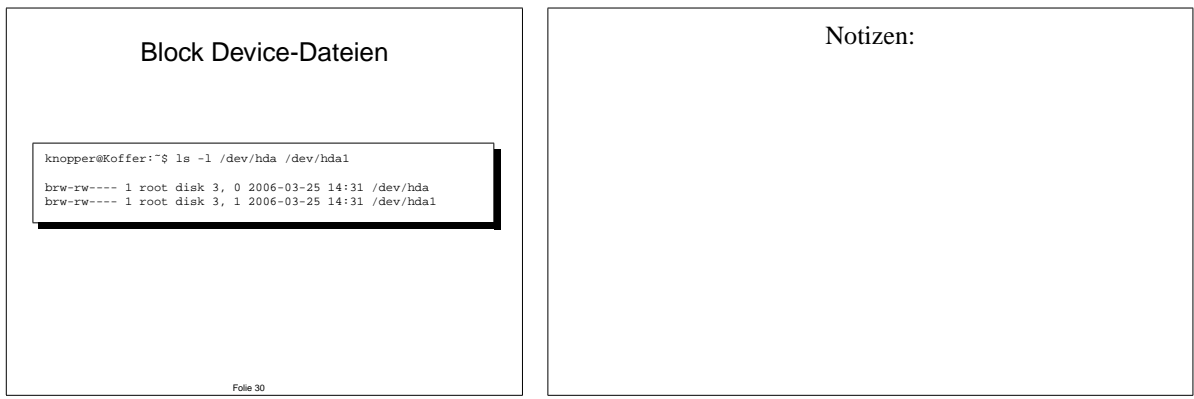

Der Kernel verwaltet bestimmte "Geräte" in Form von Block Device Dateien, die die physika-<br>Verken Gerakankeiten skatakieren Santakt der Plaak Device mit der Maine ID 3 für die ente lischen Gegebenheiten abstrahieren. So steht das Block Device mit der Major ID 3 fur die erste ¨ Festplatte am ersten IDE-Conroller, wobei die Minor ID festlegt, ob es sich um das komplette Gerät oder um eine Partition darauf handelt.

Dabei ist die Zuordnung zwischen Minor und Major ID für das jeweilige Gerätemodul zuständig, nicht etwa der (durchaus bei vielen Distributionen standardisierte) Dateiname der Geratedatei ¨ in **/dev**.

Durch die Zugriffsrechte der Blockgerätedatei kann der Administrator festlegen, wer Zugang zu den "Rohdaten" auf dem Gerät bekommt, z.B. um CDs auslesen oder brennen zu können.

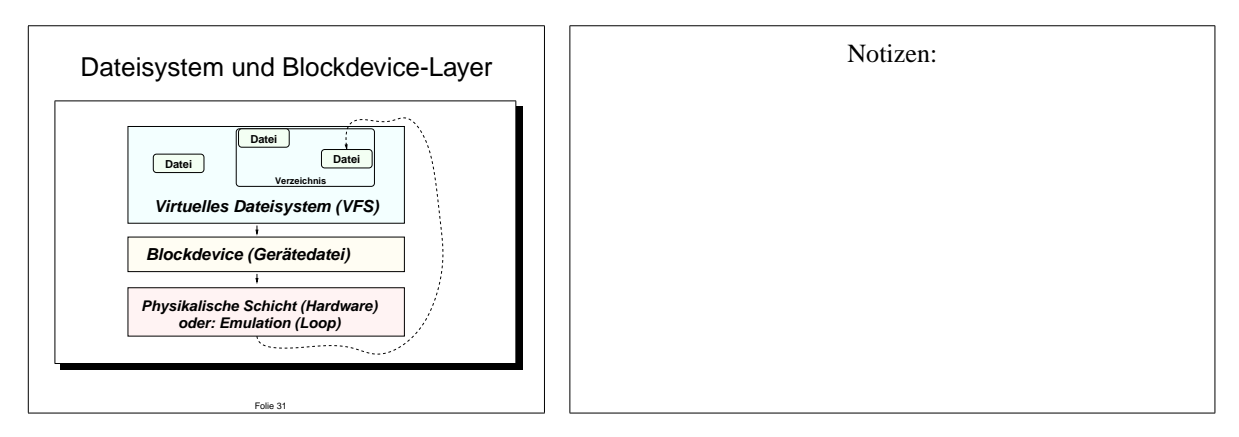

Das Virtuelle Dateisystem bildet scheinbar "unstrukturierte" Daten auf Block Devices in einer<br>Gin Manachan, kiehten hardbakkanan" Faum ab mömlich in Faum von Dateien Manaichnissen für Menschen "leichter handhabbaren" Form ab, nämlich in Form von Dateien, Verzeichnissen und Unterverzeichnissen.

Die Art des gewählen Dateisystems bestimmt, in welcher Struktur die Daten im Block Device erwartet und abgelegt werden.

Dateisysteme unter Unix setzen immer auf einen – mehr oder weniger – physikalischen Layer auf, und sind nicht mit bestimmten Anwendungen oder Diensten unmittelbar verkoppelt. Auf Blockebene werden stets auf einem physikalischen (oder virtuellen) Datenträger Datenblöcke gelesen oder geschrieben. Ein Löschen oder Neuanlegen von Blöcken in dieser Schicht ist nicht vorgesehen. Das virtuelle Dateisystem (VFS) sorgt für die Präsentation der in der Blockebene gelagerten Daten in Form von Dateien und Verzeichnissen mit entsprechenden Attributen und Meta-Informationen. Sowohl Dateisysteme (die Prasentationsschicht) als auch Blockdevices ¨ ("Geratetreiber") werden als Modul oder fest in den Kernel eincompiliert vom Betriebssystem ¨ angesprochen, sobald ein Zugriff auf der logischen Ebene (z.B. "Datei offnen") in irgendeiner ¨ durch den Benutzer gestarteten Anwendung erfolgt.

Die Blockgerätedateien (z.B. /dev/hda1) und die zugehörigen Kernel-Module können mit hardwarespezifischen Modulen (IDE, SCSI, ...) oder ein Gerät "simulierenden" Modulen verbunden sein. Beispiele für letzteren Fall sind **loop.o** (Loopback-Blockdevice, nicht zu verwechseln mit der Loopback-Netzwerkadresse des Rechners!) und **cloop.o** (Compressed Loopback). Diese Module stellen Dateien als Blockdevices bzw. virtuelle Festplatten-Partitionen dar, und sorgen dafür, dass beliebige Dateisysteme darin "verpackt" und gemountet werden können. Auf Blockebene kann somit eine transparente Verschlüsselung (100p.0 mit AES-Support) oder Kompression (cloop.o) stattfinden, unabhängig vom in der Präsentationsschicht gewählten Dateisystem.

## <span id="page-25-0"></span>**4 Dateisysteme**

Das (Client-)Program, das die Abbildung eines Block Device auf die "logische" Ebene eines<br>Deteisystems mit Vernsichnissen und Deteisy ats dansk der Kamel initiiert heißt massat. Dateisystems mit Verzeichnissen und Dateien etc. durch den Kernel initiiert, heißt **mount**.

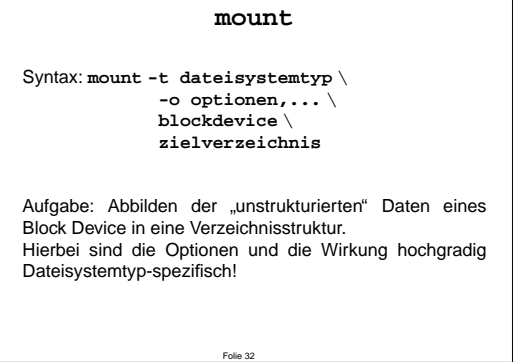

Notizen:

Linux unterstützt eine große Anzahl verschiedener Dateisysteme...

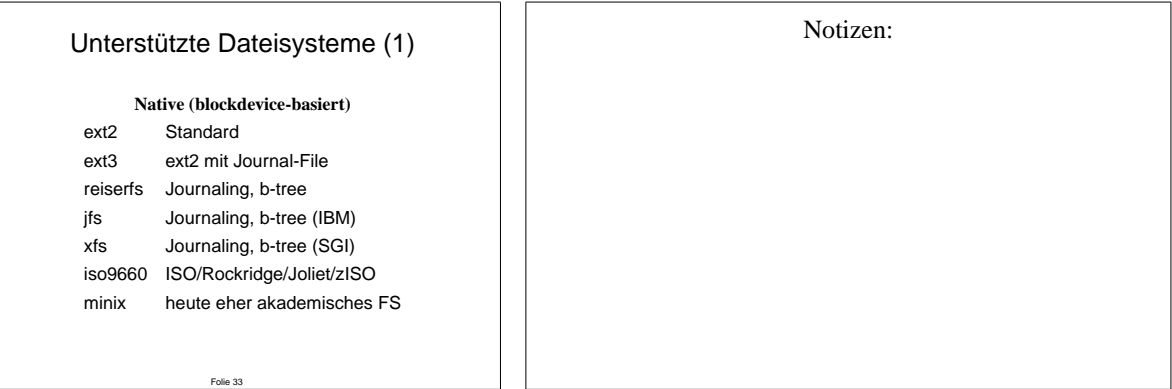

Der Zugriff auf den Inhalt einer Datei (d.h. das Auffinden einer Inode aufgrund des Dateinamens/Pfades) lässt sich per hash oder (b-)tree-Verfahren beschleunigen. Bei ReiserFS ist der Dateizugriff bei komplexen Dateisystemstrukturen i.d.R. wesentlich schneller als bei ext2, da die Dateisystem-internen Suchpfade kürzer sind. Jedoch sind b-tree Suchbäume empfindlicher gegen Fehler (v.a. physikalische) in der Dateiorganisation.

Ein Journal ist ein Transaktions-Protokoll, in dem jede Anderung am Dateisystem zunächst angemeldet, und nach der Durchführung bestätigt wird. Beispiel: Erst wenn eine Änderung an einer Datei physikalisch geschrieben wurde, darf der Plattenplatz für die ursprüngliche Version der Datei freigegeben werden. Ansonsten bleibt die alte Version der Datei als gültig vermerkt, was beim "Replay" des Journals nach einem Reboot dazu führt, dass ansonsten durch Stromausfall "verlorene" Dateien wieder verfugbar sind. ¨

Achtung: Stromausfall ist allgemein ein schlechtes Beispiel. Wenn ein physikalischer Schreibvorgang durch äußere Einwirkung manipuliert wird (z.B. Headcrash durch Erschütterung, Stromausfall wahrend des Schreibens interner Datenstrukturen), kann es durchaus passieren, dass das ¨ Dateisystem auch durch das Transaktionslog nicht mehr zu retten ist. In diesem Fall müssen

manuelle Verfahren zur Datenrettung angewandt werden (z.B. fsck bei ext2/ext3), welche jedoch besonders bei b-tree orientierten Dateisystemen sehr schwierig sind, da ohne die verlorengegangenen Verwaltungsinformationen keine Zuordnung von Dateninhalten zu Dateien mehr möglich sind.

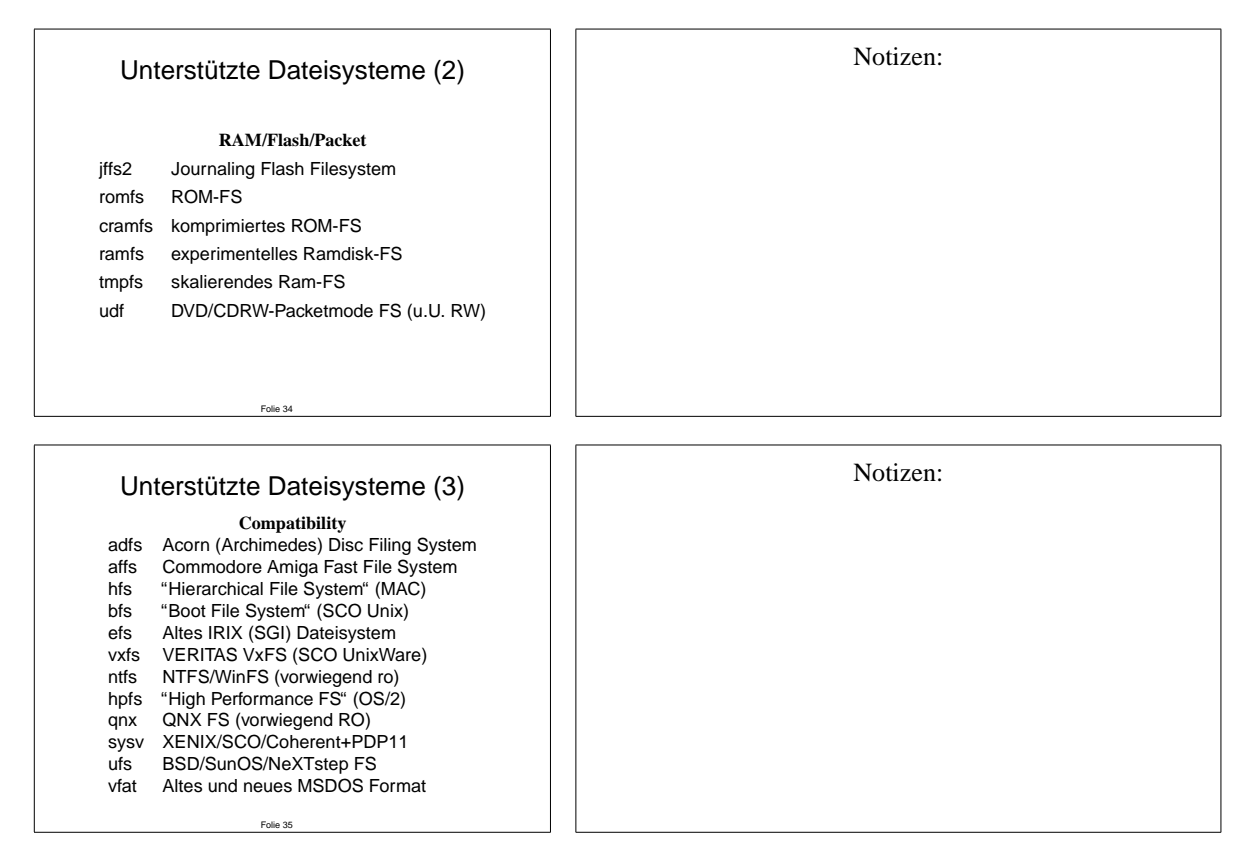

Achtung: Einige Dateisystemtypen unterstützen nicht die für Unix-Systeme essentiell notwendigen Dateiattribute (Permissions, Owner, Groups, Devices, Symlinks/Hardlinks). **umsdos** ist eine Aufsatz auf das msdos/vfat Dateisystem, das die Unix-Features in Form von in Dateien vermerkten Attributen "emuliert".

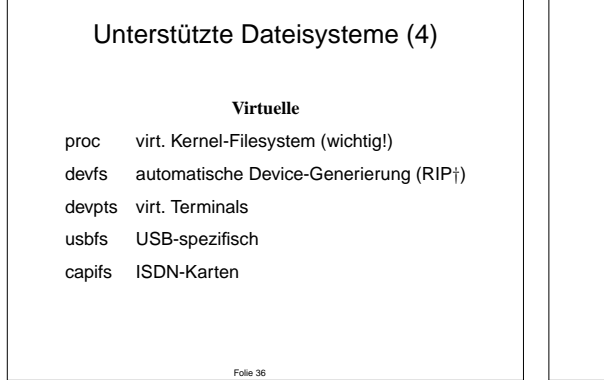

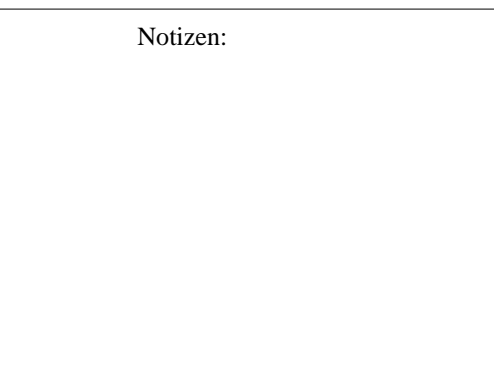

Die angegebenen, Linux-spezifischen, virtuellen Dateisysteme dienen der automatischen (ondemand) Generierung von speziellen Dateien und Verzeichnissen. **/proc** ist ein wichtiges Verzeichnis zum Setzen und Erfragen von Systemparametern, das von einigen Programmen (z.B. ps) verwendet wird.

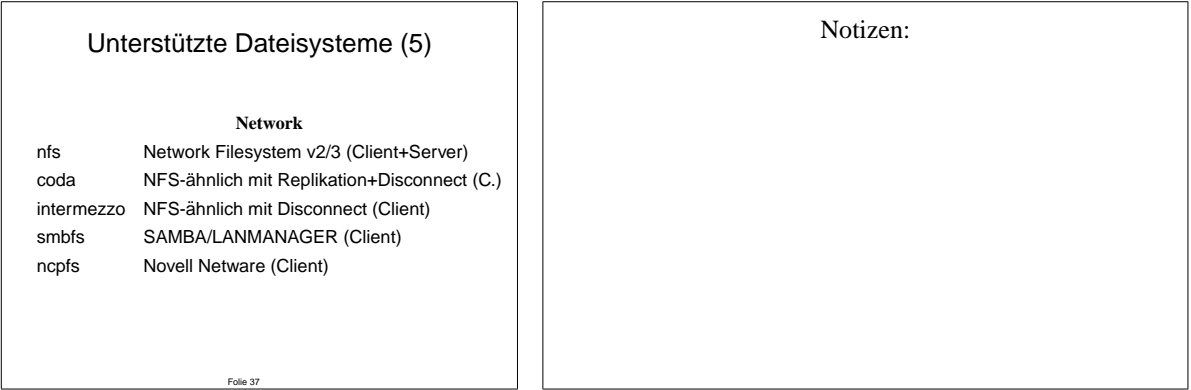

NFS (siehe Abschnitt uber NFS) ist das nach wie vor am weitesten verbreitete Netzwerkdatei- ¨ system. Coda und Intermezzo sind Netzwerkdateisysteme, die (zukünftig) eine Resynchronisation von Clients nach nicht-vernetztem Betrieb ermoglichen sollen. Beide befinden sich ¨ seit längerer Zeit im Experimentalstudium, werden aber aktiv entwickelt. Serverseitig ist ein zusätzlicher Daemon erforderlich (wie bei Samba).

Smbfs erlaubt das Mounten (ggf. zahlreiche Optionen beim mount-Kommando erforderlich) von SMB-Shares auf einen Linux-Rechner, wie bei NFS. Leider unterstützt SMB nicht alle Unix-spezifischen Features, ist aber vergleichbar performant wie NFS (wenn nicht sogar, wegen TCP, etwas schneller im Erkennen von Timeouts).

Ncpfs wird zum Einbinden bestehender Novell-Netware-Shares verwendet, die von einem echten Novell-Server oder vom MARS-NWE (Linux) exportiert werden können. Die unterstützten Dateisystemfeatures und die Stabilität ist ähnlich wie bei smbfs.

## <span id="page-28-0"></span>**5** Datenträgerverwaltung

In diesem Abschnitt lernen Sie das Handling von festen und wechselbaren Datenträgermedien unter Linux kennen.

### **5.1 Eine Reise durch das Unix-Dateisystem**

Einige Dateipfade sind Standard unter Unix, und für den Administrator wichtig, um schnell an essentielle Subsysteme und Einstellungen heranzukommen.

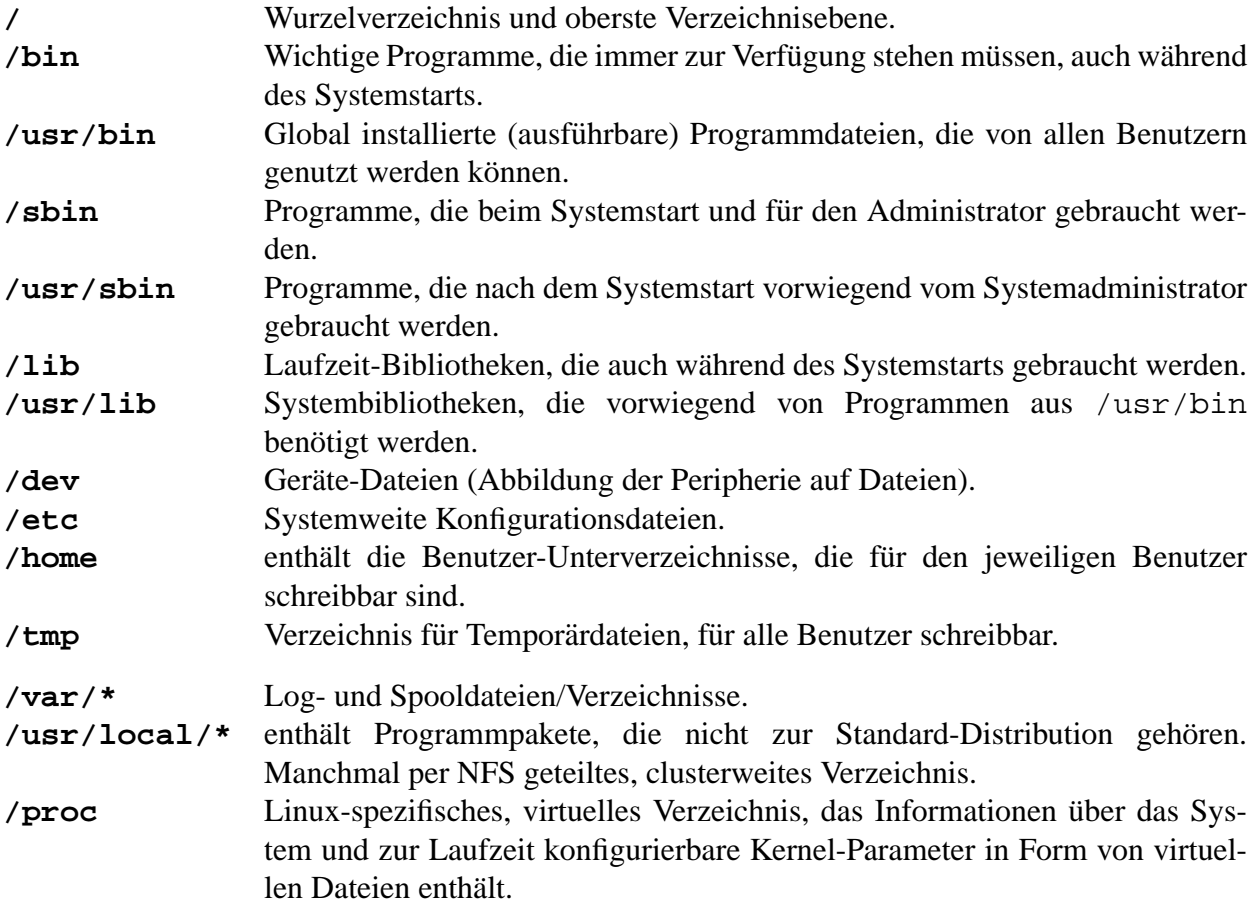

<span id="page-29-0"></span>Jeder Benutzer (User) hat ein eigenes Verzeichnis, in dem er sich befindet, wenn er sich am System anmeldet (einloggt). Dieses Verzeichnis nennt man **Homedirectory**. Die Heimverzeichnisse der Benutzer befinden sich meist im Dateisystem unter dem Pfad **/home/benutzerkennung**. In seinem eigenen Homedirectory kann jeder Benutzer seine Dateien nach eigenen Anforderungen selbst strukturieren und anlegen.

KNOPPER. Dipl.-Ing. Klaus Knopper

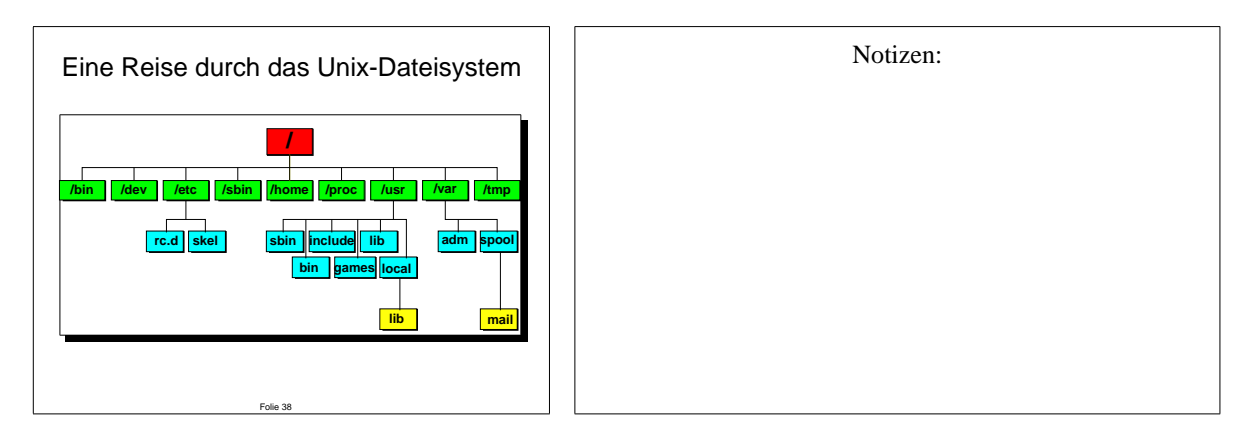

#### **5.2 " Everything is a file"**

Viele Systemresourcen werden unter Unix auf **Dateien** abgebildet:

- gewöhnliche Dateien (Files):
	- **–** Texte, Daten
	- **–** Konfigurationsdateien
	- **–** ausfuhrbare Programme ¨
- Verweise (Links):
	- symbolische Links über Dateinamen ("Softlinks")
	- inhaltliche Links ("Hardlinks")
- Devices ("Gerätedateien")

<span id="page-30-0"></span>Dateinamen können beliebig lang werden und aus beliebigen Zeichen bestehen (außer dem als Trenner gebrauchten "/". Einige Dateiendungen sind zwar üblich, aber selten verbindlich oder an den Dateityp gebunden.

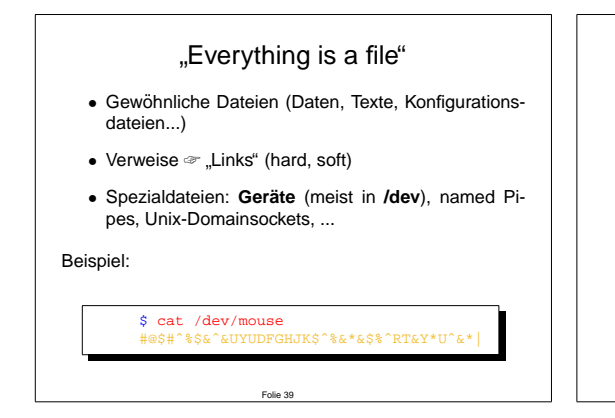

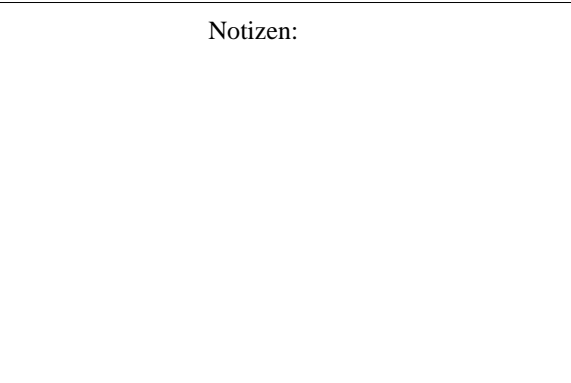

Die Gerätedateien bilden Hardware auf das Dateisystem ab, und machen damit einen "direk-<br>ter<sup>ett</sup> weblfreien Zugriff auf Detenträgermeglien aus der Kammandereile mäglich. Deben ist so ten", wahlfreien Zugriff auf Datenträgermedien aus der Kommandozeile möglich. Daher ist es unter Unix sehr einfach, z.B. defekte Bereiche auf Datenträgern zu überspringen (Datenrettung!), oder 1:1-Kopien von Disketten, CD-Roms oder Festplattenpartitionen anzulegen.

Eine 1:1-Kopie einer Daten-CD als sogenanntes **Image** erzeugen Sie beispielsweise so:

```
dd if=/dev/cdrom of=/tmp/kopie.iso
```
Das dadurch erzeugte CD-Image /tmp/kopie.iso enthält ein vollständiges, bitweises Abbild des ursprünglichen Datenträgers, und läßt sich beispielsweise mit

```
cdrecord /tmp/kopie.iso
```
auf einen neuen Rohling brennen.

#### **5.3 fdisk – Partitionieren von Medien**

**fdisk** erinnert vom Namen her an das unter DOS ubliche Tool zum Partitionieren von Festplat- ¨ ten. Unter Linux stehen mehrere Programme zur Verfügung, um diese Aufgabe zu erledigen, neben **fdisk** sind dies **parted**, **cfdisk**, und **sfdisk**, die mit unterschiedlichem Bedienkomfort ausgestattet sind.

Es folgt eine Beispielsitzung mit **fdisk**, in der die Hilfe abgerufen und anschließend die aktuelle Partitionstabelle der ersten Festplatte am ersten IDE-Controller, **/dev/hda**, aufgelistet wird:

<span id="page-31-0"></span>\$ fdisk /dev/hda Command (m for help): m

```
Command action
```

```
a toggle a bootable flag
b edit bsd disklabel
c toggle the dos compatiblity flag
d delete a partition
l list known partition types
m print this menu
n add a new partition
p print the partition table
q quit without saving changes
t change a partition's system id
u change display/entry units
v verify the partition table
w write table to disk and exit
x extra functionality (experts only)
```
\$ fdisk /dev/hda Command (m for help): p

```
Disk /dev/hda: 64 heads, 63 sectors, 827 cylinders
Units = cylinders of 4032 * 512 bytes
```
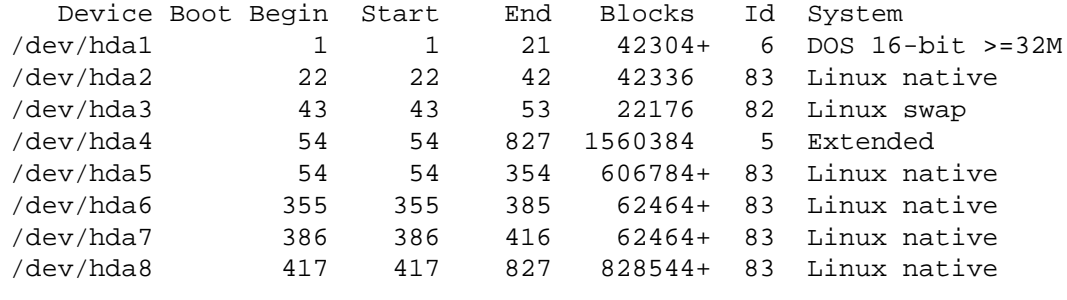

```
Command (m for help):
```
#### **5.4 mkfs – Anlegen von Dateisystemen**

mkfs dient dazu, einen Datenträger bzw. eine Partition für das Anlegen von Dateien und Verzeichnissen vorzubereiten, ihn also für das System nutzbar zu machen. Linux unterstützt eine Anzahl auch für andere Betriebssysteme gebräuchliche Dateisysteme, unter anderem vfat, das erweiterte DOS-Dateisystem, welches vorwiegend zum Datenaustausch per Diskette verwendet wird, jedoch wegen mangelnder Unterstützung von Unix-spezifischen Features wie Benutzerattribute, Dateirechte, Gerätedateien usw. als Grundlage für ein Unix-Dateisystemlayout unbrauchbar ist.

<span id="page-32-0"></span>Für Festplatten wird unter Linux häufig das **ext2**-Dateisystem eingesetzt. Neuere Installationen verwenden transaktionsorientierte Dateisysteme wie **reiserfs** oder **ext3**, welche die Fehlererkennung und -korrektur beim Wiederanlauf des Systems nach Stromausfällen oder anderen außerplanmaßigen Unterbrechungen des Betriebes enorm beschleunigen. ¨

**mkfs** unterstutzt eine große Anzahl von Optionen, die teilweise Dateisystem-spezifisch sind. ¨

Zur Formatierung von DOS-kompatiblen Disketten stellt GNU/Linux die Kommandos **mkdosfs** und **mformat** zur Verfügung. Hierbei sollte, ebenso wie beim Lowlevel-Formatieren mit **fdformat**, die für die gewählte Schreibdichte und Kapazität zuständige Gerätedatei als Parameter angegeben werden!

```
$ fdformat /dev/fd0H1440
$ mkdosfs /dev/fd0H1440
$ fdformat /dev/fd0u1440
$ mkdosfs /dev/fd0u1440
```
## **5.5 fsck – Überprüfen von Dateisystemen**

Beim Hochfahren des Rechners werden die in der Dateisystem-Konfigurationsdatei **/etc/fstab** angegebenen Dateisysteme überprüft, und leichte Fehler automatisch korrigiert. Dieser Check ist auch vom Administrator mit dem Kommando **fsck** manuell durchfuhrbar. ¨

```
$ fsck -t ext2 /dev/fd0
Parallelizing fsck version 1.04 (16-May-96)
e2fsck 1.04, 16-May-96 for EXT2 FS 0.5b, 95/08/09
Pass 1: Checking inodes, blocks, and sizes
Pass 2: Checking directory structure
Pass 3: Checking directory connectivity
Pass 4: Checking reference counts
Pass 5: Checking group summary information
/dev/fd0: 91/360 files (1.1% non-contiguous), 1083/1440
blocks
```
#### **5.6 mount – Einbinden von Dateisystemen**

Mit dem **mount**-Kommando hängen Sie neue Datenträger, auch per NFS freigegebene Verzeichnisse anderer Rechner, an einer wählbaren Stelle im Unix-Dateisystembaum ein.

Mit **umount** lässt sich unter Angabe des zuvor bei mount angegebenen Einhängepunktes ein Datenträger wieder aus dem System abmelden. Hierbei darf jedoch kein laufender Prozess mehr auf den Datenträger zugreifen, sonst schlägt das umount-Kommando fehl.

<span id="page-33-0"></span>Welche Prozesse noch auf den Datenträger (oder eine bestimmte Datei) zugreifen, erfahren Sie mit

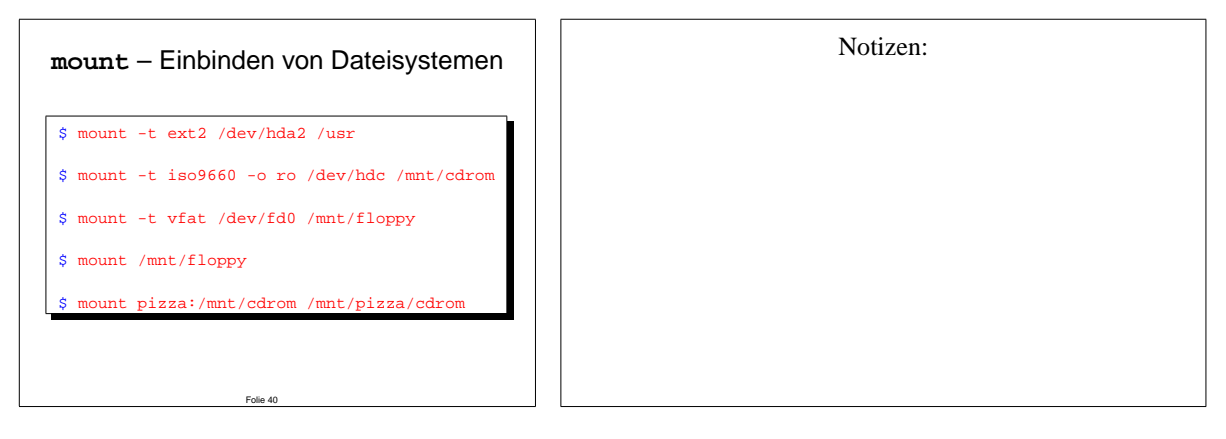

**fuser -v Verzeichnis**

#### **5.7 quota und edquota – Einschrankung des zul ¨ assigen Platten- ¨ platzverbrauches**

Die Kontingente von Plattenplatz für einzelne Benutzer werden vom Linux-Kernel verwaltet. Der Benutzer kann mit Hilfe des **quota**-Kommandos die aktuelle Belegung erfragen, der Administrator kann für jeden Benutzer die temporäre ("Softquota") sowie dauerhafte ("Hard-<br>austa") Maximalhelasung fastlasse quota") Maximalbelegung festlegen.

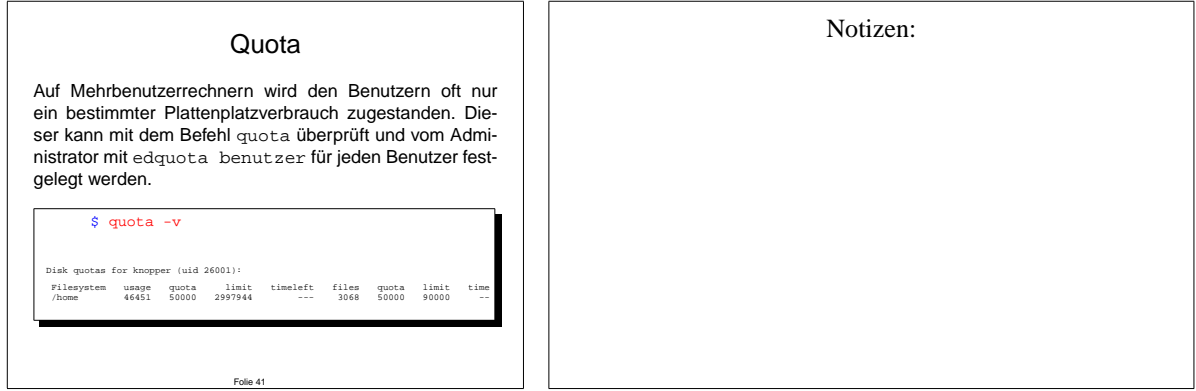

Bei Linux ist die Überprüfung und Beachtung der Diskquotas bereits im Kernel eingebaut, und erfordert keinen speziellen, als Daemon im Hintergrund laufenden Dienst. Einige Tools zur Administration sind dennoch hilfreich:

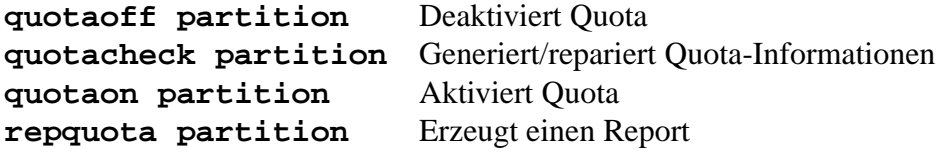

### <span id="page-34-0"></span>**5.8 /etc/fstab – Die Dateisystem-Konfigurationsdatei**

In der Datei /etc/fstab befinden sich für diverse Kommandos (u.a. das mount-Kommando) die wichtigsten Einstellungen und Konfigurationen des Dateisystembaums unter Linux wie Gerätedatei, Einhängepunkt im Dateisystem, Dateisystemtyp, Mount-Optionen und die Frequenz des automatischen Backups sowie die Reihenfolge beim automatischen Dateisystemcheck.

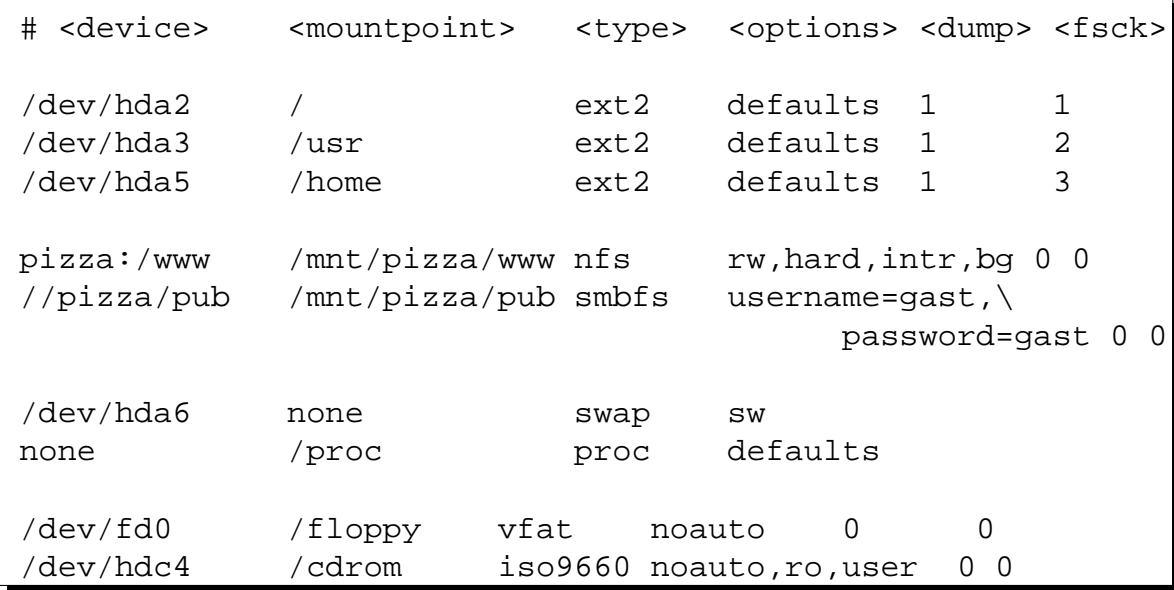

#### **5.9 Einbinden von Datentragern – Schritte ¨**

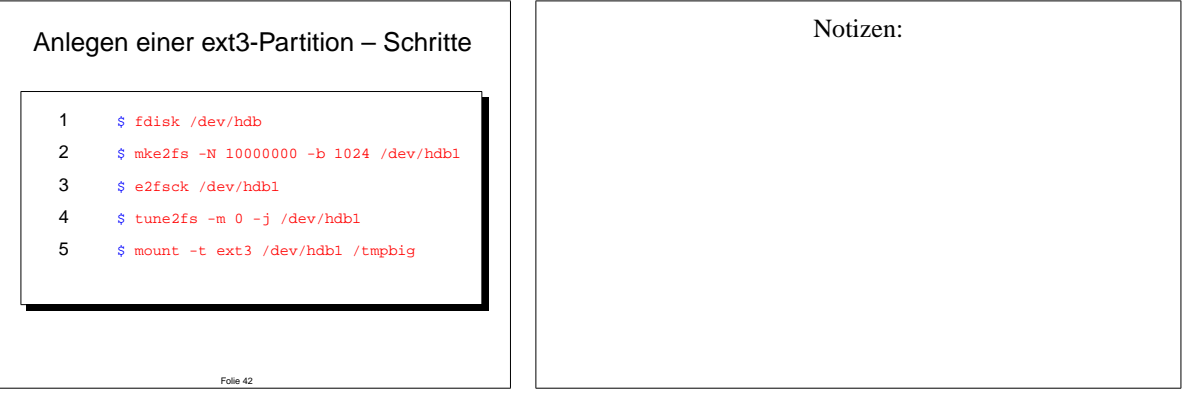

Im vorliegenden Beispiel wird eine Partition für 10 Millionen Dateieinträge, eine Blockgröße von 1kB und 0% (-m 0) reservierten Platz für den Administrator vorbereitet.<sup>1</sup> Mit tune2fs -j wird nachträglich ein Journal für ext3 angelegt.<sup>2</sup>

<sup>&</sup>lt;sup>1</sup>ext2 verwendet eine statische Tabelle für Dateisystemeinträge, daher muss mei mke2fs die Anzahl der Dateien/Verzeichnisse bereits beim Formatieren festgelegt werden.

<sup>2</sup>So lassen sich auch vorhandene **ext2**-Partitionen nach **ext3** konvertieren.

Sinngemäß gilt die folgende Übung allgemein zum Einbinden neuer Datenträger, wobei Sie im Falle von Festplatten anstelle der Formatierung partitionieren müssen, und nach erfolgreichem Anlegen der Dateisysteme einen dauerhaften Eintrag in die Konfigurationsdatei **/etc/fstab** vornehmen.

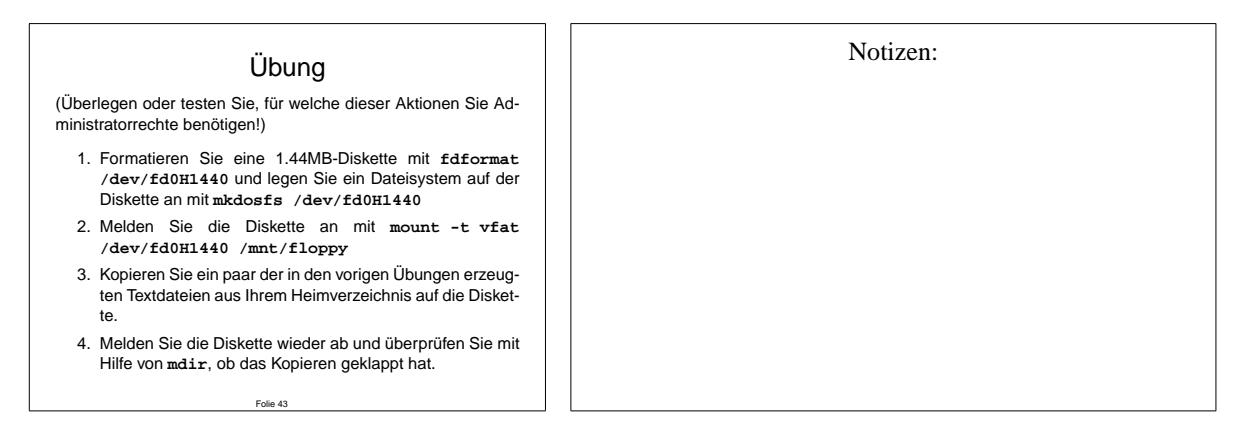
### **5.10 Loopback-Device (Disk)**

Mit Hilfe des Loopback-Moduls (nicht zu verwechseln mit der Loopback-Adresse der Netzwerkkarte) ist es möglich, auch Dateien anstelle von Festplattenpartitionen mit mount einzubinden.

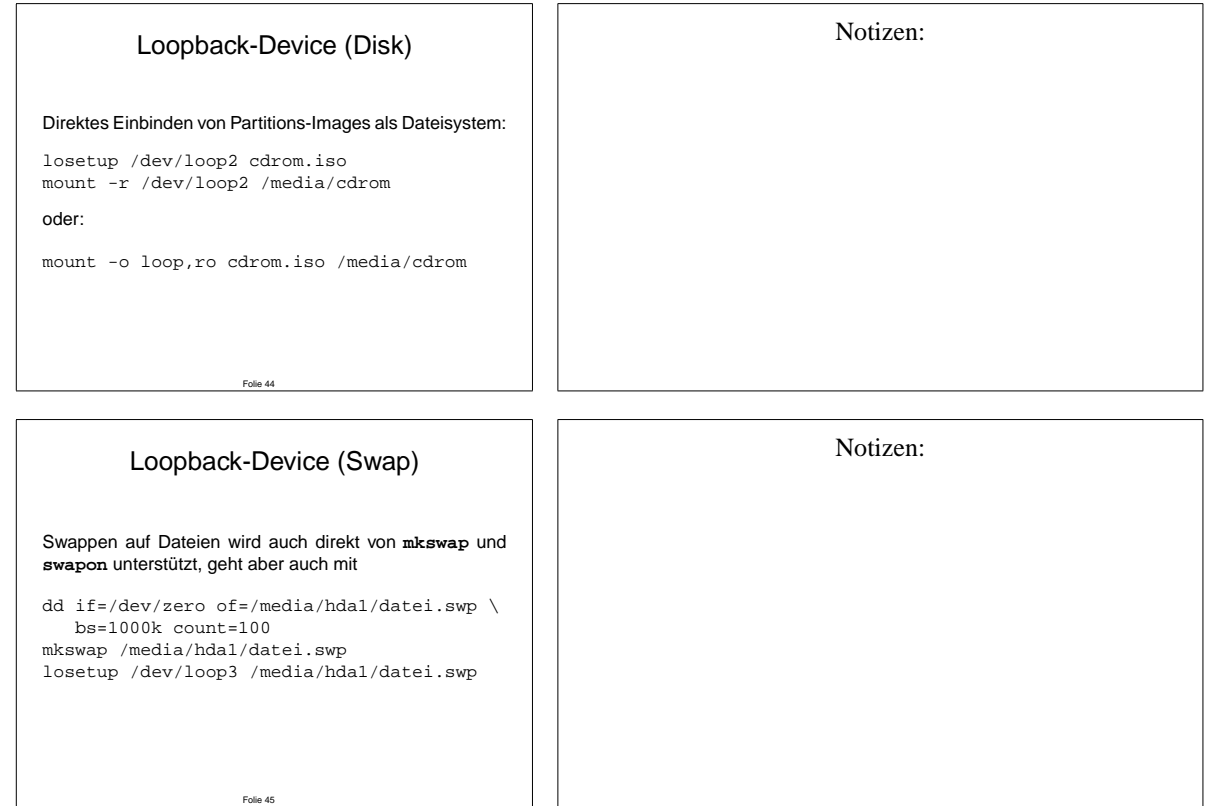

Bei modernen Linux-Distributionen werden als "Plugin" für **Loop. ko** auch Verschlüsselungs-<br>mechde unterstützt, was das Verschlüsseln von Deten (Deteisysteme, Synan komplette Dertitie module unterstützt, was das Verschlüsseln von Daten (Dateisysteme, Swap, komplette Partitionen...) auf Blockebene ermöglicht.

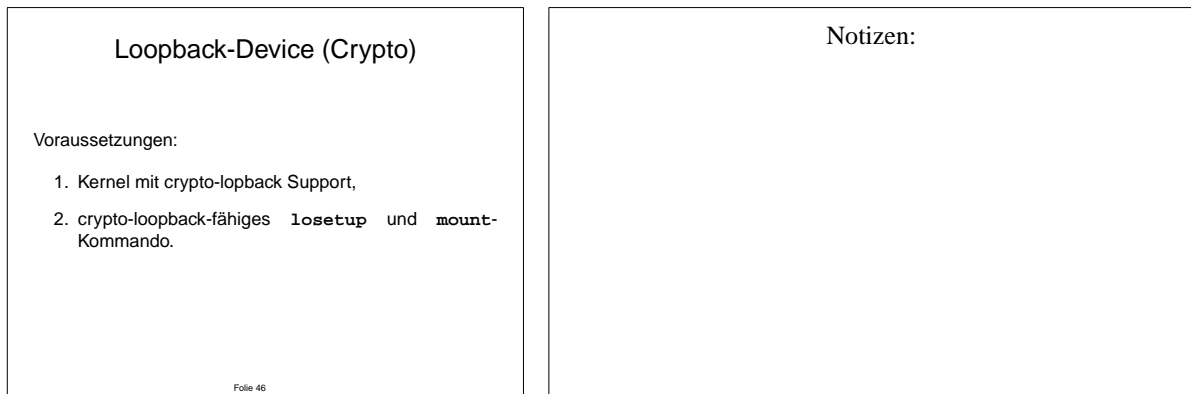

## **KNOPPER NET**

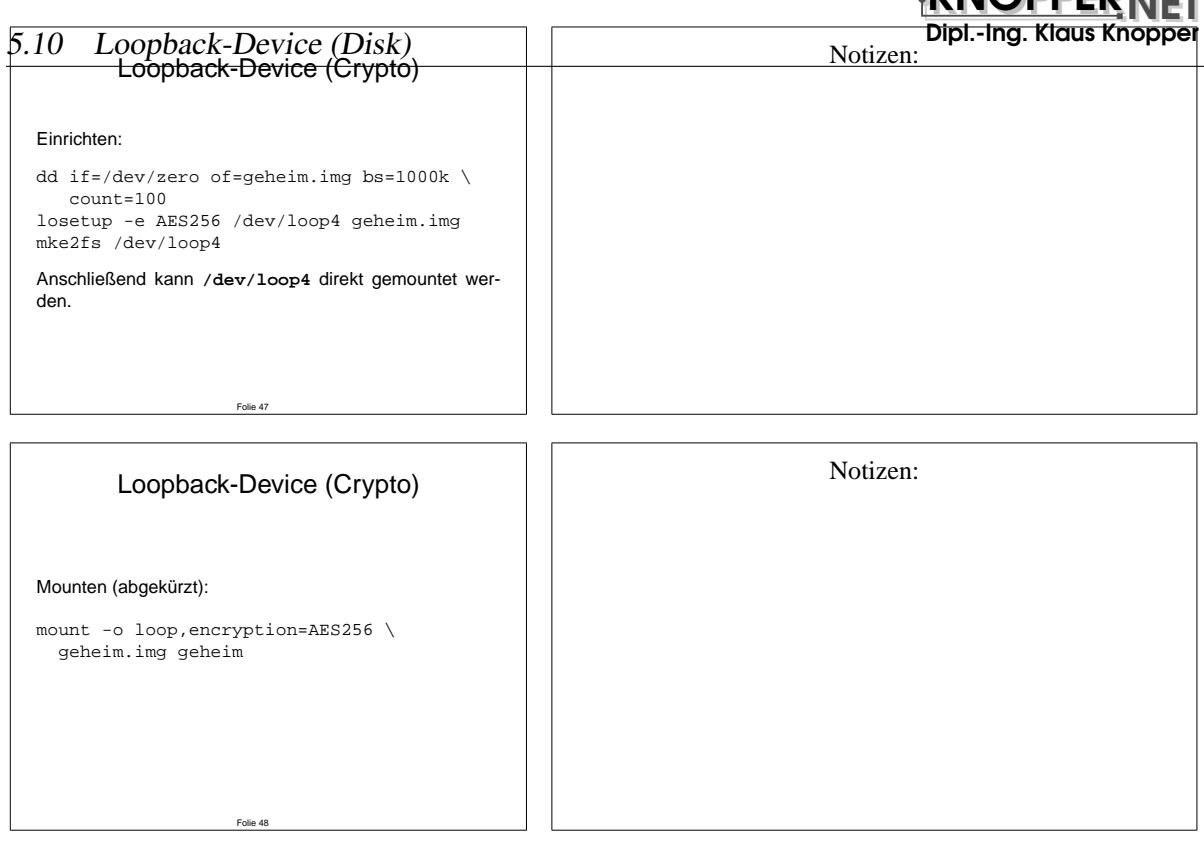

Mit den Loopback-Devices in **/dev/loop** kann nach erfolgreicher Assiziierung mit Dateien (fast) alles durchgeführt werden, was auch mit "echten" Partitionen möglich ist.

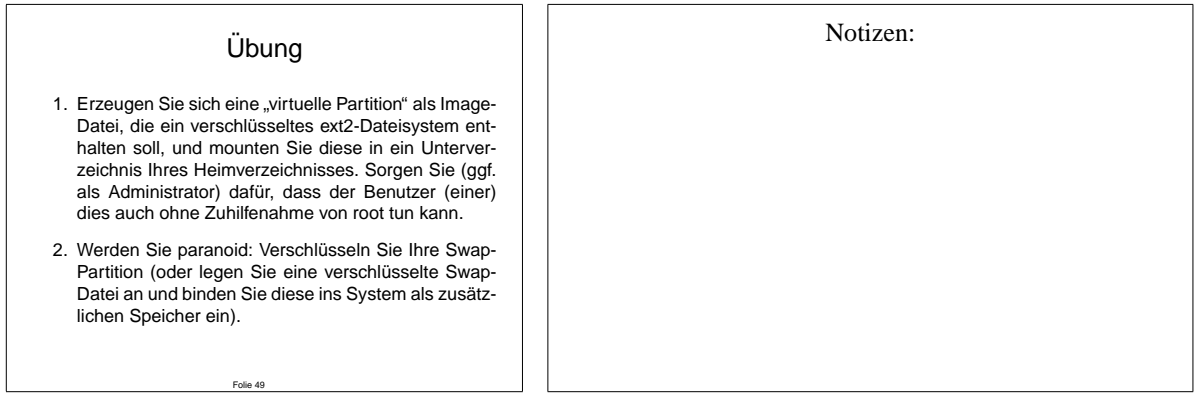

### **6 Arten von Dateien im Unix-Dateisystem**

Unix/Linux kennt, neben "einfachen" Dateien und Verzeichnissen, auch diverse "Spezialdatei-<br>est" welche z.T. Netzwerk, und Kemel Euglitianen in den Anwenderkenigk abbilden en", welche z.T. Netzwerk- und Kernel-Funktionen in den Anwenderbereich abbilden.

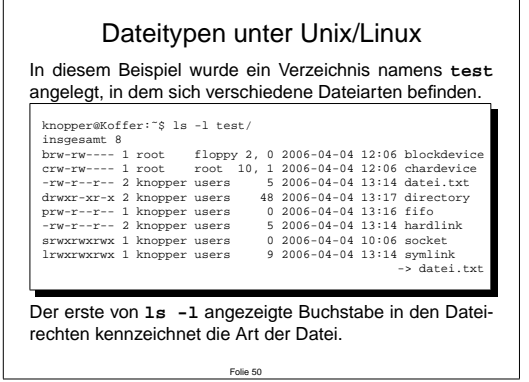

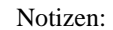

### **6.1 Einfache Dateien**

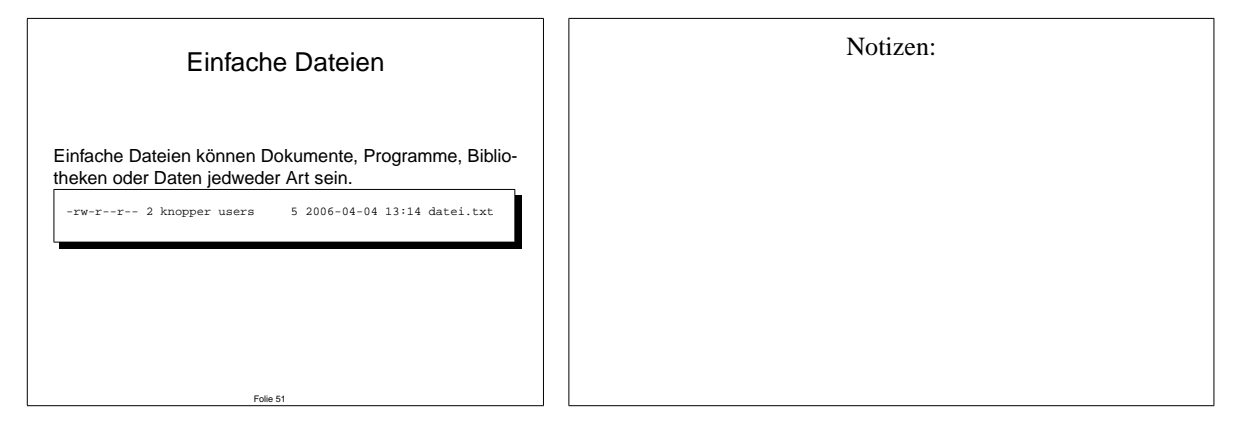

#### **6.2 Verzeichnisse**

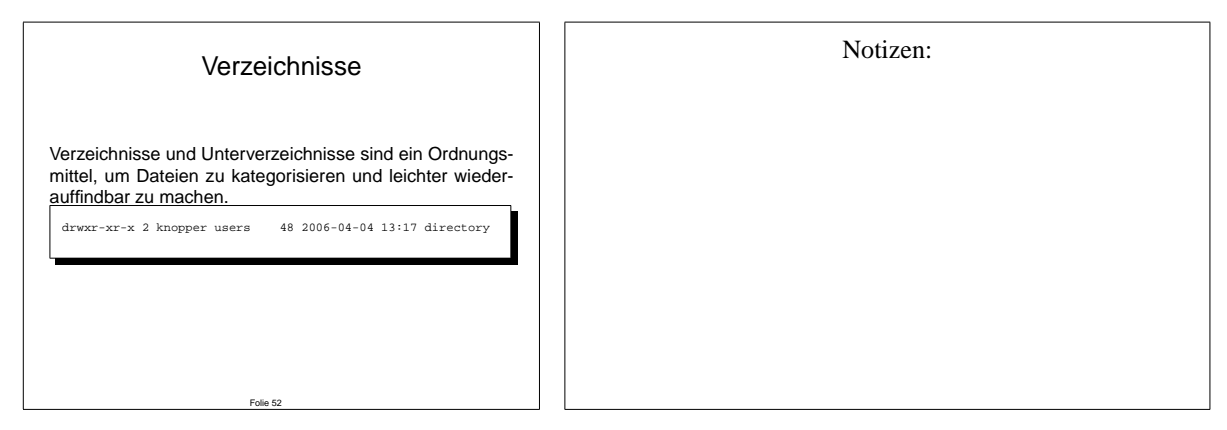

### **6.3 Symlinks**

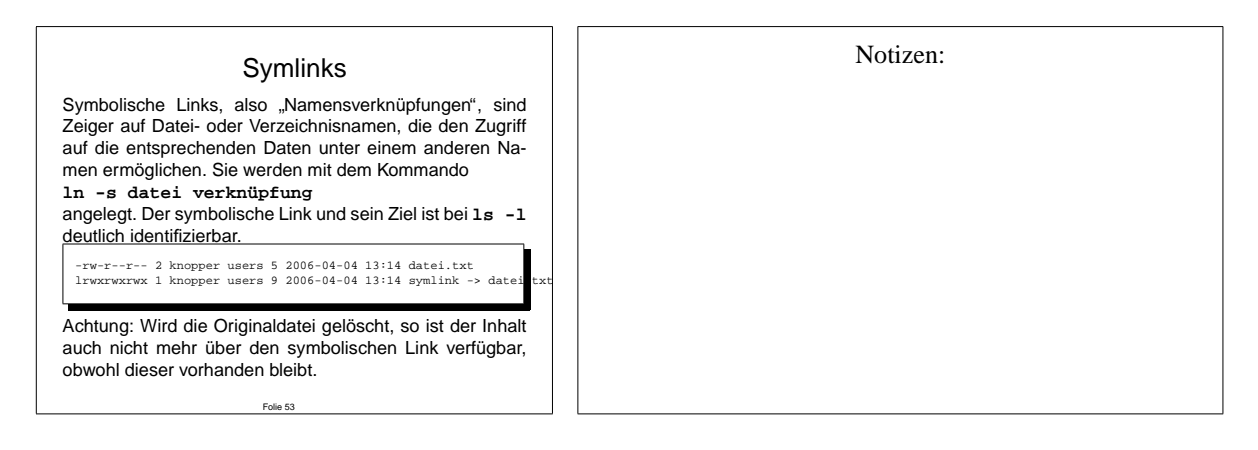

#### **6.4 Hardlinks**

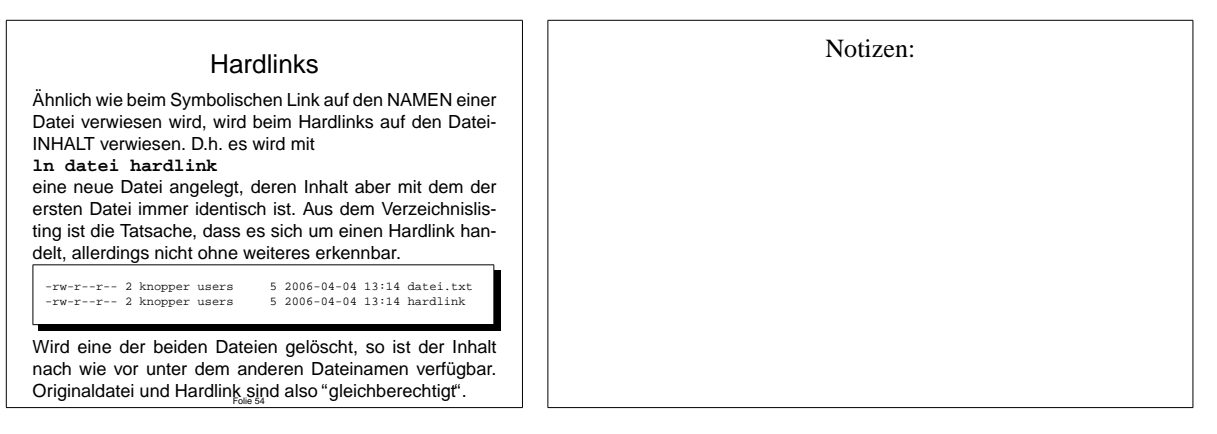

### **6.5 Character und Block Devices**

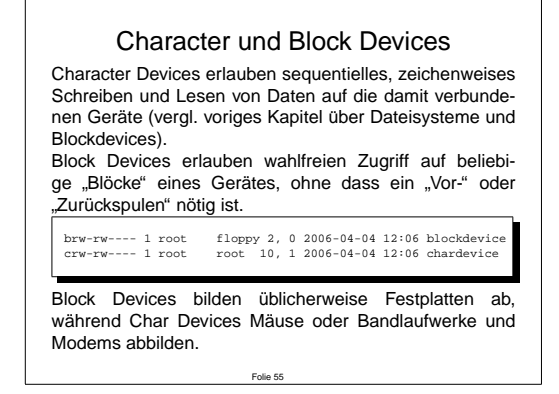

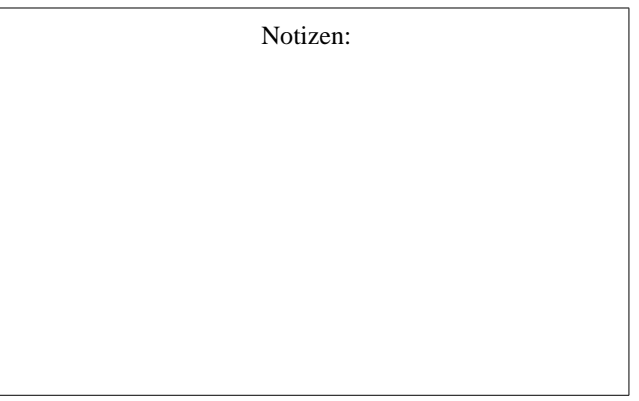

### **6.6 Fifos und Sockets**

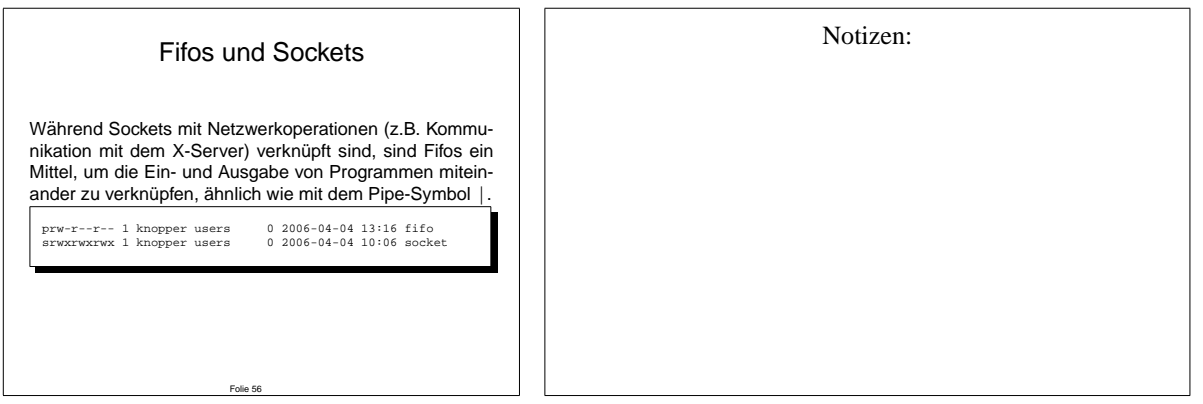

### **7 Dateirechte**

Die Attribute von Dateien, Besitzer, Gruppe und die Dateirechte sind für die korrekte Funktion eines Unix-Systems essentiell. Sowohl zu restriktive als auch zu freizugige Rechtevergabe ¨ können die Stabilität und lokale Sicherheit des Systems ernsthaft gefährden! Daher sollten Sie als Administrator mit den Dateirechten bestens vertraut sein, und diese mit Bedacht wählen!

### **7.1 chown – Setzen des Dateibesitzers**

**chown** – Setzen des Dateibesitzers chown [Optionen] Benutzer Datei(en)...

chown ändert das Besitzer-Attribut von Dateien und Verzeichnissen. Der chown-Befehl kann auf POSIX-konformen Unix-Systemen nur vom Systemadministrator ausgeführt werden. Der ursprüngliche Besitzer der Datei verliert mit sofortiger Wirkung die Besitzer-Rechte an dieser Datei und kann nur noch aufgrund gesetzter Gruppen- oder globaler Rechte auf die Datei oder das Verzeichnis zugreifen.

**chown -R demo /home/demo**

Mit der Option -R kann rekursiv das Besitzerattribut ganzer Verzeichnisbäume geändert werden.

Folie 57

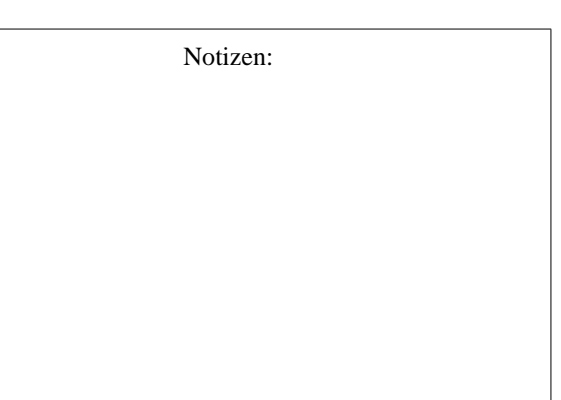

### **7.2 chgrp – Andern der Gruppenzugeh ¨ origkeit ¨**

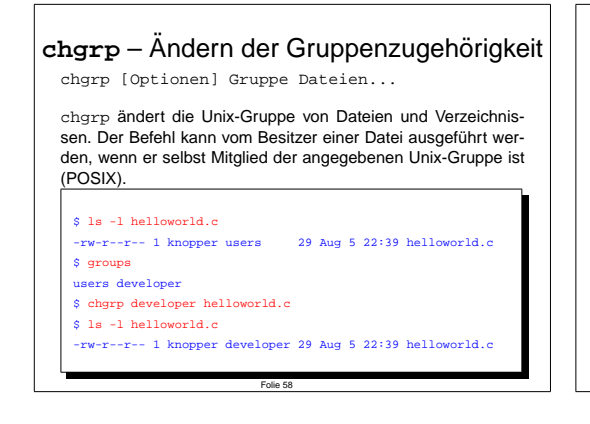

Notizen:

### **7.3 chmod – Andern von Rechten ¨**

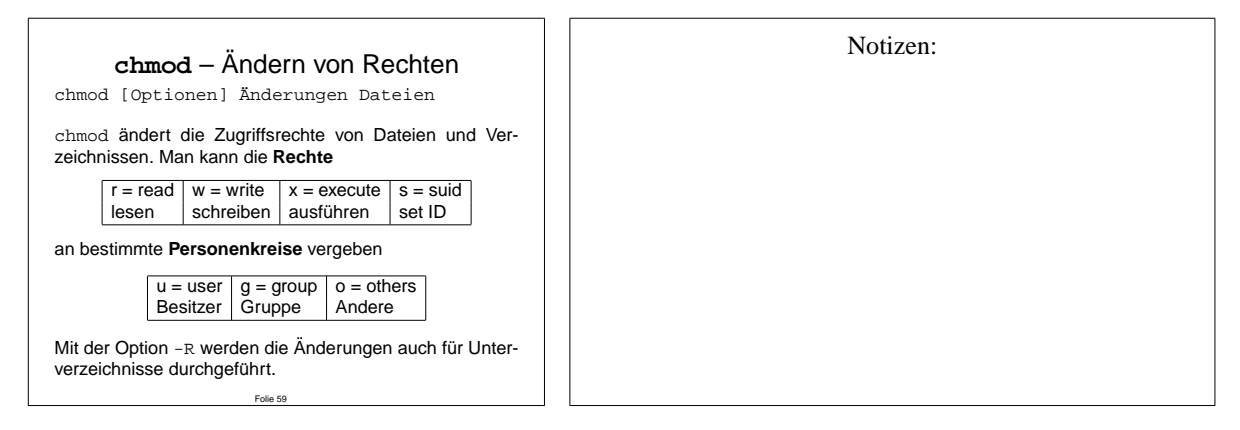

#### **7.4 Beispiele zu chmod**

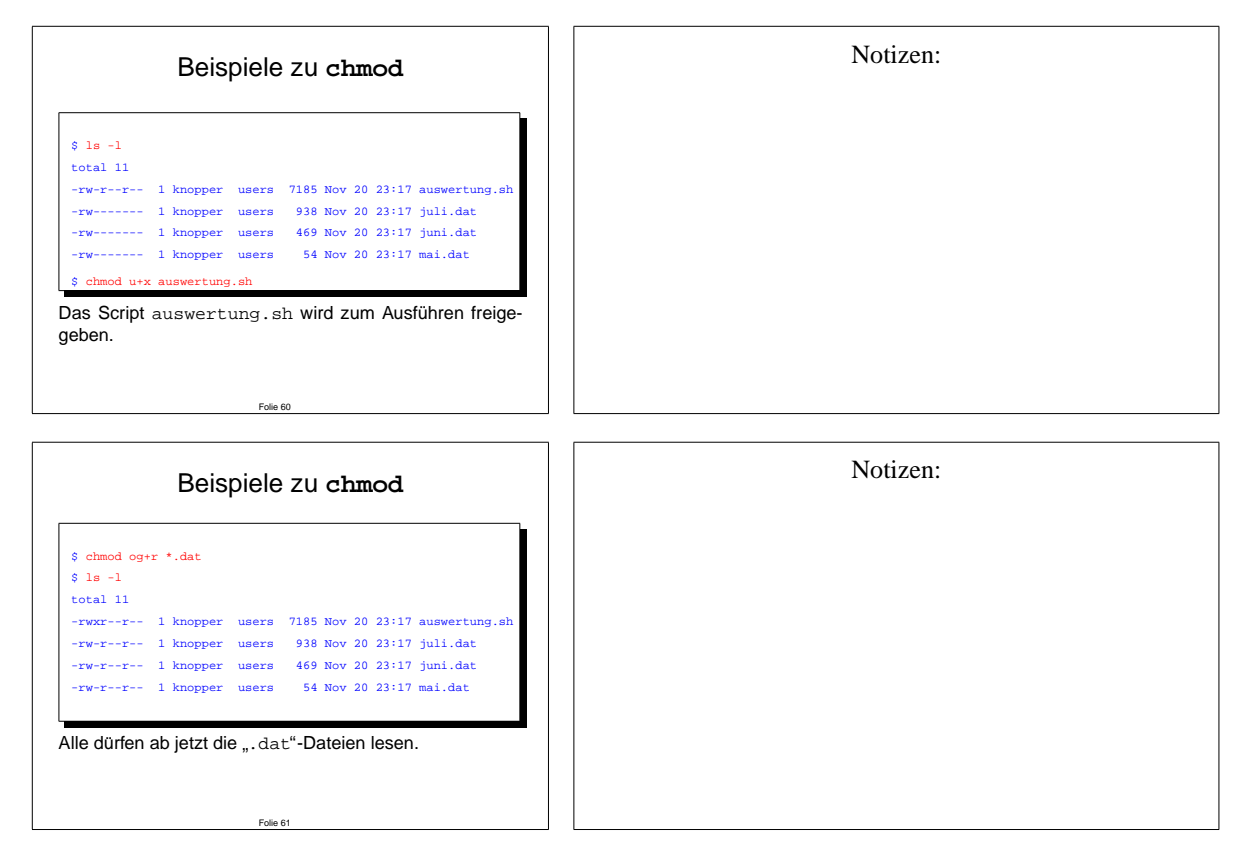

### **7.5 Spezielle Dateiattribute**

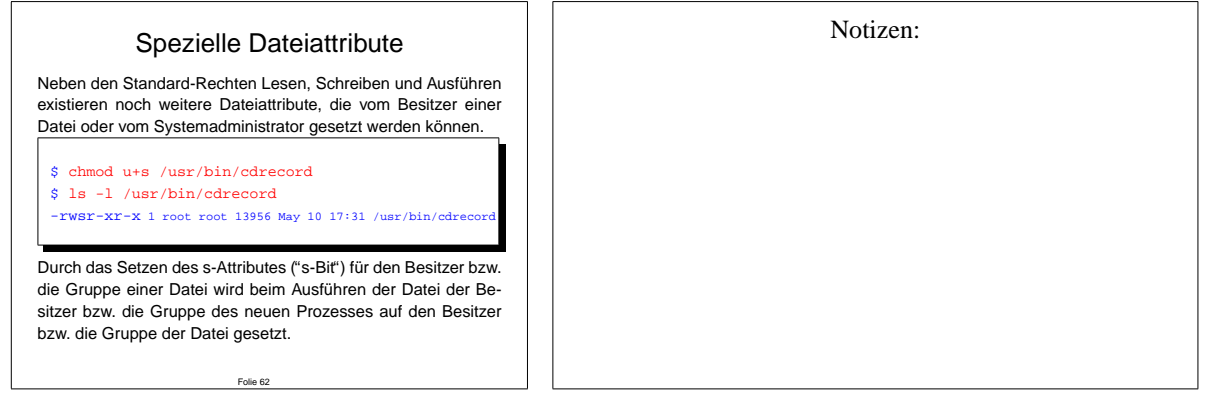

Eines der wichtigsten Programme, die diese Eigenschaft benutzen, ist das **su**-Kommando, das beim Start zunächst (wegen des s-Bit für den Dateibesitzer root) mit Systemadministrator-Rechten läuft. Anders wäre das Wechseln vom Benutzer- zum Systemadministratorstatus nicht möglich.

Das **s**-Attribut hat bei Verzeichnissen die Bedeutung, dass neu angelegte Dateien und unterverzeichnisse innerhalb dieses Verzeichnisses automatich die Gruppen- bzw. Besitzerzugehörigkeit desVerzeichnisses erhalten.

Das hier **t**-Attribut sorgt bei Verzeichnissen dafür, dass nur der Besitzer einer Datei diese innerhalb eines Verzeichnisses, das das t-Attribut gesetzt hat, die Datei wieder entfernen kann, obwohl das Verzeichnis durchaus für alle schreibbar sein kann. Häufig wird dieses Feature für das /**tmp**-Verzeichnis eingesetzt, in dem alle Benutzer Dateien und Verzeichnisse anlegen dürfen.

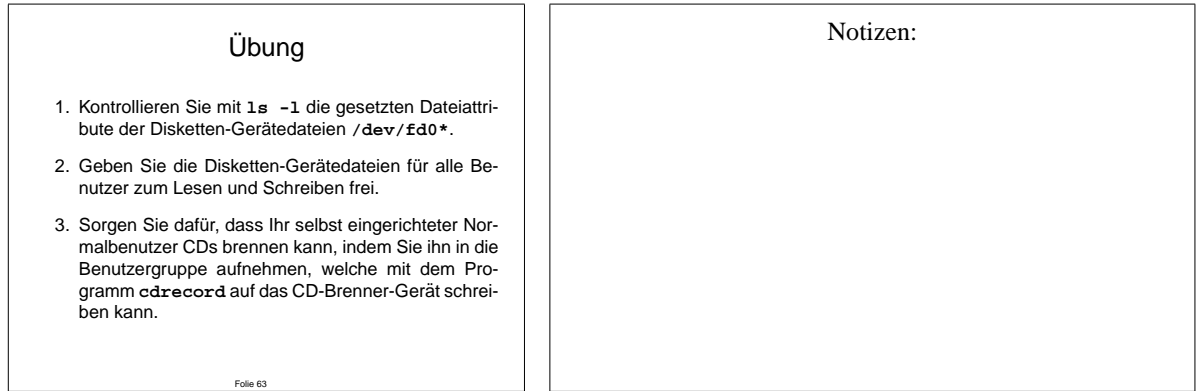

Beachten Sie beim letzten Punkt der Übung, dass jeder Benutzerprozess nur beim Starten seine Gruppenattribute überprüft. Der Benutzer muss sich daher, um seine neuen "Freiheiten" in der CD-Brenner-Gruppe genießen zu können, neu anmelden.

### **8 Netzwerk-Konfiguration**

#### **8.1 Hardware**

Wenn nicht bereits bei der Installation des Systems die Netzwerkkarte erfoglreich erkannt und das zugehörige Modul in der Modul-Einstellungsdatei /etc/modules.conf konfiguriert wurde, kann der erfahrene Administrator dies manuell nachholen. Die Netzwerkkarten erhalten unter Linux virtuelle Gerätenamen (d.h. es existiert kein Gerät im /dev-Verzeichnis, und sind uber diese Namen von diversen Programmen aus ansprechbar. ¨

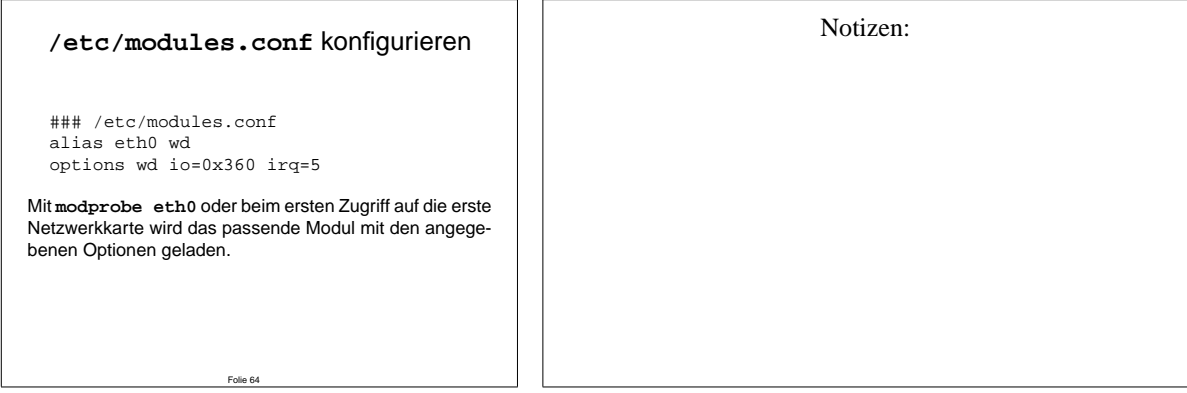

Vorsicht: Bei einigen Linux-Distributionen wird **/etc/modules.conf** automatisch aus Eingabe-Dateien wie **/etc/modutils/\*** generiert. Debian: **update-modules**

Im System-Log (**/var/log/syslog** oder **/var/log/messages**) meldet der Kernel das erfolgreiche Laden des Moduls.

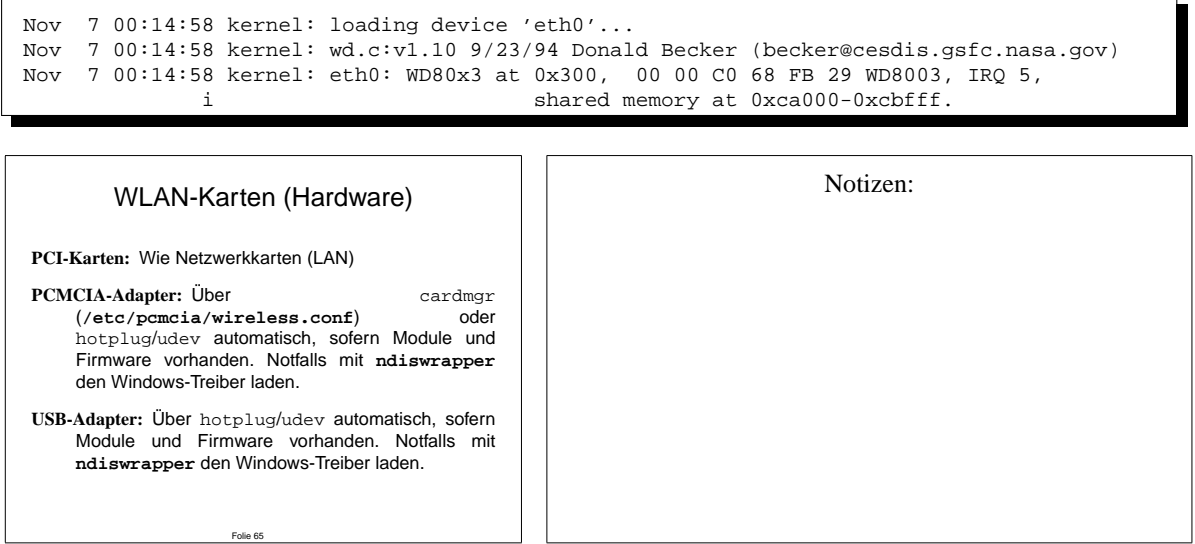

Einige Hersteller liefern Quelltexte fur Kernel-Module mit, die mit den eigenen Kernel-Quellen ¨ zusammen gebaut werden müssen. Dies ist jedoch ein für die meisten Endanwender nicht geeignetes Verfahren, und oft sind die Lizenzen, unter denen Teile der angebotenen Module stehen, unklar.

Mit dem **ndiswrapper** (Kernel-Modul + Utility) können viele eigentlich für Windows gedachte **. inf**-Dateien und die dazugehörenden binären Treiber in die Kernel-Schnittstellen integriert werden, was es auch erlaubt, viele Karten zu nutzen, die eigentlich aus technischen (fehlende Spezifikation) oder lizenztechnischen (keine Verteilungslizenz) Gründen nicht von GNU/Linux unterstützt werden.

#### **8.2 Layer-2 (Ethernet) Parameter einstellen**

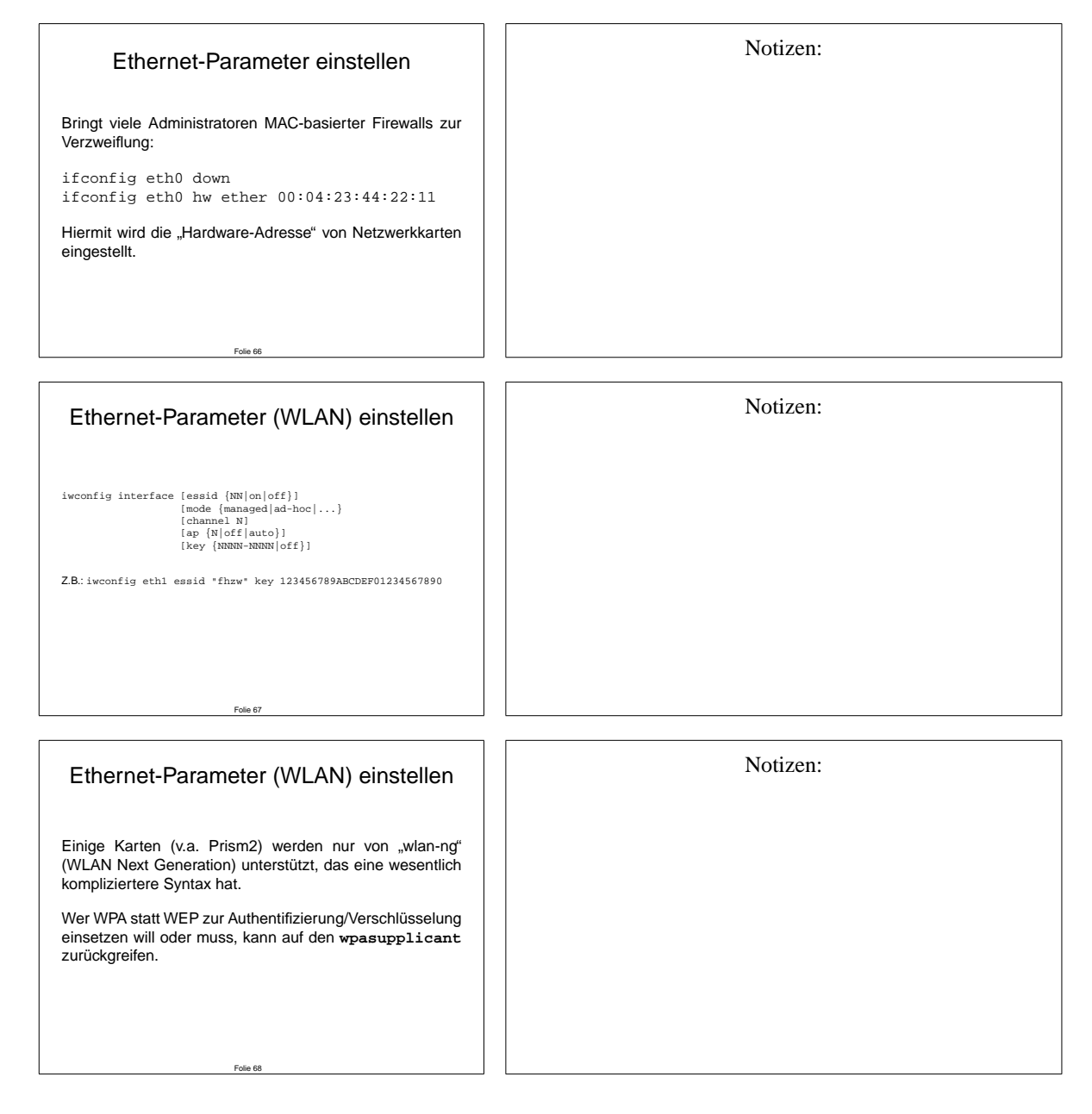

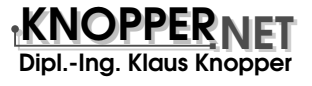

#### **8.3 IP-Adresse, Netzmaske und Default-Gateway setzen**

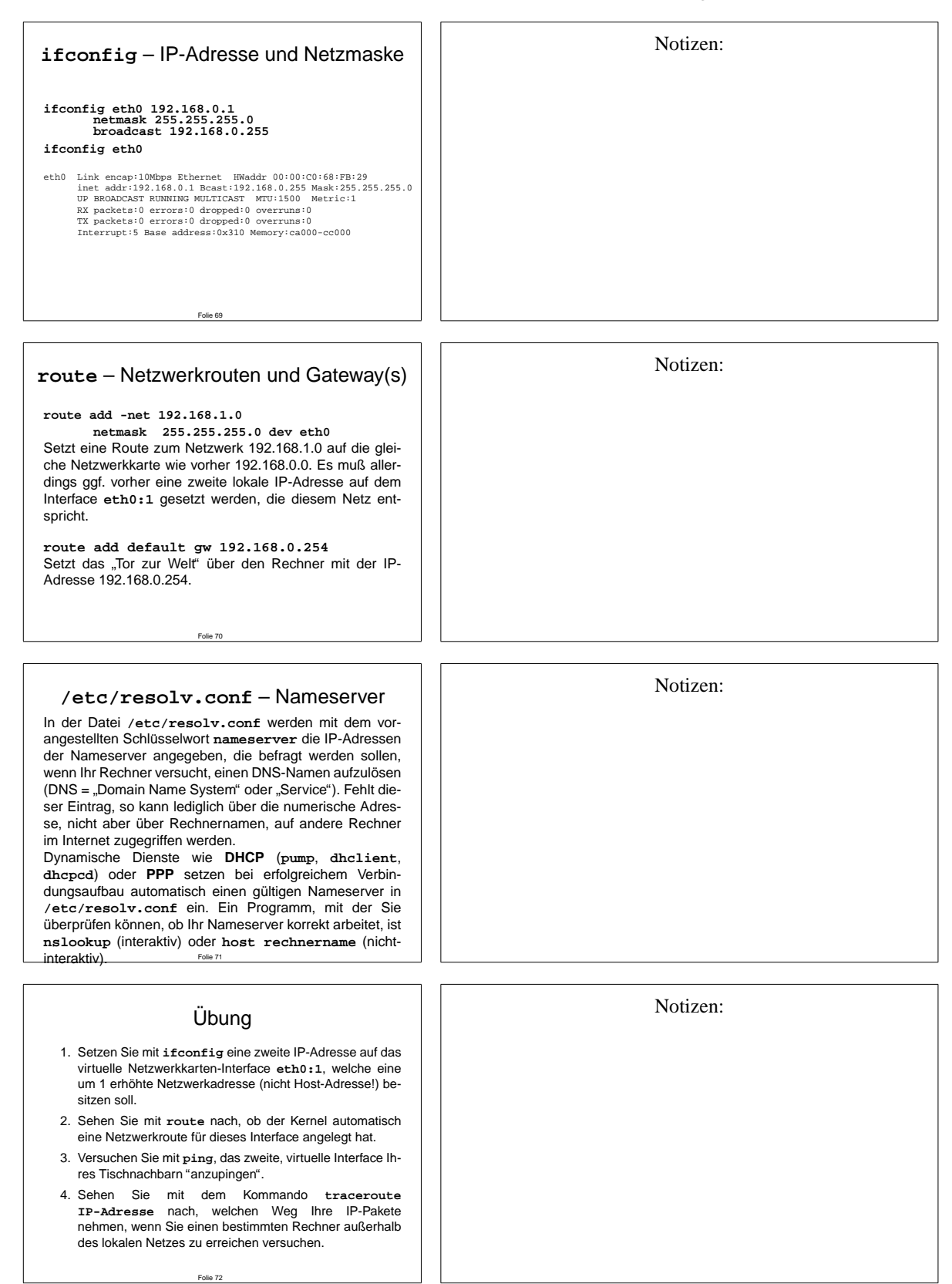

Um die Netzwerkkonfiguration permanent zu machen, bzw. dafür zu sorgen, dass ifconfig und route beim nächsten Reboot automatisch wieder mit den richtigen Einstellungen aufgerufen werden, verwenden unterschiedliche Distributionen unterschiedliche Einstellungsdateien in /etc. Unter RedHat ist dies beispielsweise /etc/sysconfig/network sowie /etc/sysconfig/network-scripts/ifcfg-eth[0123...], unter Debian werden die Netzwerk-Einstellungen unter /etc/network/interfaces eingetragen.

#### **8.4 TCP/IP und andere**

Wenn Sie sich in der Kernel-Konfguration unter Punkt "Netzwerk-Optionen" etwas umgesehen haben, werden Sie festgestellt haben, dass Linux nicht nur das Standard-Internetprotokoll **TCP/IP** sondern auch eine ganze Reihe anderer, teilweise älterer Netzwerkprotokolle unterstützt. IPV6, die nächste Generation von TCP/IP ist ebenfalls in einer voll funktionsfähigen Implementation bereits vorhanden.

Um die Netzdienste, die in diesem Abschnitt konfiguriert werden sollen, besser verstehen zu können, soll noch einmal auf die grundlegenden Eigenschaften jeglicher Netzwerkverbindung unter TCP/IP eingegangen werden.

Jedes Datenpaket, das über das Internet verschickt wird, ist durch 5 wichtige Parameter bestimmt, die dafur sorgen, dass die Daten sicher von Punkt A nach Punkt B kommen. ¨

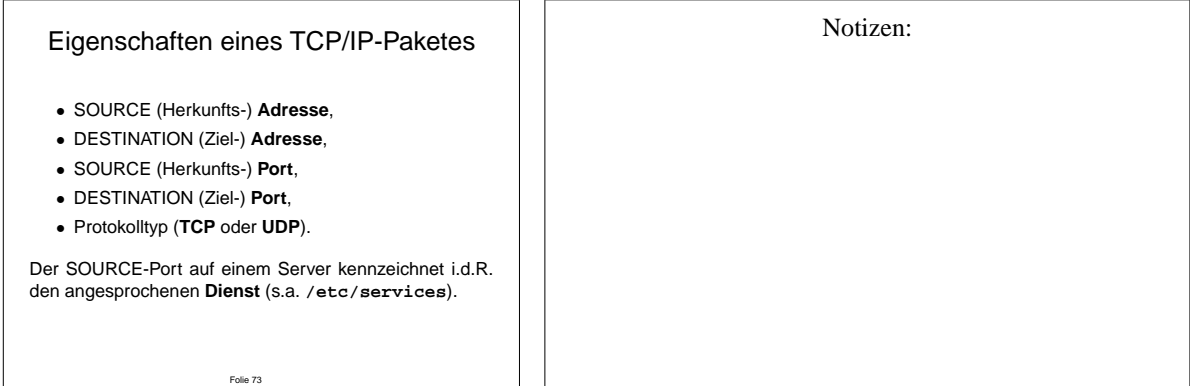

#### **8.5 Netzdienste**

Um Server-Dienste auf einen bestimmten Port zu binden, gibt es zwei Möglichkeiten.

#### Netzdienste starten • Einen Server-Dienst starten, der sich (gemäß seiner Einstellungen) auf einen bestimmten **Port** bindet, oder • Mit Hilfe des Internet-Metadamons ¨ **inetd** einen Dienst oder ein Programm mit einem wählbaren Port verbinden.

Folie 74

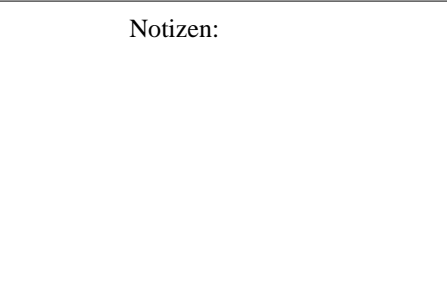

### **8.6 Der Internet-Metadamon ¨ inetd**

Einige Serverdienste werden bereits beim Hochfahren des Systems durch **init**-Skripte gestartet, und binden sich selbstandig an spezifische Ports. Auf diese Methode des automatischen ¨ oder manuellen Startes von Diensten wird im Abschnitt [2](#page-19-0) init noch eingegangen. Sie ist, da die Server die ganze Zeit "idle" mitlaufen, aus Sicht der Clients die performanteste Lösung. Eini-<br>se Dienste werden is daak heuerwet, en demand<sup>e</sup> gestertet, da sie entwedensalten schreucht ge Dienste werden jedoch bevorzugt "on demand" gestartet, da sie entweder selten gebraucht<br>werden eine grazielle Zurriffelsentralle kenätigen ader nicht standalens laufen kännen. werden, eine spezielle Zugriffskontrolle benötigen oder nicht standalone laufen können.

Zum automatischen Start solcher Netzwerk-Serverdienste beim ersten Zugriff auf einen bestimmten Port, von außen oder lokal, dient der Internet-Metadämon **inetd** mit seiner Konfigurationsdatei **/etc/inetd.conf**.

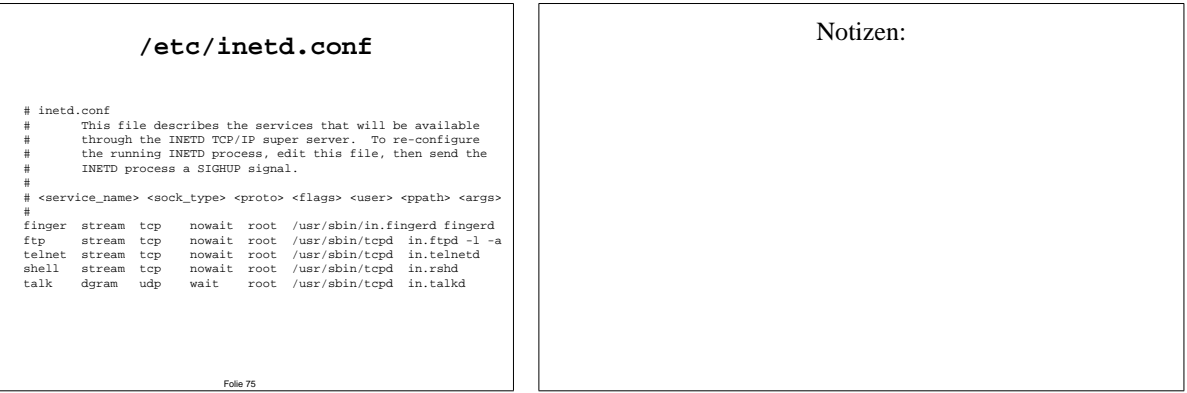

#### **8.7 Zugriffskontrolle auf Dienste mit tcpd**

Im Design des *inetd* war ursprünglich keine Möglichkeit vorgesehen, an zentraler Stelle eine Zugriffskontrolle einzurichten. Vielmehr wurde es als Aufgabe jedes individuellen Serverdienstes angesehen, eine IP-basierte (oder durch Authentifizierung durchgefuhrte) Zugriffsbe- ¨ schränkung zu implementieren.

Daher wurde als Sicherheitserweiterung der **tcpd** als ein weiterer Meta-Dämon eingeführt, der mit Hilfe der Dateien **/etc/hosts.allow** und **/etc/hosts.deny** sowohl eine Zugangskontrolle auf IP-Ebene, als auch ein rudimentäres Logging von Zugriffen über den System-Logger **syslogd** erlaubt. Format und Syntax seiner Konfigurationsdateien sind in der Online-Hilfe mit **man 5 hosts access** angegeben.

Wenn Sie in **/etc/inetd.conf** anstelle eines Serverdienstes manchmal **/usr/sbin/tcpd** angegeben finden, so bedeutet dies, dass die Zugriffskontrolle über diesen Dämon aktiviert ist.

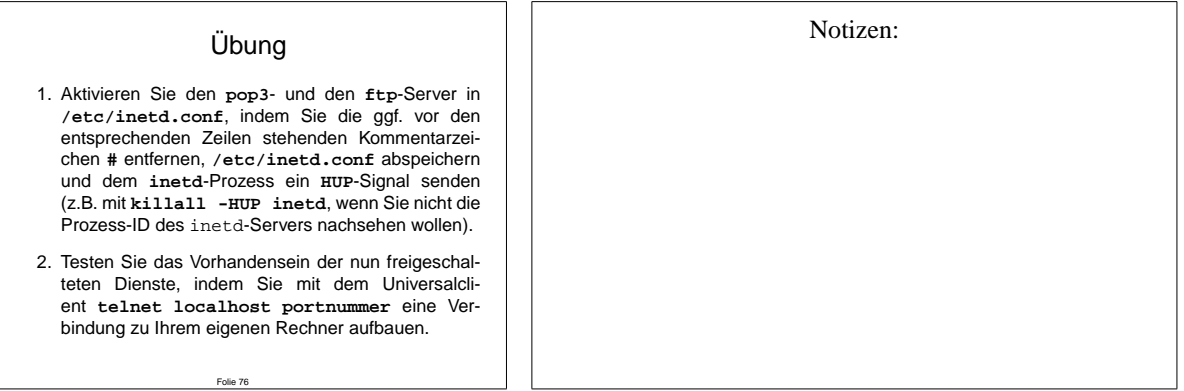

Wie Sie anhand dieser Übung sehen, sind einige Dienste (wie der Mail-Abholdienst **pop3**) erstaunlich einfach aufgebaut, und benötigen keine zusätzlichen Konfigurationsdateien. Die Sicherheit solcher Dienste beruht alleine auf der korrekten Einstellung von **inetd** und **tcpd**!

#### **8.8 sendmail als Standalone-Server**

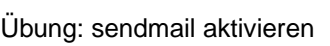

- 1. Konfigurieren Sie mit **yast** oder **webmin** den Mail-Versanddienst sendmail für die direkte Zustellung im lokaen Netzwerk, und starten Sie den Dienst, indem Sie das Skript **/etc/init.d/sendmail** mit dem Parameter **start** aufrufen.
- 2. Testen Sie sendmail, indem Sie **telnet localhost smtp** starten, und bei erfolgreicher Verbindung, das SMTP-**HELP** und **QUIT**-Kommando eingeben.

Folie 77

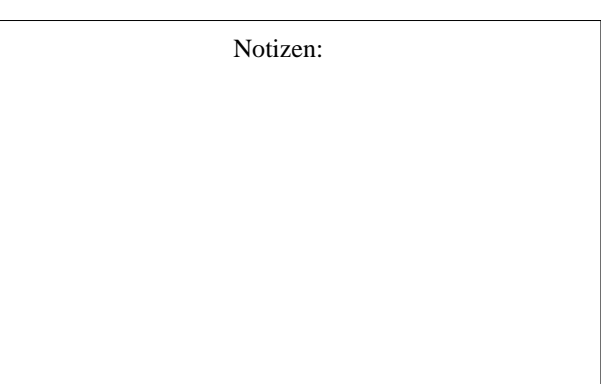

Dass die **sendmail**-Konfiguration im Beispiel so schnell vonstatten ging, ist der Ausnahmefall. Wenn Sie einen Mailserver im Internet betreiben möchten, ist i.d.R. eine eingehende Lektüre zum Thema Mail-Delivery und -routing erforderlich. Mehr hierzu erfahren Sie in der Fachliteratur des O'Reilly-Verlages zu den verschiedenen Serverdiensten.

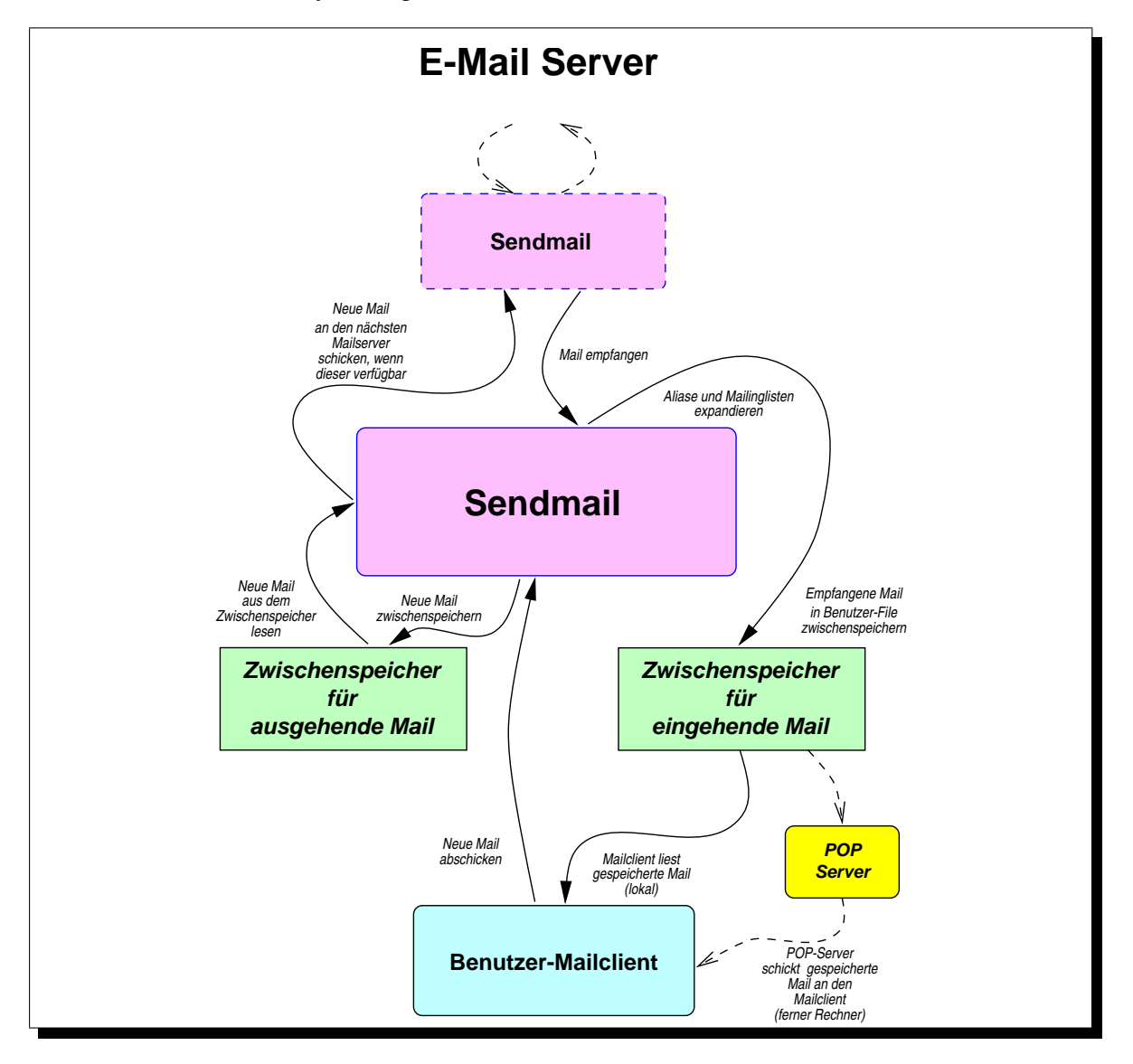

#### **8.9 Mailinglisten**

Als Mailserver-Aufsatz gibt es mehrere Mailinglistenverwalter-Programme. Eines der beliebtesten davon ist **majordomo**, ein (weiteres) Perl-Paket, das die Verwaltung und Wartung von Adresslisten und -gruppen halbautomatisch erledigt. Auch ein Selbsteintrag von neuen Benutzern ist, sofern vom Administrator zugelassen, möglich ("subscribe", "approve").

### **KNOPPER NET**

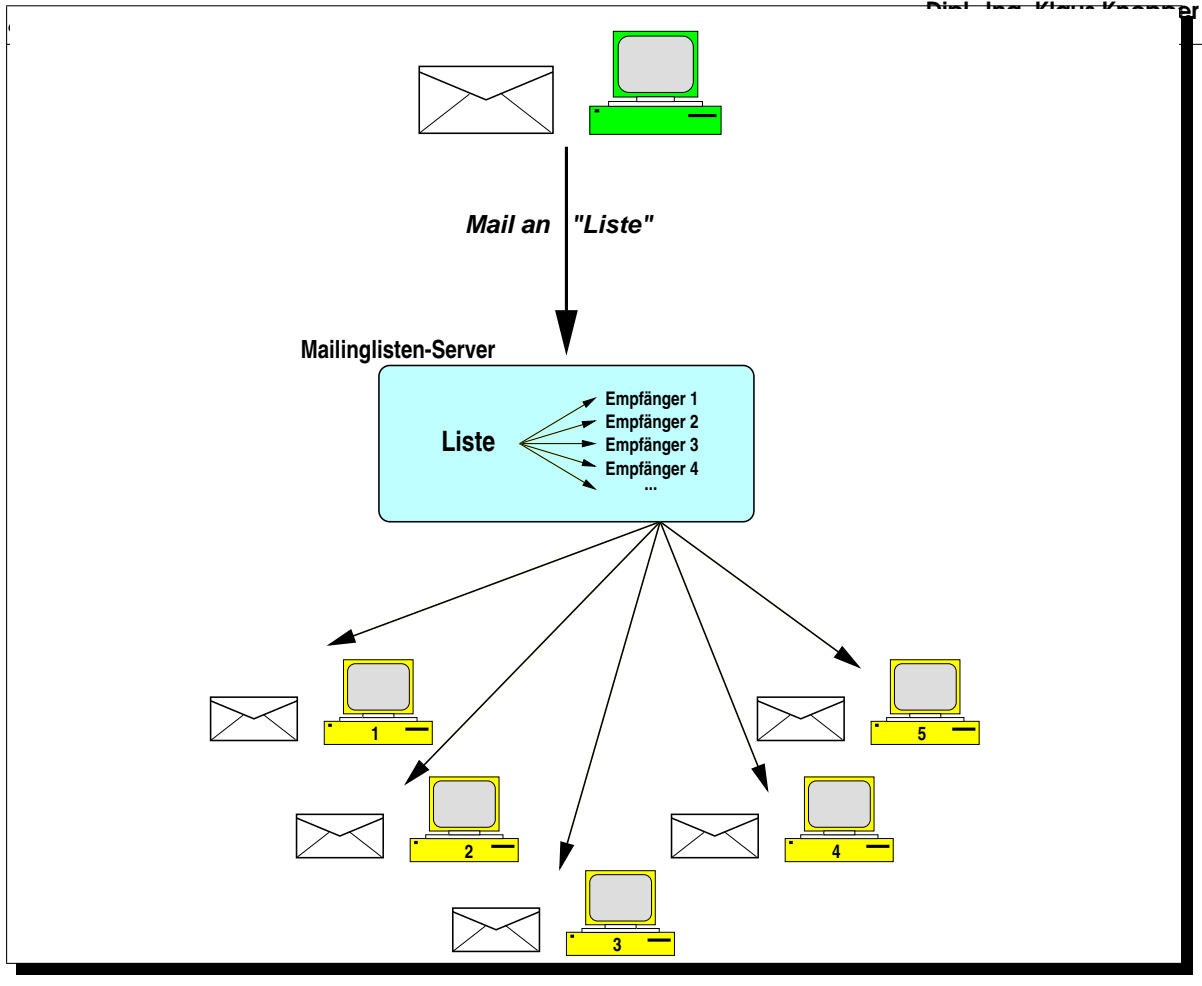

#### Übung: Majordomo

Wenn Majordomo erfolgreich auf Ihrem System eingerichtet wurde, finden Sie die (Test-)Mailinglisten im Verzeichnis /var/lib/majordomo/lists. Dies sind gewöhnliche Textdateien, die Sie z.B. mit **vi**, oder mit **webmin** verändern können.

In **/etc/mail/aliases** finden Sie die Verweise auf Majordomo-Listen. Diese Datei ist Bestandteil des sendmail-Systems, und ermöglicht eine Zuordnung zwischen Mailadressen und Benutzern (oder, wie im Fall von Majordomo, von Programmen).

Folie 78

Notizen:

### **9 Das Netzwerk Dateisystem NFS**

NFS ist ein typischer RPC ("Remote Procedure Call")-Dienst, und mit erstaunlich wenig Aufwand einzurichten.

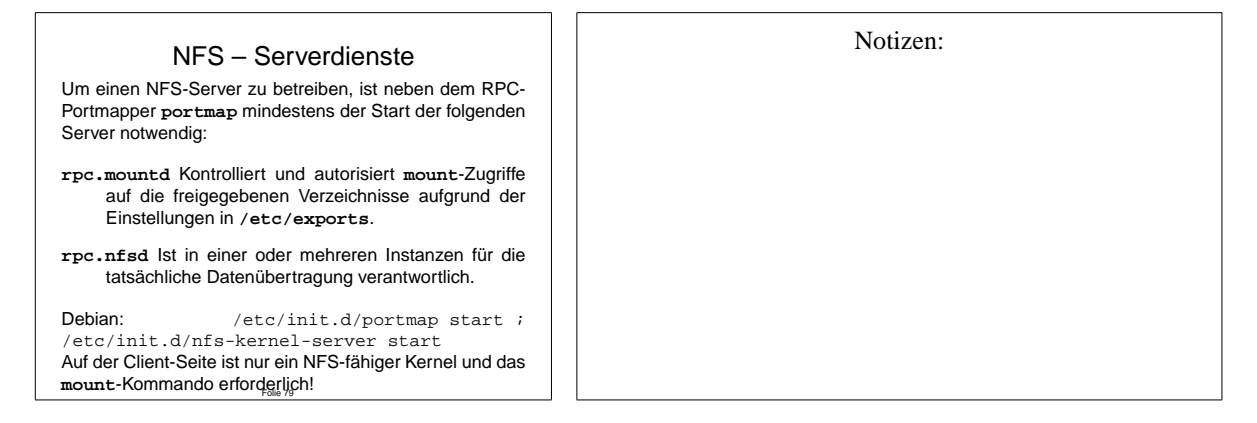

Hinweis: Auf Client-Seite kann noch ein laufender Portmapper erforderlich sein: das **mount**-Kommando versucht nämlich u.U., einen lokalen RPC-Dienst zur Verwaltung von Locks zu kontaktieren, was, wie bei UDP-Diensten üblich, zu langen Timeout-Wartezeiten führen kann.

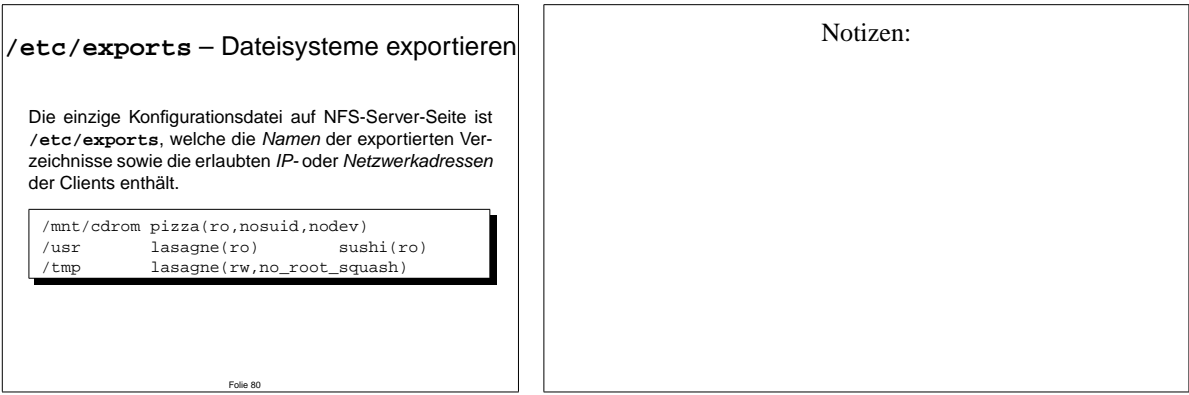

Die Optionen im vorigen Beispiel bedeuten:

- **ro** Das Verzeichnis wird **read-only** exportiert.
- **nosuid** Das s-Attribut bei Dateien wird ignoriert (Security!).
- **nodev** Device-Dateien werden ignoriert (Security!).
- **no root squash** Der clientseitige Administrator wird serverseitig NICHT auf die anonyme "Gast-Benutzer-ID" gesetzt, d.h. es dürfen wie bei lokalen Datenträgern alle Dateien von root gelesen werden.

## KNOPPER.NET

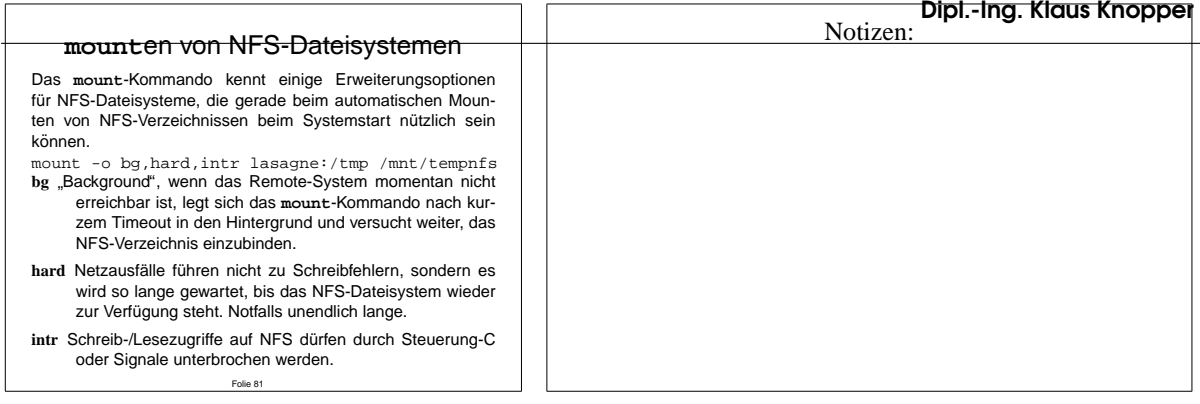

NFS ist ein traditionell auf dem UDP-Protokoll basierender Dienst. Daher lässt sich der Ausfall eines NFS-Servers nur schwer feststellen, und es kann zu langen Timeouts kommen. Neuere Versionen von NFS (unter Linux client- wie serverseitig im Kernel) unterstützen auch NFS über TCP, jedoch hat dieses Feature momentan - zumindest offiziell - nur experimentellen Status.

Inzwischen wird anstelle von NFS auch hin und wieder das SMB-Protokoll fur File & Printsharing ¨ unter Linux eingesetzt, obwohl dies eigentlich eher unter Windows ublich ist. SMB fehlt aller- ¨ dings der Support für viele unter Unix notwendige Attribute, um als vollständiger Ersatz für NFS herhalten zu können.

Weitere Netzwerkdateisysteme in der Entwicklung sind das CODA-Dateisystem, INTERMEZ-ZO und AFS. NFS erfreut sich weiterhin großer Verbreitung, da es durch seine Einfachheit in der Konfiguration und Anwendung und seine Stabilität besticht, wenngleich es auf Seite der Performance doch einige Schwächen aufweist.

Einige weitere Mount- und Export-Optionen sind in der Manpage zu nfs beschrieben. Bei Mounts über VPN-Router kann beispielsweise die **insecure**-Option wichtig sein, um das strikte Vergleichen von Ports und IP-Adressen der Portmapper zu unterbinden. Ist der Portmapper mit der **libtcpwrap** übersetzt, so muss den Clients mittels korrekter Einträge in /etc/hosts.allow noch der Zugriff auf den portmapper-Dienst gestattet werden.

Für die Client-Seite von NFS sind ebenfalls eine Reihe von Timeout-Optionen in der Manpage zu nfs beschrieben, die jedoch nur selten eingesetzt werden (zumal sie bei ungeschickter Wahl u.U. zu Datenverlusten führen können).

#### **Ubung**

- 1. Exportieren Sie Ihr **/tmp**-Verzeichnis read-only an ALLE.
- 2. Teilen Sie diese Änderung den NFS-Diensten durch Aufruf von **exportfs -a** mit. Falls diese noch nicht gestartet wurden, starten Sie sie manuell durch Aufruf von **/etc/init.d/nfs-server start**.
- 3. Überprüfen Sie die exportierten Verzeicnisse mit **showmount -e**.
- 4. Versuchen Sie, die von Ihrem Tischnachbarn freigegebenen Verzeichnisse auf Ihren eigenen Rechner unter dem Pfad **/mnt/nfs** zu mounten (Sie mussen ¨ dieses Verzeichnis vorher anlegen).

Folie 82

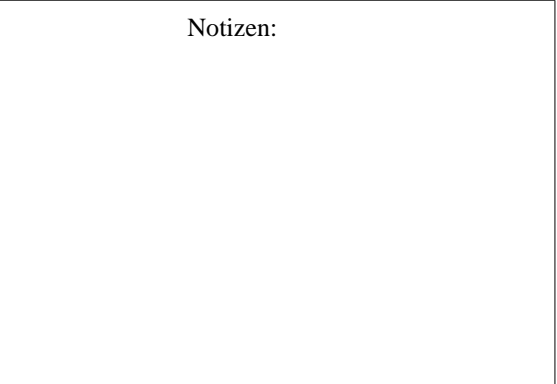

# **10 Das Common Internet File System (CIFS)**

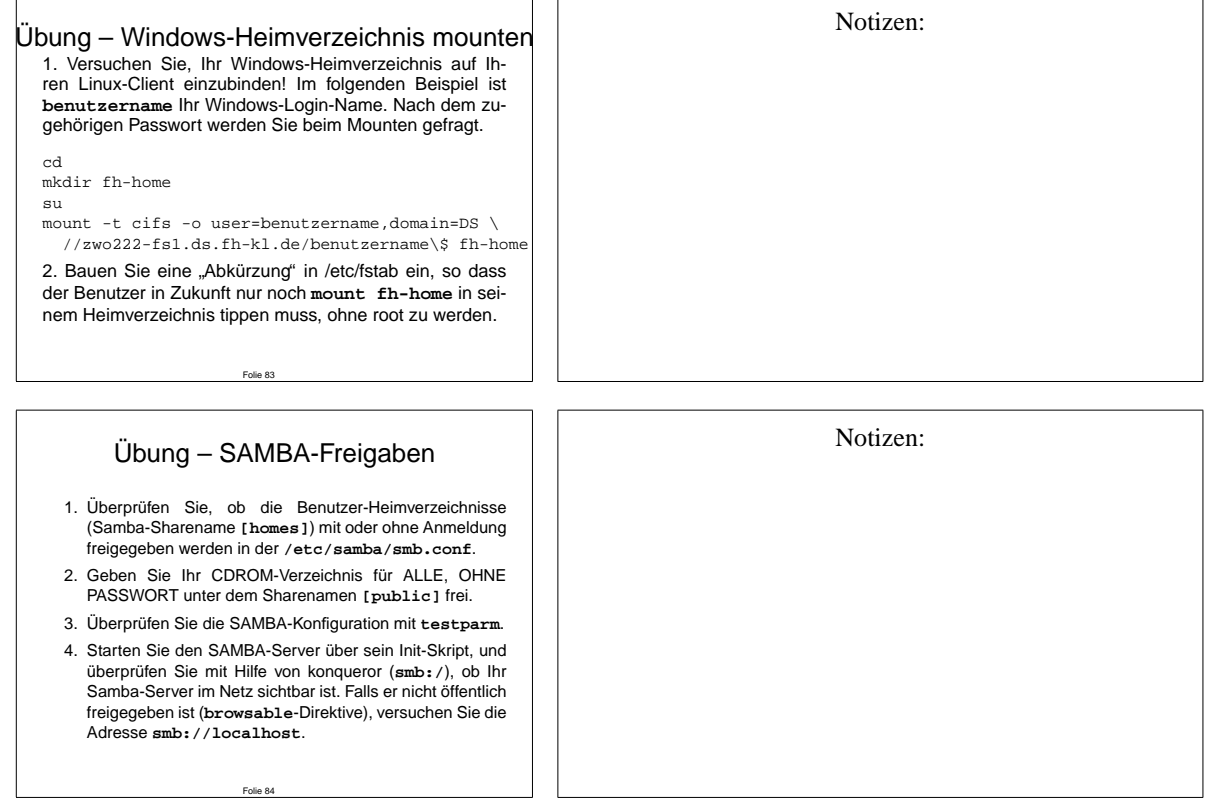

# **11 SSH**

**ssh** kann mehr als nur eine "telnet-ähnliche Sessi[on](#page-56-0) verschlüsseln".

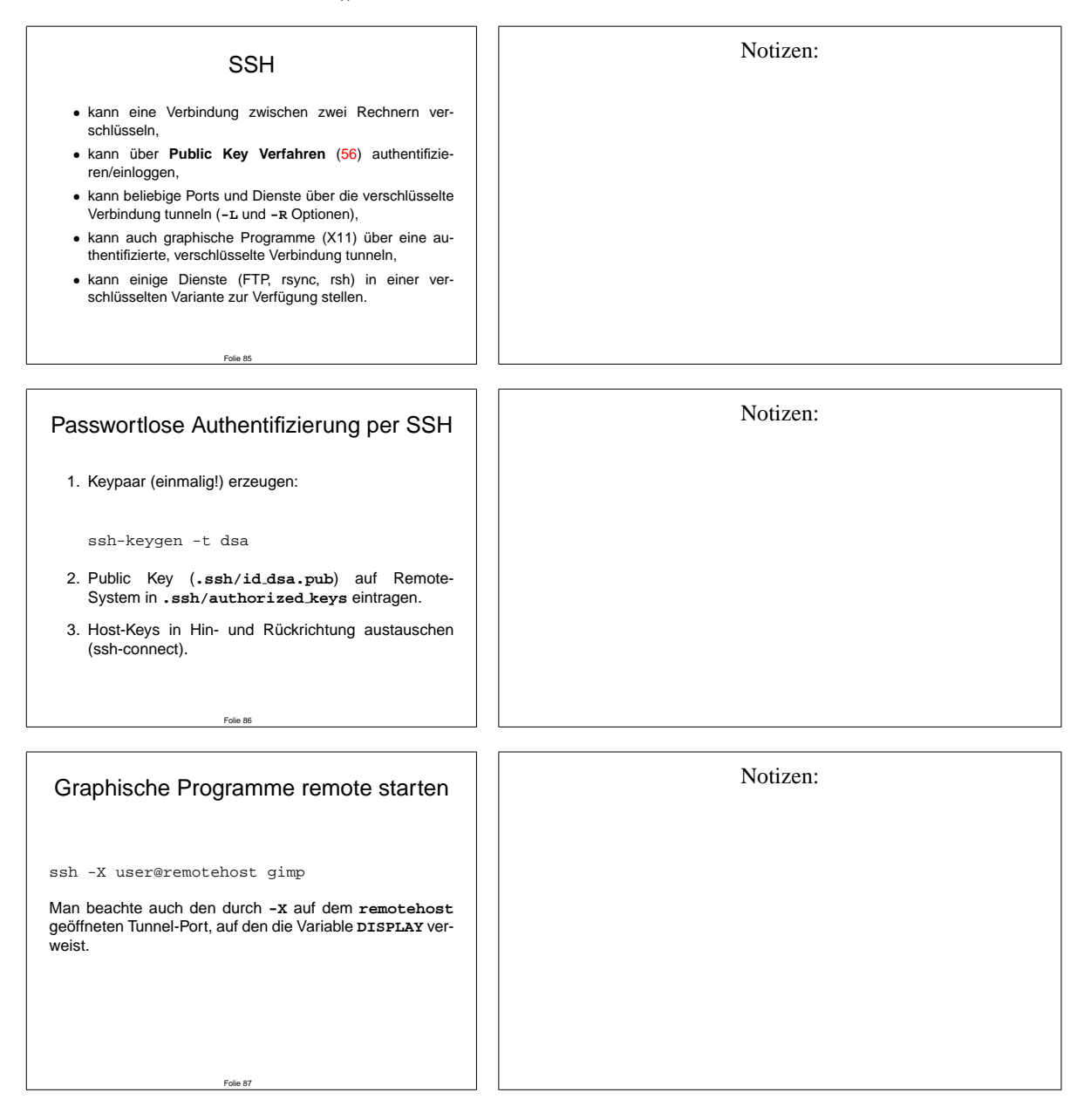

<span id="page-56-0"></span>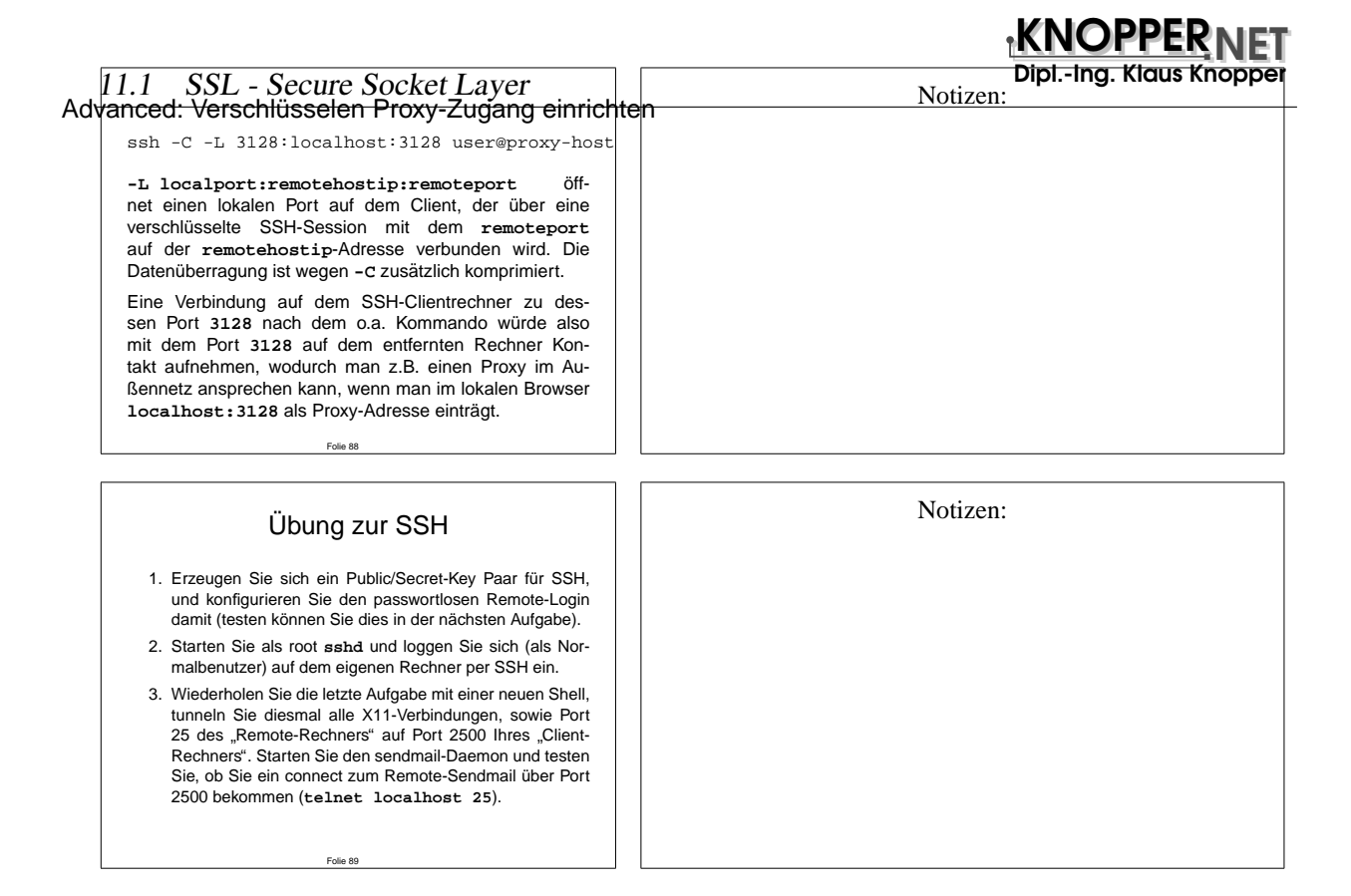

### **11.1 SSL - Secure Socket Layer**

Wenn Webseiten von einem Webserver abgerufen werden, wird Information üblicherweise im Klartext übertragen. Weder das TCP/IP-Protokoll, noch das Protokoll http sehen einen Mechanismus zum Schutz der übertragenen Daten vor Ausspähen vor. Dies ist natürlich gerade dann fatal, wenn sensitive Daten wie personenbezogene Informationen, persönliche Briefe, Kreditkartennummern oder Passwörter übertragen werden.

SSL (Secure Socket Layer) ist ein 1993 von Netscape Inc. entwickeltes Verfahren zur transparent verschlüsselten Übertragung von Daten und zur Verifikation des Absenders mittels elektronischer Signatur. Das im E-Mail Umfeld bekanntere PGP (Pretty Good Privacy) ist ein nach dem gleichen Prinzip funktionierendes Verschlusselungs- und Verifikationsverfahren, das aber ¨ vorwiegend zum Verschlusseln und Signieren von Dateien (z.B. E-Mail Inhalte und Attach- ¨ ments) verwendet wird und nicht zur eigentlichen Ubertragung von Daten (wie SSL). ¨

Beiden Verfahren gemeinsam ist, dass asymmetrisch verschlüsselt wird. Vereinfacht dargestellt wird zunächst bei der Einrichtung der Software ein Schlüsselpaar erzeugt. Der sogenannte öffentliche Schlüssel ("Public Key", PK) dient zum Verschlüsseln von Daten (z.B. der vertraulichen Inhalt einer E-Mail). Im Gegensatz zu symmetrischen Verschlüsselungsverfahren kann der verschlüsselte Datensatz jedoch mit dem gleichen Schlüssel nicht wieder dechiffriert bzw. in Klartext übersetzt werden. Nur mit dem zum öffentlichen Schlüssel passenden, sogenannten geheimen Schlüssel ("Secret Key", SK) kann der verschlüsselte Datensatz wieder in die ursprüngliche Form gebracht werden.

### KNOPPER.NET

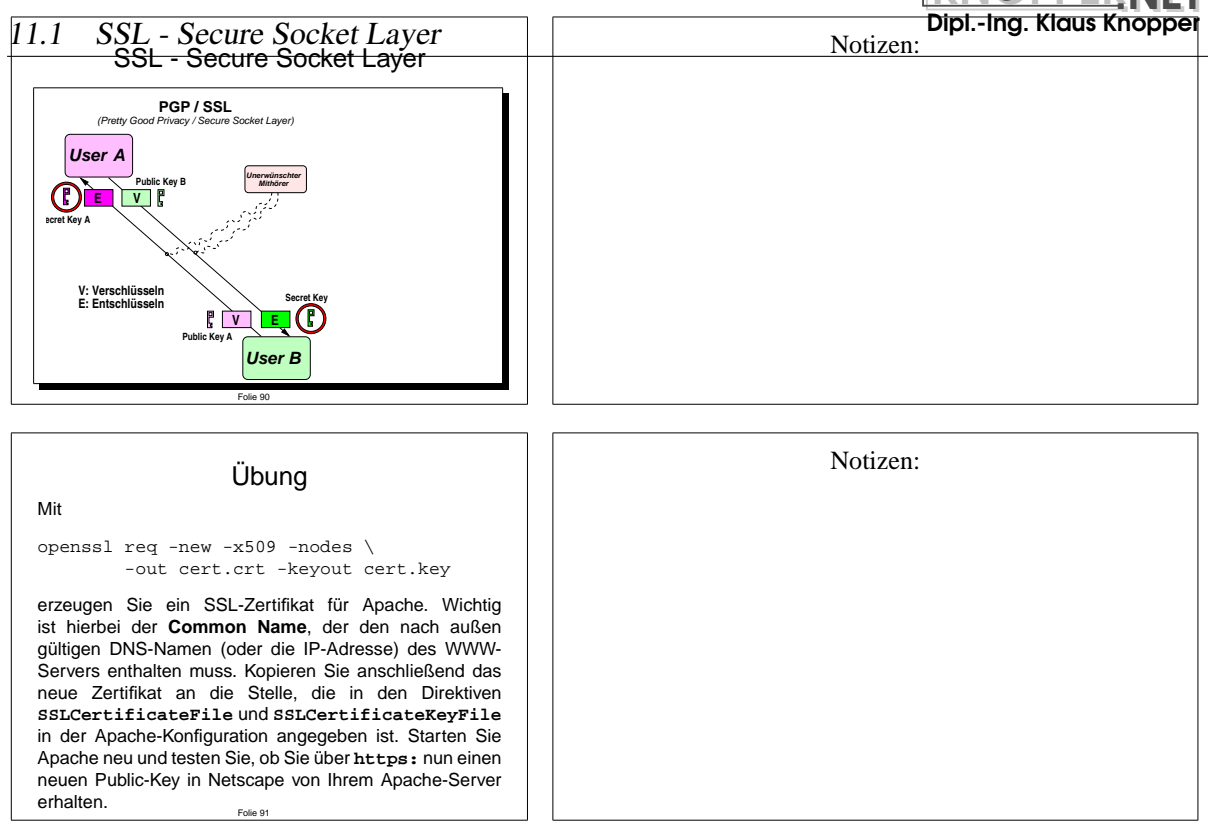

### **12 Prozess- und Jobverwaltung**

Der sogenannte **Scheduler** im Linux-Kernel verwaltet quasi-parallel (oder tatsächlich parallel bei Multiprozessor-Systemen) ablaufende Programme im Multitasking-Betrieb. Sowohl dem Benutzer, als auch dem Administrator stehen die Befehle **ps** und **kill** zur Verfugung, um ¨ den Prozess-Status zu erfragen und einem Prozess, der durch eine im System eindeutige Nummer, die **Prozess-ID** gekennzeichnet ist, **Signale** zu schicken. Insofern ist der Name **kill**, der lediglich ein Signal verschickt, etwas missverständlich, da er keineswegs in jedem Fall den angegebenen Prozess beendet.

### **12.1 ps – Prozessinformationen anzeigen**

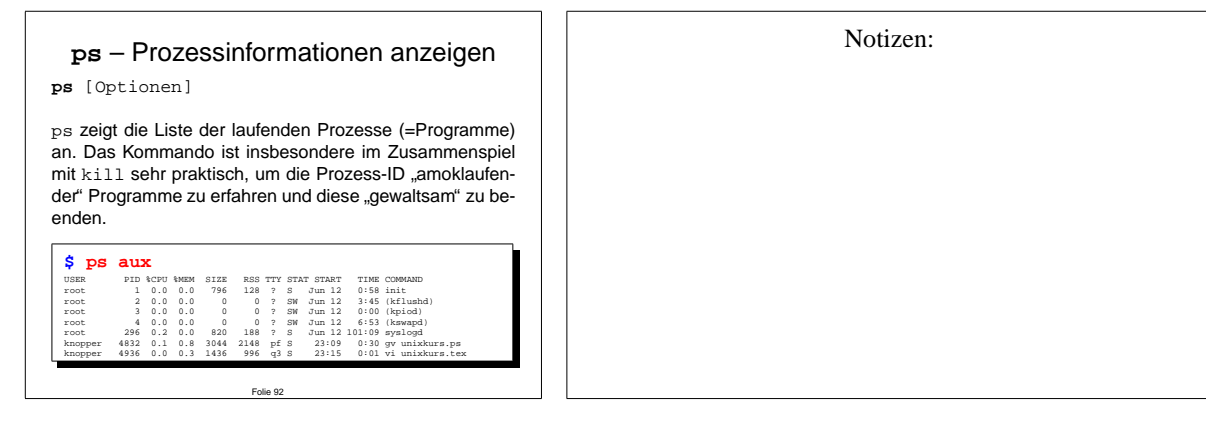

### **12.2 ps – Prozessinformationen anzeigen**

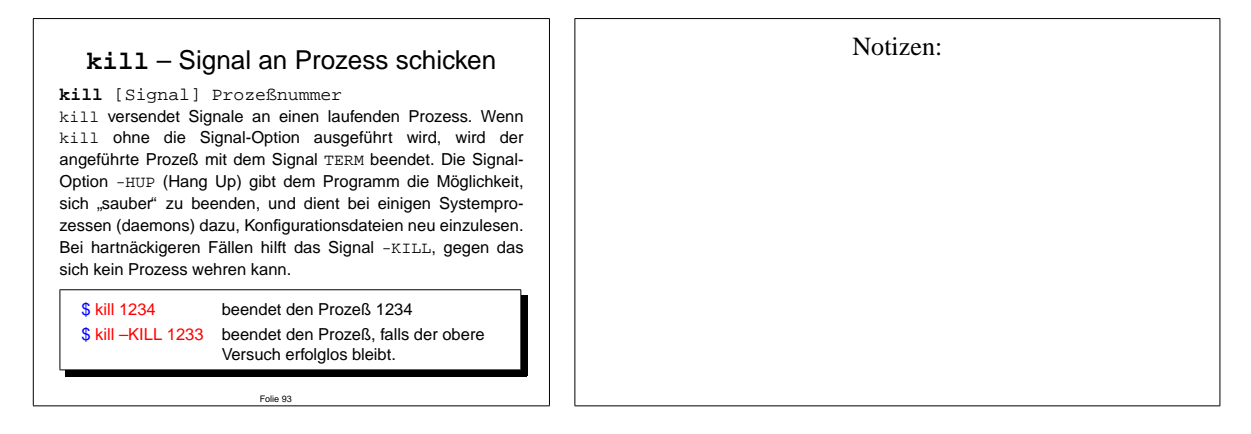

### **12.3 Shell-interne Jobverwaltung**

Die Shell " merkt" sich in einer Art internen Prozessliste, zusatzlich zur systemweiten Prozess- ¨ verwatung, welche Programme mit nachgestelltem "&" als Hintergrundprozesse ("Jobs") gestartet wurden, und bietet weitergehende Möglichkeiten zu deren Verwaltung. Eine Übersicht hierzu finden Sie in Anhang  $C$  "Tipps und Tricks zur Shell".

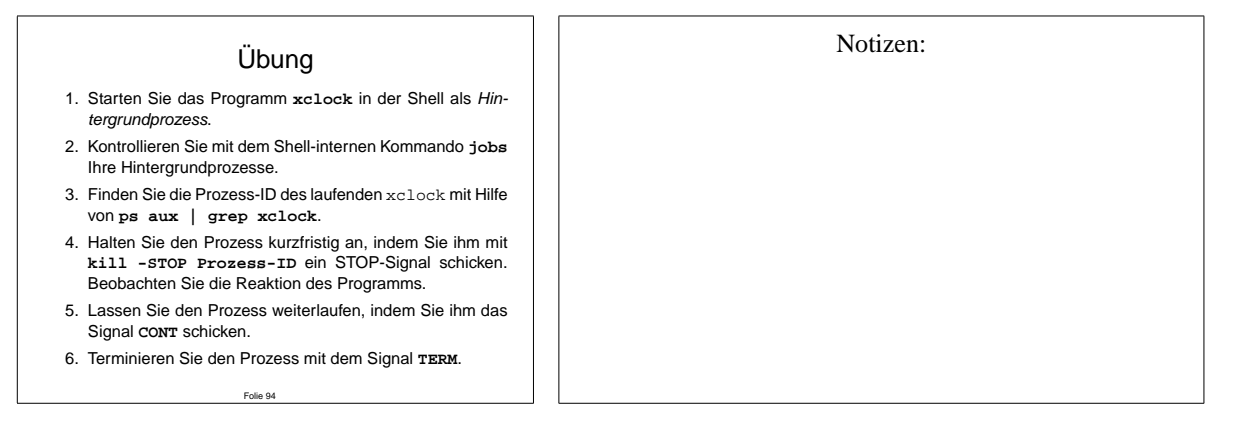

# **13 Kernel**

Der **Kern** eines Unix-Betriebssystems ist der Kernel. Er steuert den Ablauf der Programme im Multitasking-Betrieb (**Scheduler**) und ermoglicht ihnen den Zugriff auf die Hardware (Spei- ¨ cher, Dateisystem, Grafikkarte usw.) uber hardwarenahe ¨ **Module** oder eingebaute **Geratetrei- ¨ ber**. Dabei sorgt die **Speicherverwaltung** als Bestandteil des Kernels dafur, dass jeder Prozeß ¨ einzig und allein den ihm zugewiesenen Speicherbereich "sieht" und benutzen kann.

Der Kernel ist die Schnittstelle zwischen der Hardware und jeglicher Anwendersoftware, und kontrolliert als oberste Instanz den Zugriff von Prozessen auf alle Hardware-Resourcen. "Li-<br>nur fist eigentlich wie in im Abschnitt 1.2 kenits enwähnt, auf der Betriebesutzurkenn, die nux" ist eigentlich wie in im Abschnitt [1.2](#page-6-0) bereits erwähnt, nur der Betriebssystemkern, die Anwender- und Systemsoftware hingegen setzt sich vorwiegend aus GNU-Programmen der Free Software Foundation zusammen.

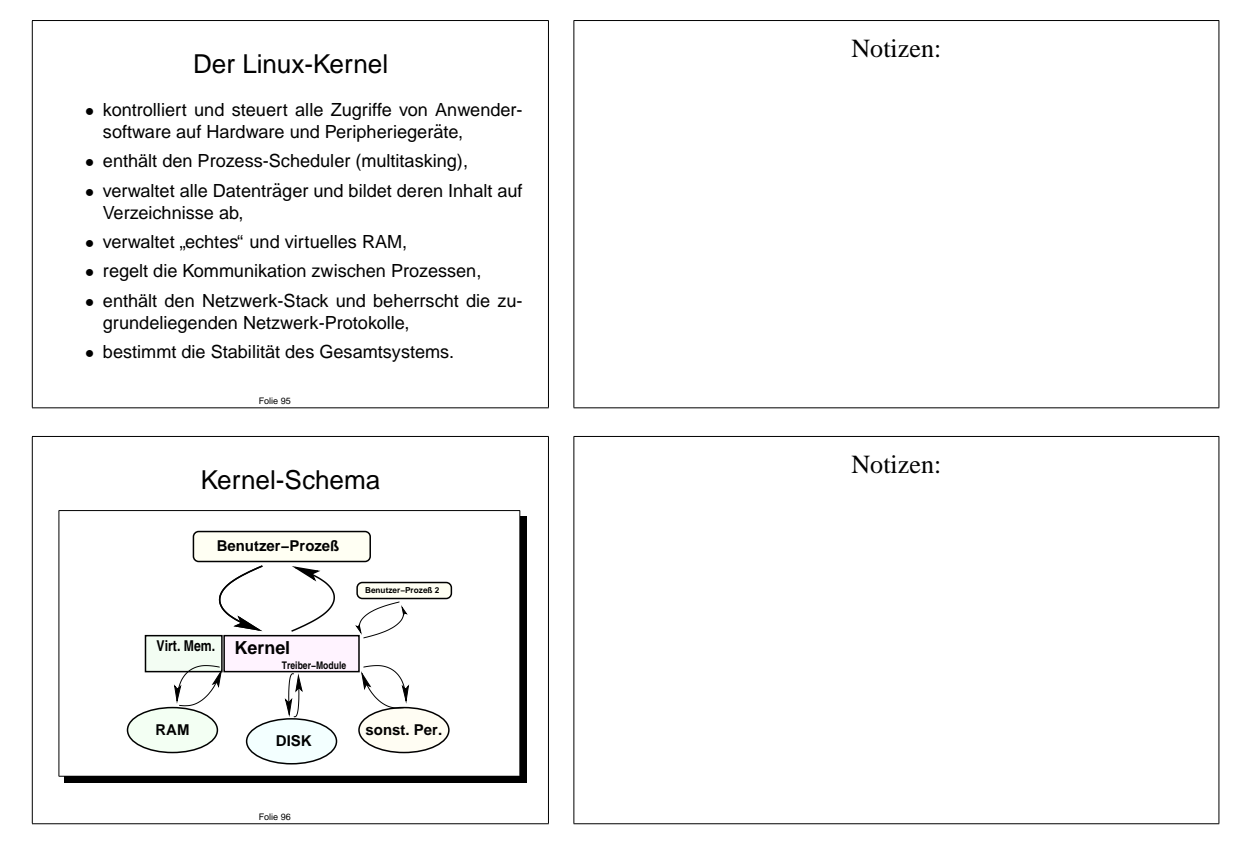

### **13.1 Kernel-Konfiguration**

Einige Systemparameter lassen sich zur Laufzeit durch virtuelle Dateien im **/proc**-Dateisystem tunen, andere durch Optionen von **Modulen**, dynamisch ladbaren Bestandteilen des Kernels, verändern.

Um einen auf das eigene System optimierten Kernel zu erhalten, muss das Kernel-Binary und die dynamischen Module aus den Quelltexten, welche sich traditionell unter **/usr/src/linux** befinden, neu übersetzt werden. Hierfür gibt es Konfigurationshilfen, z.B. das textorientierte **make menuconfig** oder das graphische **make xconfig**.

Die Konfiguration des Kernels setzt ein gewisses Maß an Kenntnissen über die verwendete Hardware und aktuelle Standards voraus, denn nicht alle Optionen sind in der Online-Hilfe im Detail erklärt.

Eine etwas detailliertere Anleitung zum Kernel-Neubau und zur Installation finden Sie im An-hang [D](#page-76-0) "Kernel neu konfigurieren und installieren".

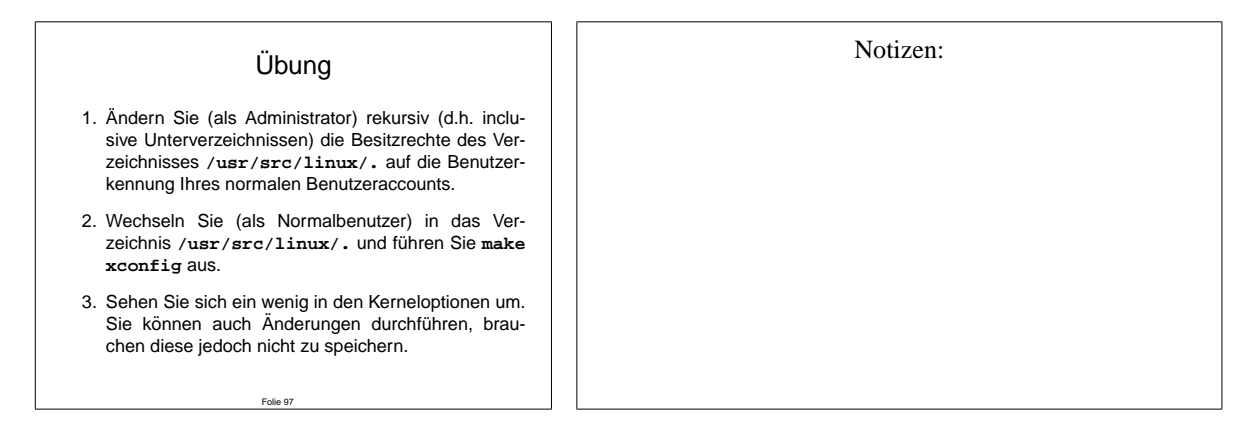

### **13.2 Kernel-Update**

Außer bei signifikant neuen Features, die Sie unbedingt verweden mochten, oder sicherheits- ¨ relevanten Updates besteht selten die Notwendigkeit, einen neuen Kernel zu installieren. Bei Umbauten an der Hardware oder Einfügen neuer Karten, für die es noch kein fertiges Kernel-Modul gibt, kann es jedoch hin und wieder notwendig sein, einen neuen Kernel zu installieren oder zumindest ein bisher nicht aktiviertes Modul zu ubersetzen und zu installieren. ¨

Am Beispiel einer neu installierten Netzwerkkarte soll dies exemplarisch nachvollzogen werden.

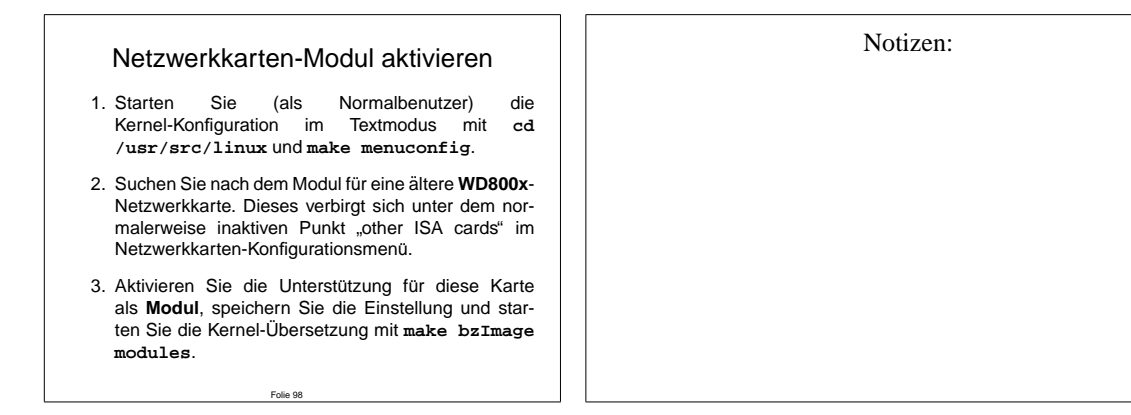

Da die Ubersetzung des Kernels auch auf schnellen Rechnern doch eine gewisse Zeit in An- ¨ spruch nimmt, und Sie mit Sicherheit nicht ALLE Konfigurationsoptionen auf Anwendbarkeit für Ihr System hin überprüft haben, verzichten wir auf die in Anhang [D](#page-76-0) beschriebene Installation von Kernel und Modulen sowie Neuschreiben des Master-Boot-Records Ihrer Festplatte. Sie können einen neuen Kernel jedoch auch auf Diskette kopieren und testen (wobei Sie allerdings vorher die dyamischen Module mit **make modules install** als Administrator installiert haben sollten, damit diese vom neuen Kernel auch gefunden und benutzt werden können).

 $\overline{a}$ 

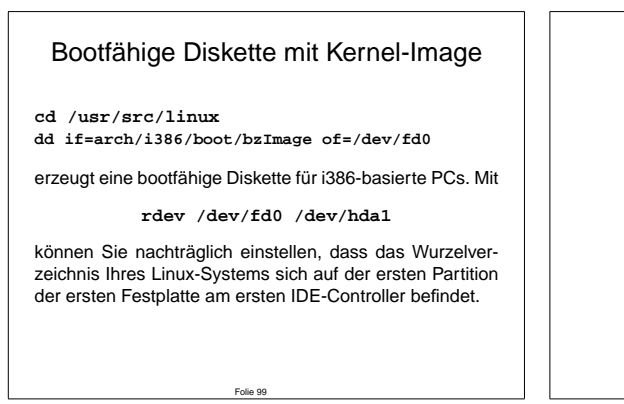

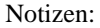

## 14 Der System-Logger Dämon syslogd

Die meisten Programme unter Unix schreiben Status- oder Fehlermeldungen auf die Standardausgabe (die Shell, aus der heraus sie gestartet wurden). Viele Systemdienste beherrschen jedoch eine weitere, sehr praktische Methode, regelmäßige Statusberichte abzuliefern: das Logging per **syslogd**.

Der **syslogd** ist ein lokaler Systemdienst, dessen einzige Aufgabe es ist, Statusmeldungen diverser Programme entgegenzunehmen, und in definierbare Reportdateien ("Logs") zu schrei-<br>har anglebe eich steuchsteht und Schreidenis der seit der gestellt betreuten inkeiteren kefte ben, welche sich standardgemäß im Verzeichnis /var/log und Unterverzeichnissen befinden.

syslogd kann jedoch nicht nur in Dateien schreiben, sondern auch über das Netzwerk Nachrichten an auf anderen Rechnern laufende syslogd-Prozesse schicken, was einer Manipulation von lokalen Logdateien durch potentielle Eindringlinge entgegenwirkt. Weiterhin kann syslogd Nachrichten auf virtuelle Terminals ("Konsolen") senden oder per Mail verschicken.

Die Konfigurationsdatei des syslogd heißt **/etc/syslog.conf** und ist in der Online-Hilfe unter **man 5 syslog.conf** im Detail beschrieben.

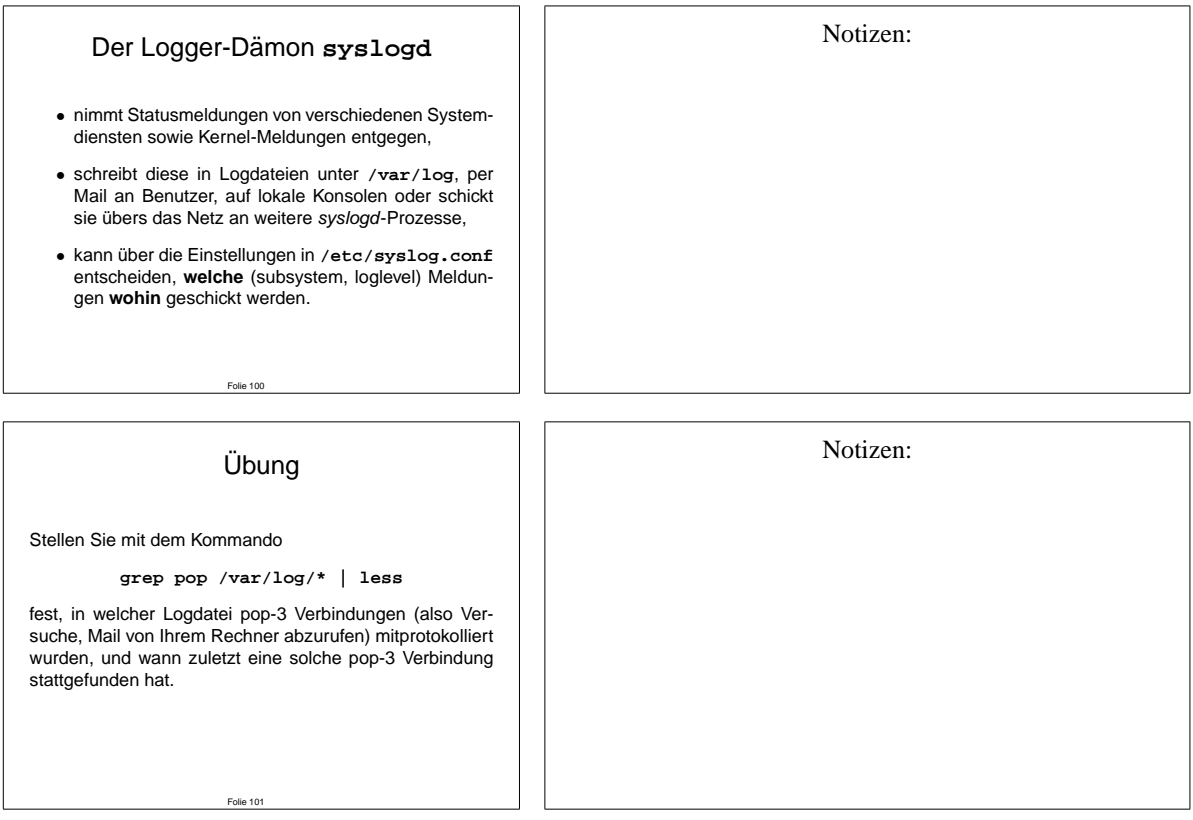

# **KNOPPER NET**

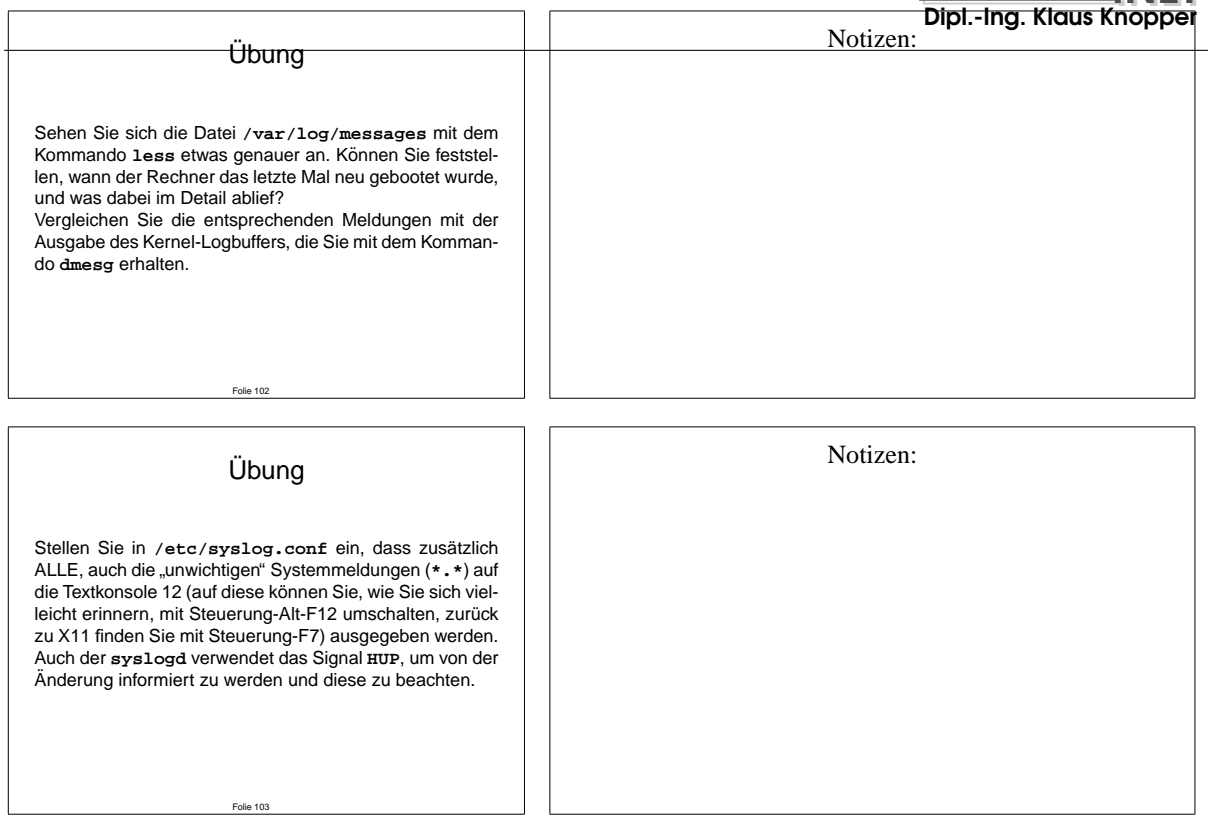

### **15 Der Timer-Damon ¨ crond**

**crond** (manchmal auch einfach als das cron-System bezeichnet) verwaltet eine Liste von zeitgesteuert wiederkehrenden Tasks, die automatisch zu bestimmten Zeiten unter der User-ID des Benutzers, welcher die entsprechenden Einstellungen mit **crontab** vorgenommen hat, ausgeführt werden.

#### **15.1 crond und atd**

Ein seltener eingesetztes Gegenstück zum **crond** ist der **atd**, welcher über das Kommando **at** gesteuert wird, und ein Kommando nur einmalig zu einer bestimmten Zeit ausfuhrt. Ein ¨ Beispiel für eine solche zeitgesteuerte Ausführung ist das **shutdown**-Kommando: Der Administrator kann eine Wartezeit angeben, nach der das System heruntergefahren wird, um allen Benutzern noch Gelegenheit zu geben, ihre Arbeit zu beenden.

#### **15.2 crontab**

Einige Systemtasks sind unter GNU/Linux in **/etc/crontab** vordefiniert und werden, unabhängig vom crontab-Kommando (s.u.) in Form von Shell-Skripten unterhalb der Verzeichnisse **/etc/cron.d/\***, **/etc/cron.weekly**, **/etc/cron.daily**, **/etc/cron.hourly** in den jeweils spezifizierten Zeiträumen ausgeführt. Es handelt sich hierbei meist um "Aufräumarbeiten" wie das Löschen von Temporärdateien aus dem /**tmp**-Verzeichnis, Sortieren, Komprimieren und Rotieren von Logdateien oder ähnliches.

Das Format der crontab-Einstellungen ist in **man 5 crontab** beschrieben, die Hilfe zum **crontab**-Kommando selbst hingegen in **man 1 crontab**.

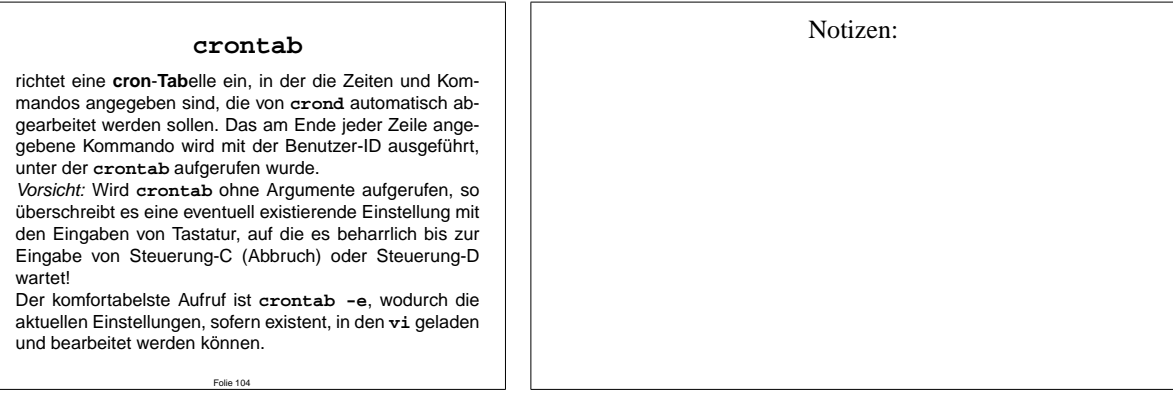

### **KNOPPER NET**

15.2 **crontab** Dipl.-Ing. Klaus Knoppe Folie 105 **Übung** Richten Sie sich mit **crontab** eine Zeittabelle ein, in der zu jeder vollen Stunde einmal die Logdatei **/var/log/auth.log** auf fehlgeschlagene Login-Versuche hin untersucht wird. Da diese Logdatei i.A. nur vom Administrator lesbar ist, müssen Sie dies ausnahmsweise als **root** tun. Tragen Sie mit dem Kommando **crontab -e** folgende Tabelle ein: **0 \* \* \* \* grep fail /var/log/auth.log** und speichern Sie sie mit dem vi wie gewohnt mit **:wq** . Sie (bzw. **root**) sollten nun zu jeder vollen Stunde eine E-Mail mit einer entsprechenden Ausgabe (oder Fehlermeldung) erhalten. Notizen: **Übung** In der vorangegangenen Aufgabe hat die eingetragene Zeile den Nachteil, dass auch bei unverändertem Stand der Dinge immer eine Meldung erzeugt wird. Das folgende Shellskript, das Sie unter dem Namen **/usr/local/bin/checklogins** speichern und in der *crontab* anstelle von *grep* aufrufen können,<br>schafft hier Abhilfe. Vergessen Sie nicht, das Skript nach dem Anlegen mit chmod +x ausführbar zu machen! #!/bin/sh grep fail /var/log/auth.log > /var/log/failed.new touch /var/log/failed.old if test -s /var/log/failed.new; then diff -N /var/log/failed.old /var/log/failed.new fi Notizen:

mv /var/log/failed.new /var/log/failed.old exit 0

Folie 106

### **A Datentragerverwaltung und Dateisysteme ¨**

Unter Linux (Unix im allgemeinen) sind alle Dateien und Verzeichnisse in einem hierachisch strukturierten Dateisystem untergebracht. Dieses beginnt mit dem Wurzelverzeichnis **/** und wird durch Unterverzeichnisse, Unter-unterverzeichnisse etc. sortiert.

Das Trennzeichen zwischen Verzeichnissen und Dateien ist (wie auch im World-Wide-Web ublich) der ¨ "normale" Schrägstrich / (im Gegensatz zum unter DOS/Windows gebräuchlichen "Backslash" \).

Groß und Kleinschreibung müssen beachtet werden, d.h. "DATEI.TXT" ist nicht dasselbe wie "datei.txt".

Beispiel 1: **/home/knopper/Meine Datei.txt**

Die Datei Meine Datei.txt liegt im Heimatverzeichnis des Benutzers **knopper**, welches ein Unterverzeichnis von **home** ist, welches wiederum im Hauptverzeichnis des Linux-Dateisystems (**/**) liegt.

#### Beispiel 2: **/floppy/Backup.zip**

Die Datei **Backup.zip** liegt im Verzeichnis **floppy**, welches wiederum ein Unterverzeichnis von **mnt** im Hauptverzeichnis ist.

Um Datentrager wie Festplatten und Wechselmedien wie Disketten und CD-Roms in das hierarchische ¨ Unix-Dateisystem einzubinden, ist das **An-** (mount) und **Abmelden** (umount) des jeweiligen Dateisystems erforderlich.

Hintergrund: Im Unix-Dateisystem können die Inhalte von Datenträgern an **beliebiger Stelle** im Verzeichnisbaum montiert werden. Daher ist es z.B. möglich, größere Massenspeicher (Festplatten) für die Heimverzeichnisse der Benutzer zu montieren, ohne dass die Benutzer neue Programmpfade lernen müssen oder sich Dateien plötzlich an anderer Stelle befinden. **Laufwerksbuchstaben** wie unter DOS **gibt es nicht**.

Da dies als Konsequenz hat, dass das Unix-Dateisystem durch das **mount**-Kommando "umgebaut" werden kann, ist dieser Befehl (mit Ausnahmen, siehe Konfigurationsdatei **/etc/fstab**) nur vom Systemadministrator direkt ausführbar.

Beispiel: Mit **mount -t vfat /dev/fd0 /floppy** wird als Systemadministrator (als normaler Benutzer bei entsprechendem Eintrag in /etc/fstab einfach **mount /floppy**) der Inhalt einer Win95-formatierten Floppy-Diskette unter dem Verzeichnis /floppy sichtbar, und es können Dateien durch Kopieren in dieses Verzeichnis auf die Diskette ubertragen werden. ¨

WICHTIG: Erst nach dem **Abmelden** der Diskette mit **umount /floppy** werden alle noch auszuführenden physikalischen Schreibvorgänge auf der Diskette abgeschlossen, und die Diskette darf erst dann aus dem Laufwerk entfernt werden.

Bei CD-Roms ist es sogar unmöglich, die CD aus dem Laufwerk zu nehmen, solange sie noch angemeldet ("gemountet") ist. Solange noch Programme auf die CD zugreifen, kann diese auch nicht mit umount abgemeldet werden.

#### **Zusatzinfo:**

Welche Prozesse noch auf ein Dateisystem zugreifen, kann man mit dem Kommando **/usr/sbin/fuser -v Verzeichnisname** herausfinden, wobei das angegebene Verzeichnis dem **Mountpoint** entspricht, unter dem das Dateisystem mit mount zuvor montiert wurde.

Mit dem Kommando **df** ("Disk Filling") ist eine "Füllstandsanzeige" aller angemeldeten Dateisysteme abrufbar.

In der Konfigurationsdatei /etc/fstab werden die Dateisysteme und ihre **Einhängepunkte** (Mountpoint) sowie Optionen und Hinweise für den automatischen Überprüfungs und Anmeldevorgang beim Booten festgelegt.

Beispiel (/etc/fstab):

/dev/fd0 /floppy vfat noauto,user 0 0 /mnt/hdb1 /home ext2 defaults 1 1

In der ersten Zeile wird das Diskettenlaufwerk /dev/fd0 für normale Benutzer (user-Option) zum Montieren unter dem Verzeichnis /floppy freigegeben. Durch die noauto-Option wird jedoch verhindert, dass bereits beim Booten des Systems versucht wird, eine Diskette zu mounten. Diese Zeile macht es unter Linux möglich, dass mit einem einfachen **mount** /**floppy** die Diskette auch ohne Administratorrechte angemeldet werden kann. Dies wird z.B. auch vom KDE-Dateimanager genutzt, um durch Mausklick die für Benutzer freigegebenenMounts ausführen zu können.

In der zweiten Zeile wird dafür gesorgt, dass die erste Partition der zweiten Platte am ersten IDE-Kontroller, auf der sich ein Linux ext2-Dateisystem befindet, bereits beim Booten des Systems unter dem Verzeichnis /home eingebunden wird. Außerdem wird die Backup-Reihenfolge (die erste von den beiden Einsen am Ende der Zeile) festgelegt und die automatische Dateisystemprüfung (die zweite von den beiden Einsen am Ende der Zeile) aktiviert.

**man 5 fstab man 8 mount**

Vorgehensweise beim Einbau von neuen Festplatten am Beispiel einer zweiten Platte am ersten IDE-Kontroller (**/dev/hdb**):

### KNOPPER.NET

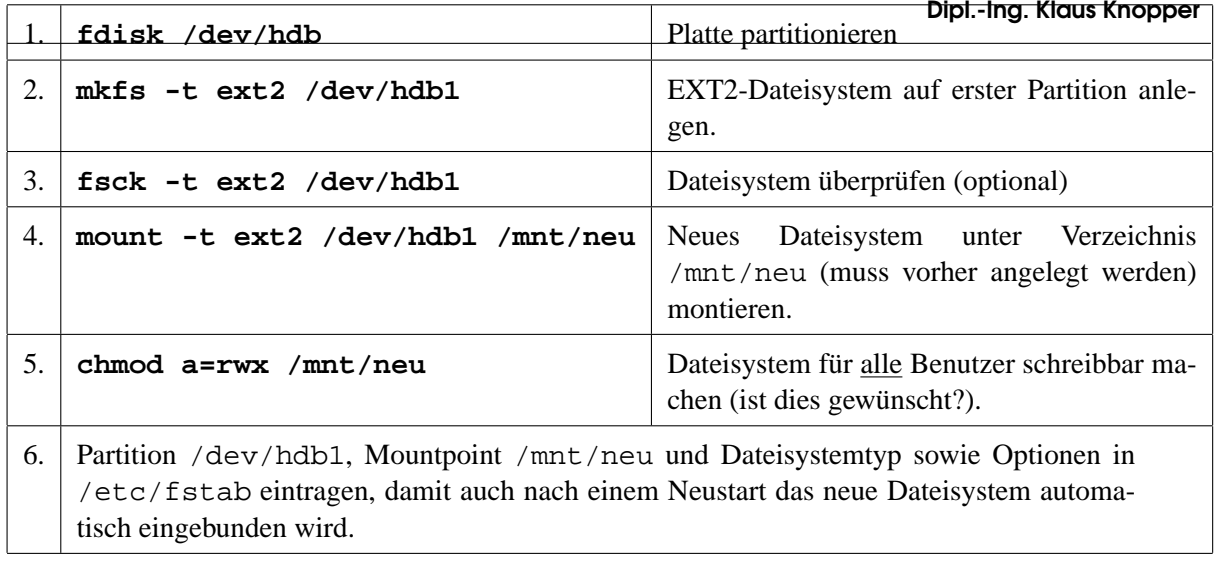

Tipp: Als "Umstiegserleichterung" für DOS-Benutzer gibt es ein Programmpaket mit dem Namen mtools, das ohne Zuhilfename des **mount**-Kommandos auf MSDOS-formatierte Disketten schreiben und von ihnen lesen kann. Die Aufrufkonventionen wurden hier absichtlich ähnlich den DOS-Kommandos co**py**, **del**, **format**, **ren** usw. gestaltet, insbesondere gibt es hier eine Option **a:**, die das Floppylaufwerk **/dev/fd0** unter dem von DOS her bekannten Namen anspricht.

Beispiele (man beachte v.a. die Notwendigkeit, bei der a:-Option Shell-Jokerzeichen zu deaktivieren):

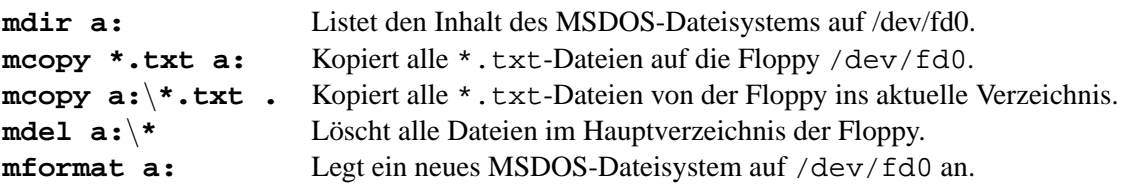

Hinweis: Wenn man sich die Speicherauslastung unter Linux ansieht (**xosview** oder Kommando **free**) stellt man fest, dass Linux ungenutzten Speicher immer fast komplett als Dateisystempuffer im RAM zu nutzen versucht, was die Arbeitsgeschwindigkeit beim Lesen und Schreiben auf Datenträger drastisch erhoht und die mechanische Belastung (z.B. durch Kopfbewegungen) senkt. Dieser dynamische ¨ Festplattencache wird sofort freigegeben, wenn eine Anwendung Hauptspeicher benötigt. Mit mount eingebundene Datenträger werden automatisch mit in dieses dynamische Caching übernommen, außer, wenn die Option **-o sync** bei mount verwendet wird.

Beim Mounten von Netzwerk-Dateisystemen (NFS) wird anstelle der Gerätedatei die Rechneradresse des Servers und das dort freigegebene Dateisystem angegeben, z.B. mit:

#### **mount 192.168.140.10:/usr/local /usr/local**

(**man nfs**)

### **B Shell – Umgebungsvariablen, Aliase & Co.**

Den meisten Shells unter Unix gemeinsam sind die folgenden Umgebungsvariablen. Diese sind i.d.R. nach der Anmeldung (Einloggen) schon auf sinnvolle Werte gesetzt und bestimmen das Verhalten vieler Programme und Shell-interner Kommandos.

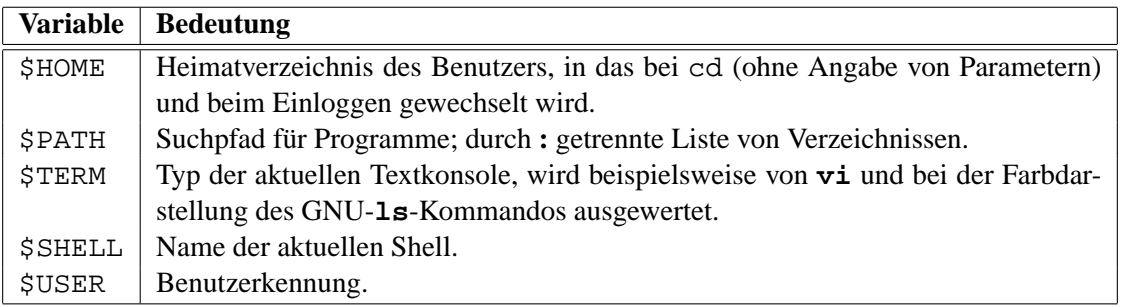

Der Benutzer kann diese und alle anderen Umgebungsvariablen selbst setzen oder verändern. Hierbei unterscheiden sich jedoch die Bourne-Shell-kompatiblen (**sh**, **ksh**, **bash**) von den C-Shell-kompatiblen (**csh**, **tcsh**) Shells in der Syntax.

Beispiel 1: Setzen des Kommandosuchpfades auf **/bin:/sbin:/usr/bin:/usr/sbin:/usr/X11R6/bin:/opt/kde/bin:.**

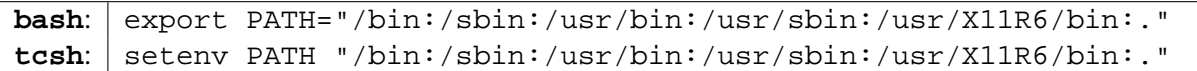

Beispiel 2: Setzen des Prompt auf **User@Rechner[aktuelles Verzeichnis]**.

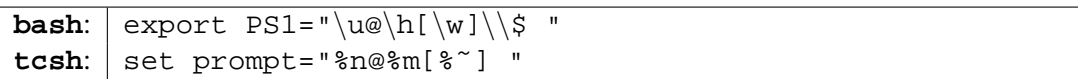

**Merke:** Beim Zugriff auf eine Variable (echo \$PATH) wird der Variablen ein **\$** vorangestellt, beim Setzen der Variablen jedoch nicht!

Welche speziellen Umgebungsvariablen welche Wirkung haben, und die genaue Definition der Inhalte von Shell-Variablen, ist in den sehr ausführlichen man-Pages der entsprechenden Shell nachzulesen.

Um sich für häufig benutzte Kommandosequenzen oder Optionen Tipparbeit zu sparen, kann mit Hilfe von **Aliasen** eine Abkürzung für ein Kommando oder eine Kommandosequenz definiert werden.

Beispiele:

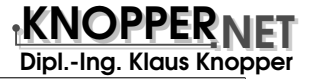

```
bash: alias dir='ls -la'
tcsh: alias dir 'ls -la'
bash: alias del='rm -i'
tcsh: alias del 'rm -i'
bash: alias suche='find / -name'
tcsh: alias suche 'find / -name'
```
**bash** und (t)csh lesen vor dem Start traditionell (per Option oder beim Übersetzen aus dem Quelltext konfigurierbar) folgende Dateien ein:

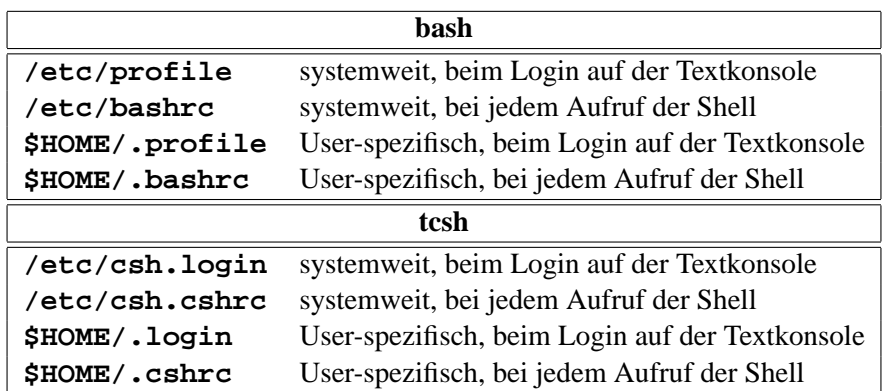

Bei den meisten Unix-Derivaten kann sich der Benutzer seine Standard-Shell (Login-Shell) frei aussuchen, und mit Hilfe des **chsh**-Kommandos selber setzen.

Mit Hilfe der Shell als Programmiersprache in sog. **Shell-Scripten** lassen sich auch komplexe, haufig ¨ wiederkehrende Aufgaben vereinfachen.

Beispiel: Mehrmaliges Kopieren einer Daten-CD.

```
#!/bin/sh
antwort="j"
while [ "$antwort" != "n" ]
do
 cdrecord -v dev=0,1,0 speed=4 -isosize /dev/cdrom
echo "Bitte nˆˆe4chste CD in das CD-Rom Laufwerk, einen neuen Rohling"
echo "in den CD-Brenner einlegen und <ENTER> drˆˆfccken."
echo -n "Eingabe ('n' fˆˆfcr Abbruch) > "
read antwort
done
```
Die meisten Subsysteme (Netzwerk, X-Window Sessions, NFS, ...) unter Unix werden mit Hilfe von Shell-Scripten gestartet.<sup>3</sup>

<sup>3</sup>Siehe Abschnitt [2](#page-19-0) **init**.
# **C** Tipps & Tricks für die Shell

Die folgenden Kontrollsequenzen sind Standard auf den meisten Unix-Installationen und können mit dem Kommando stty verändert werden.

Beispiele: stty -a (zeigt aktuelle Terminal-Einstellungen an) stty erase '^?' (ändert die Zeichen-Löschsequenz auf DEL)

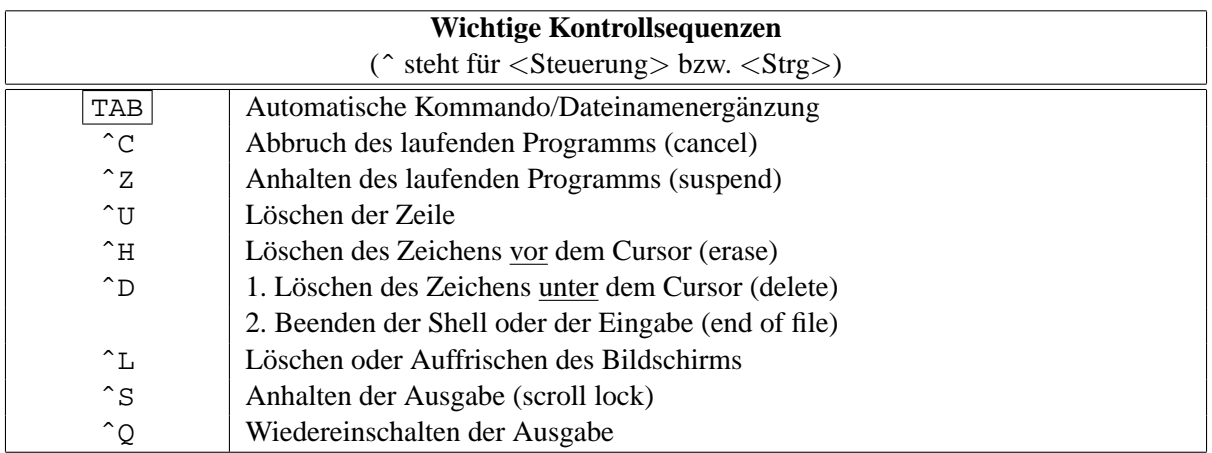

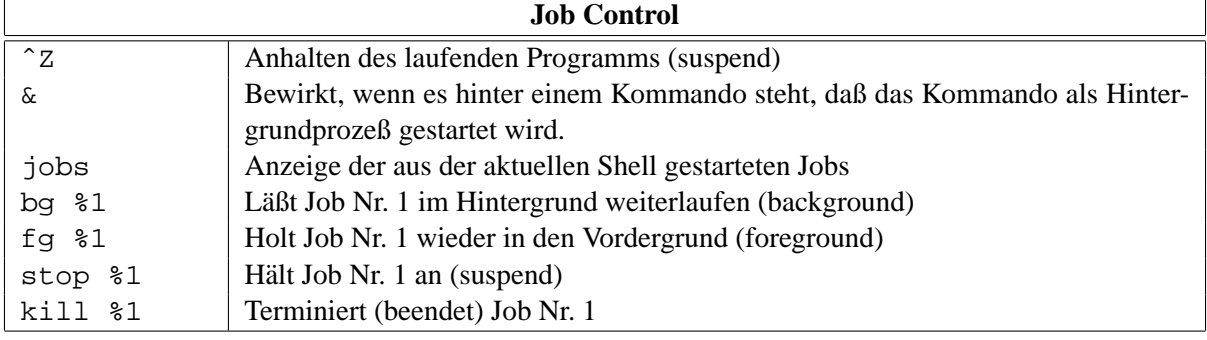

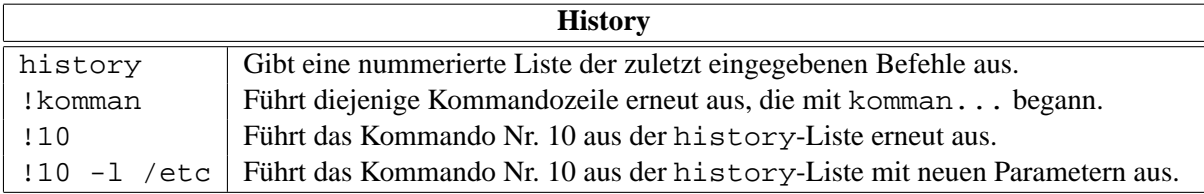

**Hinweise:** Wird die aktuelle Shell beendet, laufen nur die im Hintergrund gestarteten Jobs weiter, die nicht im Zustand "suspended" sind, also keine Aus- und Eingaben mehr erwarten. Alle anderen, von<br>dieses Skellskisseisen Jakarenden tempisiert dieser Shell abhängigen Jobs werden terminiert.

Ein haufiger Fehler ist es, ein Programm ohne die vorgesehenen Argumente (z.B. Dateinamen oder ¨ Optionen) zu starten.

**Beispiel:** grep -i /etc/passwd

In diesem Beispiel würde grep von der Standardeingabe lesen und alle eingetippten Zeilen, die den String /etc/passwd enthalten, ausgeben (was sicher nicht im Sinne des Aufrufers war, der vermutlich eher nach einem Namen in der Datei /etc/passwd suchen wollte, und diesen Namen hinter dem -i

anzugeben vergaß). Beendet werden solche interaktiv arbeitenden Fehlläufer mit Control-C oder Control-D am Zeilenanfang.

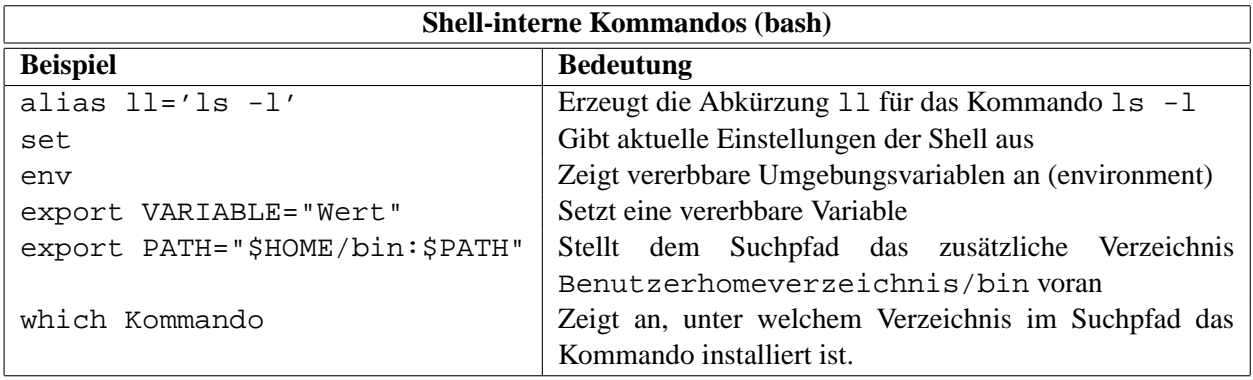

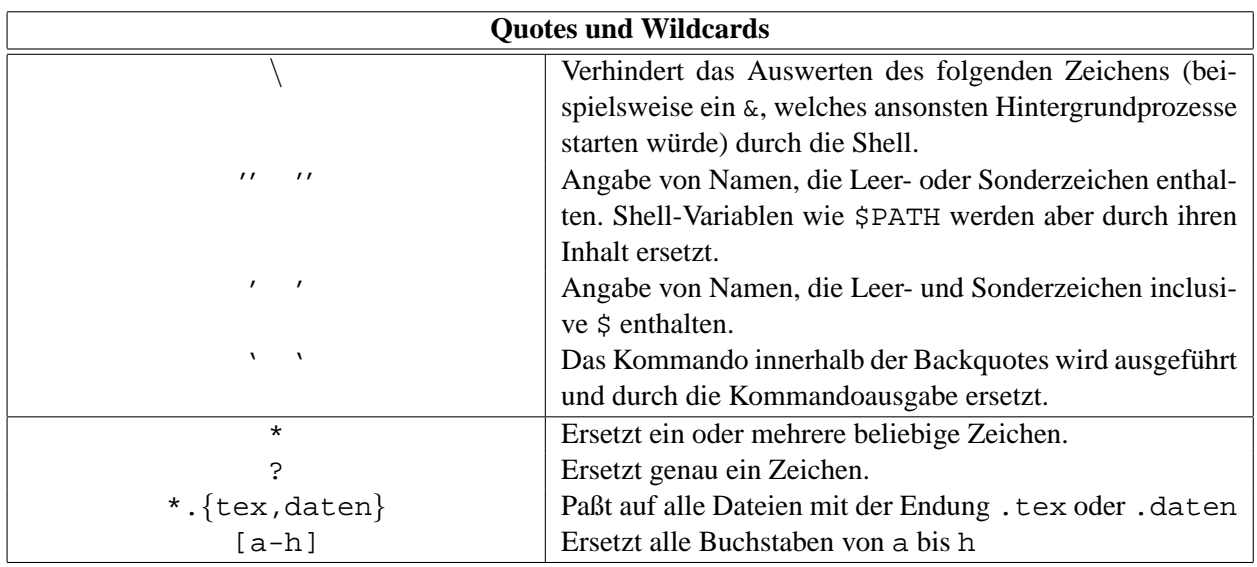

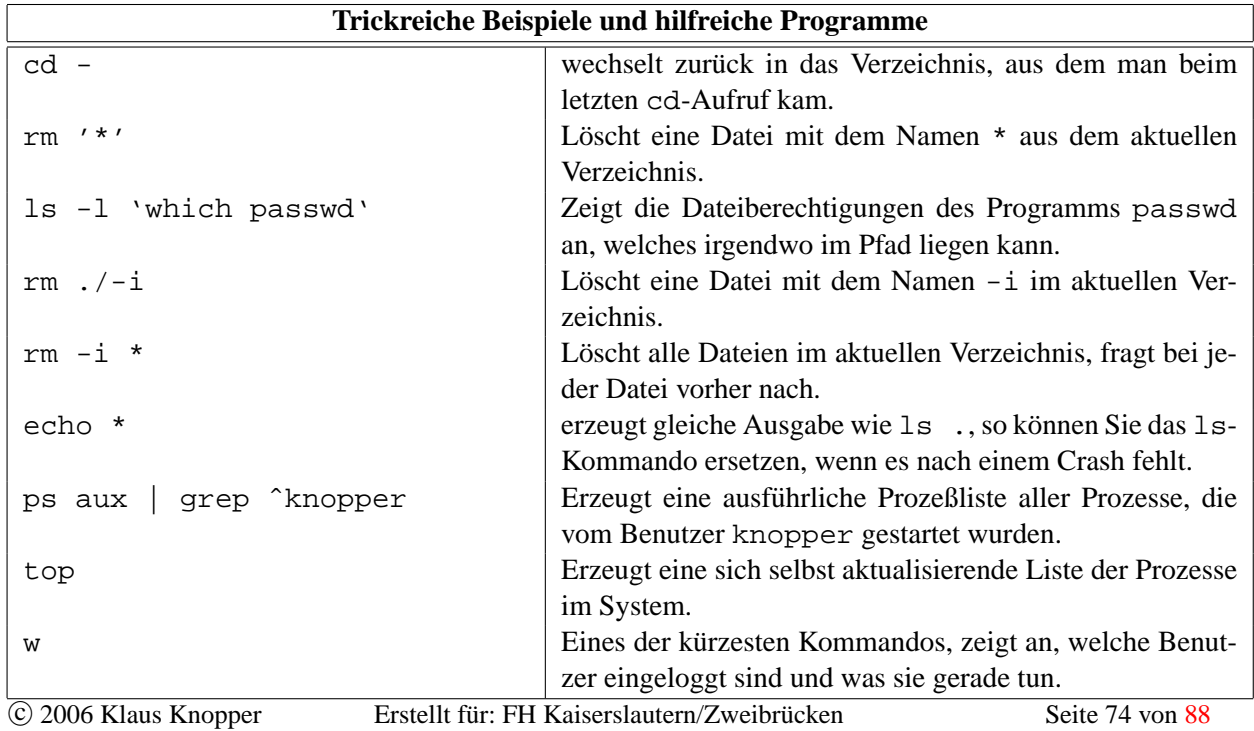

KNOPPER NET<br>Dipl.-Ing. Klaus Knopper

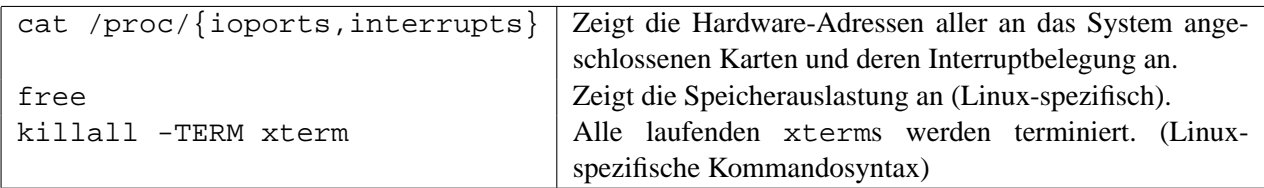

# **D Kernel konfigurieren und installieren**

Der **Kernel** ist die Schnittstelle zwischen Hardware und Anwenderprogramm unter Unix. Hierin befinden sich die meisten **Geratetreiber ¨** , die **virtuelle Speicherverwaltung**, der **Prozess-Scheduler**, die **Dateisysteme** und vieles andere mehr. Benutzerprozesse haben ausschließlich uber den Kernel Zugriff ¨ auf Systemresourcen wie am Rechner angeschlossene Peripherie.

Unter Linux ist der Systemkern im Quelltext verfügbar, und kann vom Anwender verändert, neu konfiguriert, optimiert und (vom Administrator) installiert werden. Viele Bestandteile des Kernels, die nicht permanent gebraucht werden, konnen als zur Laufzeit nachladbare ¨ **Module** gebaut werden, und werden vom Kernel-Modullader bei Bedarf initialisiert oder entfernt. Bereits beim Systemstart benotigte Modu- ¨ le wie Festplattencontroller-Treiber (IDE oder SCSI) sowie das Dateisystem der Root-Partition (meist ext2) sollten jedoch unbedingt fest in den Kernel eincompiliert sein.

Die Kernel-Versionsnummer setzt sich immer aus drei Zahlen zusammen:

- 1. Die Haupt-Versionsnummer.
- 2. Die Releasenummer. Ist diese geradzahlig, so handelt es sich um ein stabiles Kernelrelease. Ist sie ungeradzahlig, so handelt es sich um einen experimentellen Entwicklerkernel, in dem zwar viele neue Features gegenüber der stabilen Version implementiert sind, jedoch noch keine ausreichenden Tests zur Verifikation der Stabilität stattgefunden haben. Für den Produktionseinsatz sollten stets die stabilen Kernel (gerade Releasenummer) eingesetzt werden.
- 3. Der Patchlevel. In unregelmäßigen Abständen gibt es sowohl für die stabilen Anwenderkernel als auch für die Entwicklerkernel Updates, die neue Funktionalitäten oder Fehlerbereinigungen enthalten.

Die folgende Tabelle listet die Schritte auf, die zur Neukonfiguration und Installation des Linux-Kernels erforderlich sind. Die meisten sind durch das Haupt-**Makefile** des Kernel-Sourcebaums automatisiert, einige jedoch erfordern manuellen Eingriff, da z.B. das Bootmenu nach den Wünschen des Anwenders konfiguriert wird.

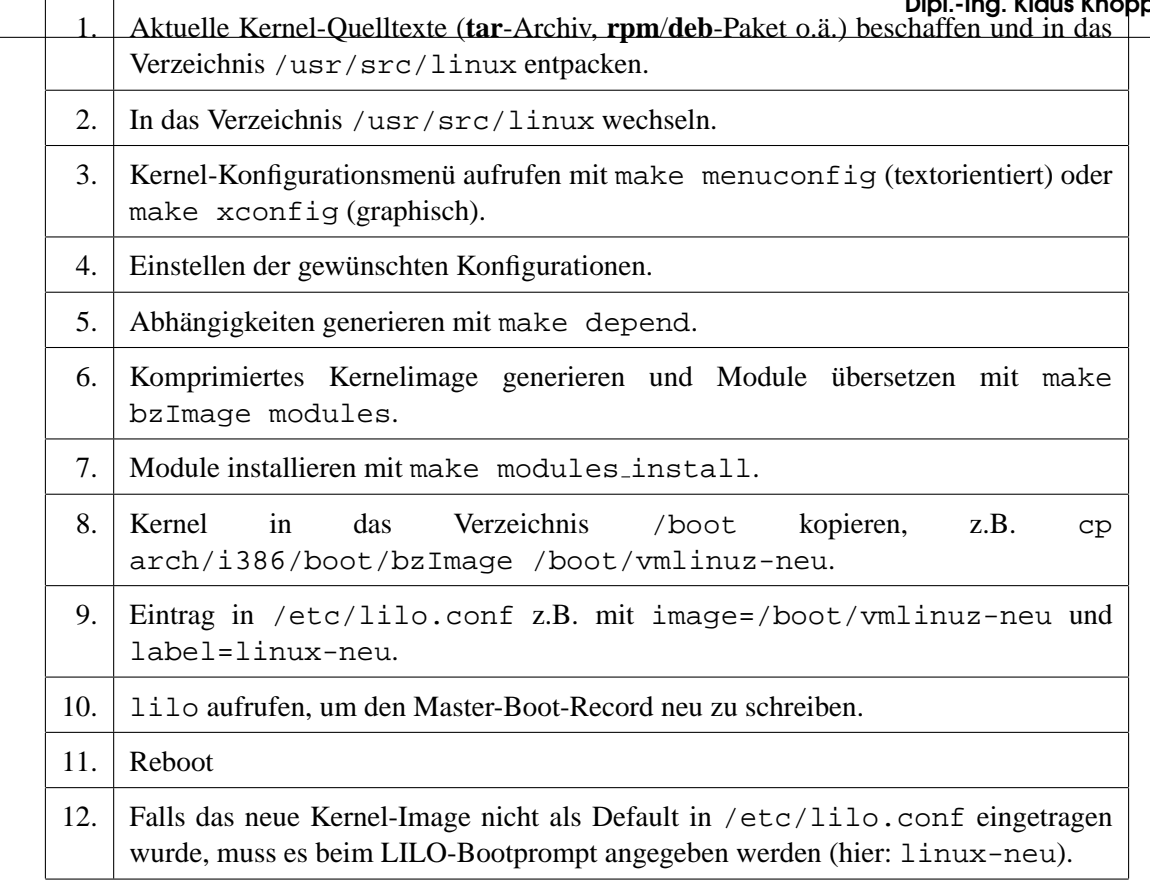

 $\overline{\phantom{a}}$ 

## **E RPM – Der RedHat Package Manager**

Die graphische Variante des Redhat Package Managers, die beim KDE verwendet wird, heißt kpackage. Um Pakete im System zu installieren oder zu entfernen, sollte kdesu -c kpackage aus der Shell oder dem KDE-Menü aufgerufen werden. Um sich lediglich die auf dem System installierten Softwarepakete in der RPM-Datenbank anzusehen, reichtg es jedoch, kpackage als normaler Benutzer aufzurufen. RPM-Paketdateien können mit Drag & Drop in das Hauptfenster von kpackage gezogen, dort angeschaut und installiert werden.

Hin und wieder werden Sie auch die originale, textorientierte Variante von RPM benötigen, vor allem, wenn Ihnen die graphische Version keine brauchbare Fehlerbeschreibung liefert, falls eine Installation einmal fehlschlagen sollte.

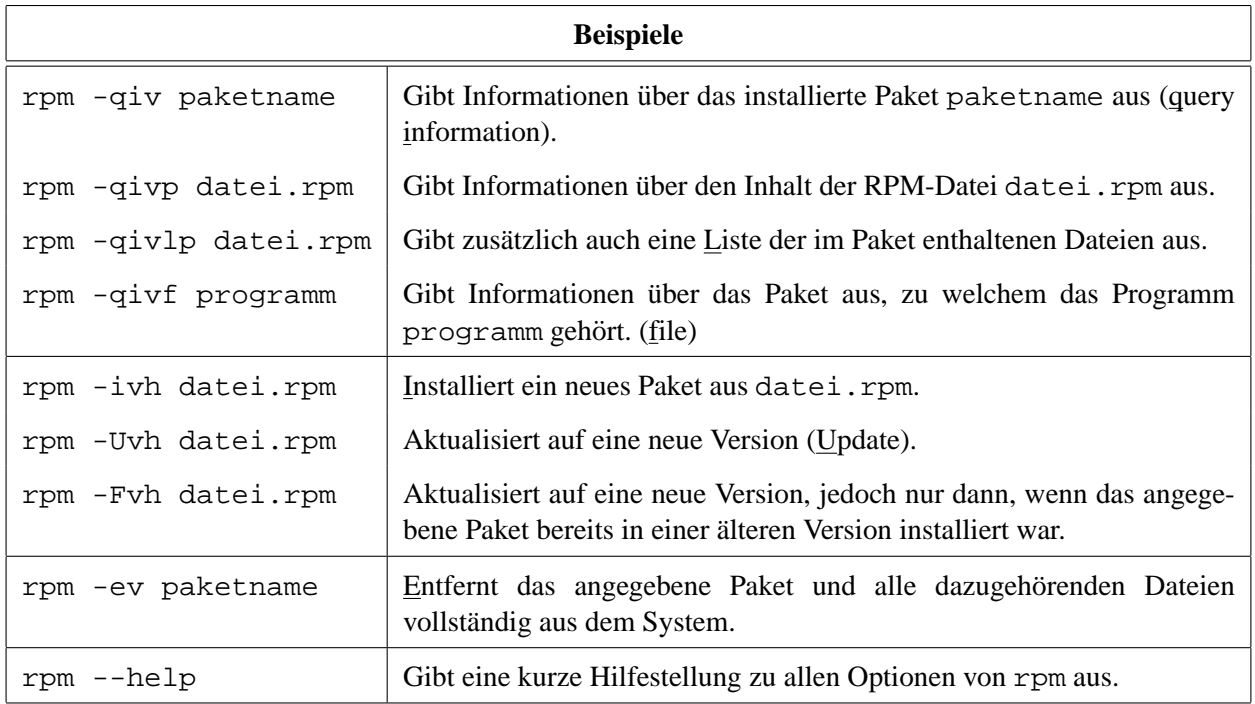

## **F dpkg und apt – Softwareverwaltung unter Debian**

Von **kpackage** gibt es ebenfalls eine Version speziell fur Debian-Pakete. Um mit diesem GUI Pakete ¨ im System zu installieren oder zu entfernen, kann, wie bei der RPM-Version, kdesu -c kpackage aus der Shell oder dem KDE-Menü aufgerufen werden.

Die eigentlichen Programme zur Verwaltung von Softwarepaketen und Debian sind **dpkg** und **apt-get** bzw. **apt-cache**.

Ziel der Debian-Paketverwaltung ist es, Software-Installation/Update/Entfernen unter Berücksichtigung von Abhängigkeiten zwischen verschiedenen Programmpaketen zu vereinfachen, und so immer einen konsistenten Zustand der Software zu gewährleisten.

#### **Installation von Paket-Dateien:**

Redhat: **rpm -i paketname.rpm** Debian: **dpkg -i paketname.deb**

### **Deinstallation installierter Softwarepakete:**

Redhat: **rpm -e paketname** (paketname aus der Datenbank) Debian: **dpkg --purge paketname** (paketname aus der Datenbank) **dpkg --purge** ☞ Entfernen des Paketes inclusive aller Komponenten und Entfernen aller Konfigdateien+Doku.

dpkg –r ☞ Entfernen der Software, aber Behalten der (geänderten) Konfigdateien.

### **Was ist installiert auf meinem System?**

Redhat: **rpm** -qa (Übersicht) Debian: **dpkg -1** (Übersicht)

```
Welche Dateien sind in dem Paket vorhanden?
Redhat: rpm -qivlp paketname.rpm
Debian: dpkg --contents paketname.deb
```
**Welche Dateien sind auf meinem Rechner installiert, aus diesem Paket?** Redhat: **rpm -qivl paketname** (Name aus der Datenbank) Debian: **dpkg -L paketname** (Name aus der Datenbank)

### **Aus welchem Softwarepaket kommt die Datei** datei**?**

Redhat: **rpm -qivf datei** (Voller Pfadname von datei) Debian: **dpkg -S datei** (Voller Pfadname von datei)

### **Informationen uber installiertes Paket ¨** Redhat: **rpm -qiv paketname** Debian: **dpkg -s paketname**

Debian-spezifisch: **apt-get** und **apt-cache**, die Netzwerk-Variante von **dpkg**

**apt-get** Kann Software installieren (aus dem Netz oder von CD) mit Auflosung ¨ aller Abhängigkeiten, Software deinstallieren/updaten/downgraden.

**apt-cache** Informationsabfrage mit Datenbank aller in den unter /etc/apt/sources.list aufgeführten Repositories vorhandenen Debian-Pakete

### **Beispiele:**

- 1. Software-Datenbank anlegen
	- (a) In /etc/apt/sources.list sind die verfügbaren Medien (auch FTP/http-Server) angegeben. Neue können mittels vi oder apt-cdrom add hinzugefügt werden.
	- (b) Die Datenbank aller verfügbaren Pakete wird neu erzeugt mit **apt-get update**.
- 2. Software suchen, z.B. backup-Software: **apt-cache search backup**
- 3. Informationen uber alle Versionen eines Pakets anzeigen, z.B. amanda.client: ¨ **apt-cache show amanda-client**
- 4. Software installieren: **apt-get install [-t unstable] paketname**
- 5. Software updaten: **apt-get install [-t unstable] paketname** (wie oben.)
- 6. Software löschen: **apt-get [--purge] remove paketname**
- 7. Erweiterte Benutzung:
	- (a) **apt-get install paketname/unstable** ☞ installiert das Paket aus der "unstable"-Sektion von Debian.
	- (b) **apt-get install paketname=1.0.0-1** ☞ up-/downgrade auf die angegebene Version.
	- (c) **apt-get install --reinstall paketname** ☞ Fuhrt die Installation des Pake- ¨ tes erneut durch (z.B. dann sinnvoll, wenn man versehentlich eine Komponente des Paketes gelöscht hat, das Paket sich aber nicht komplett deinstallieren und neuinstallieren lässt).
	- (d) **apt-get [--download-only] dist-upgrade** ☞ Installiert die neuen Versionen ALLER bereits installierten Pakete. Mit **--download-only** werden zunächst nur die neuen Pakete nach /var/cache/apt/archives/ kopiert zwecks späterer Installation.
	- (e) **apt-get -s dist-upgrade**  $\infty$  Zeigt an, was beim dist-Upgrade passieren würde.

**dselect** ist ein (Text-)GUI für dpkg; aptitude hingegen eins für apt-get. Beide unterstützen mit Menus eine Paketauswahl und Installation/Deinstallation

### **G Kurz-HOWTO: dhcpd einrichten**

- 1. DHCP-Paket installieren (yast2 bei SuSE, apt-get install dhcp bei Debian)
- 2. Die Beispiel-dhcpd.conf aus /usr/share/doc/packages/dhcp/dhcpd.conf (SuSE) bzw. /usr/share/doc/dhcp\*/examples/dhcpd.conf (Debian) nach /etc/ kopieren und auf das eigene Netz anpassen, Beispiel:

```
ddns-update-style ad-hoc;
  option domain-name "mydomain.net";
  option domain-name-servers 192.168.96.101, 194.25.2.129, 194.162.162.194;
  default-lease-time 600;
  max-lease-time 7200;
  # Dynamische Adressvergabe 200-254:
  subnet 192.168.96.0 netmask 255.255.255.0 {
    range 192.168.96.200 192.168.96.254;
    option routers 192.168.96.1;
  }
  # Feste Adresse fˆˆfcr einen bestimmten Rechner (MAC-Adresse):
  host pizza {
   hardware ethernet 0:0:c0:5d:bd:95;
   fixed-address 192.168.96.199;
   option routers 192.168.96.1;
  }
3. /etc/init.d/dhcpd (re)start
```
## **H Kurz-HOWTO: DNS einrichten**

- 1. bind (8 oder 9) installieren mit yast2 (SuSE) bzw. apt-get install bind9 (Debian)
- 2. /etc/named.conf anpassen. Falls eigene DNS-Zonen gewünscht, ist die empfohlene Methode:
	- (a) Mit webmin 2 neue Master-Zonefiles anlegen (eins für Forward, eins für Reverse-Lookup)
	- (b) Mit webmin ein paar Hosts eintragen
	- (c) Mit vi Zeilen in /var/named/masterzonefile.hosts bzw. masterzonefile.rev editieren/kopieren für die gewünschte Rechnerzahl
- 3. /etc/init.d/named (re)start
- 4. Testen mit dig test.rechner.name @127.0.0.1
- 5. Falls Fehler: In /var/log/messages nachschauen, was beim Start von named schiefgegangen ist, Fehler korrigieren.
- 6. Falls alles OK: Eintragen von

nameserver 127.0.0.1

in die /etc/resolv.conf des eigenen Rechners, die Clients im Intranet tragen entsprechend die IP-Adresse des neuen Nameservers in ihre /etc/resolv.conf ein.

### **I Kurz-HOWTO: Einrichten von /etc/hosts.allow**

Beispiele für /etc/hosts.allow:

# SSH erlauben fˆˆfcr alle sshd ssh : ALL : ALLOW # POP3 und IMAP erlauben fˆˆfcr localhost pop3 ipop3d imap imap2d : LOCAL 127.0.0.1 : ALLOW # PORTMAP (NFS und andere) Zugriff von auˆˆdfen sperren portmap : 127.0.0.1 LOCAL : ALLOW portmap : ALL@ALL : DENY # Und alle anderen Versuche ergeben eine Fehlermeldung, mit 10 Sekunden

# Wartezeit und Protokollierung in /var/log/messages (Portscannerfalle) ALL : ALL@ALL : twist echo "%c\: You are not allowed to connect. \ Go away!ˆM" ; sleep 10

## **J Kurz-HOWTO: LDAP-Authentifikationsdienst einrichten**

- 1. LDAP-Datenbank installieren (auf dem Server): rpm -Uvh openldap\*rpm (oder unter Debian mit apt-get install openldap2) SuSE Special: In /etc/rc.config START LDAP=yes Dann /etc/init.d/ldap start.
- 2. LDAP-Server- (/etc/openldap/slapd.conf) und Client-Konfiguration (/etc/openldap/ ldap.conf) einrichten.
- 3. Das schwierigste: Benutzerdaten von /etc/passwd+/etc/shadow+/etc/group ins LDIF-Format migrieren (diverse Skripte hierfür gibt es im Netz, aber das Ausgabeformat muss meistens überarbeitet werden). Das generierte .LDIF-File wird mit 1dapadd in die LDAP-Datenbank übernommen.

Alternativ: LDAP-Benutzerdaten komplett neu anlegen mit graphischem Frontend (z.B. gq)

Die Directory-Struktur der LDAP-Daten für die Benutzerauthentifizierung ist durch den verwendeten Client festgelegt.

Beispiel: Konvertierte Daten liegen in etcpasswd.ldif vor.

ldapadd -x -D "cn=Manager,dc=my-domain,dc=com" -w geheimes\_passwort -f etcpasswd.ldif

4. pam ldap oder/und nss ldap installieren. pam ldap authentifiziert über das Pluggable Authentication Module System, das auf den meisten Distributionen Standard ist (Konfigurations-Dateien in /etc/pam.d/\*), nss\_ldap hingegen ist ein Plugin für die C-Systembibliothek, das per

/etc/nsswitch.conf eine für alle mit der libc gebundenen Programme funktionierende Abfrage der entsprechenden Dienste (lokale Dateien, NIS Server, LDAP Server) ermoglicht. ¨

Eine gute Beschreibung von LDAP, auch im Zusammenhang mit SAMBA als LDAP-authentifizierender PDC für Windows-Clients, ist unter

[http://www.skills-1st.co.uk/papers/security-with-ldap-jan-2002/](http://www.skills-1st.co.uk/papers/security-with-ldap-jan-2002/security-with-ldap.html) [security-with-ldap.html](http://www.skills-1st.co.uk/papers/security-with-ldap-jan-2002/security-with-ldap.html)

zu finden. Unter <http://www.padl.com/OSS/MigrationTools.html> sind einige Konvertierungs-Tools zu finden, die die Migration von Benutzerdaten ins LDAP-Format erleichtern sollen.

## **K Kurz-HOWTO: Forwarding/Masquerading einrichten**

- 1. iptables (Frontend zur Verwaltung von Kernel-Filterregeln) installieren.
- 2. Netzwerkkarte(n) konfigurieren, Routen setzen (ifconfig, route und Eintrag in /etc/network/ interfaces (Debian) bzw. /etc/rc.config, /etc/route.conf bei SuSE).
- 3. Forwarding einschalten: {echo 1 > /proc/sys/net/ipv4/ip\_forward ACHTUNG: Ab diesem Moment wird IP-Forwarding in alle Richtungen auf allen Netzwerkkarten erlaubt, wenn nicht mit iptables Filterregeln gesetzt sind!
- 4. Masquerading einschalten (IP-Address-Translation in einer Richtung): iptables -A POSTROUTING -t nat -j MASQUERADE (besser: Masquerading nur für bestimmte Netze und Netzwerkkarten erlauben, s.a. iptables-HOWTO!)

Ab jetzt kann die ins interne Netz zeigende IP-Adresse des Rechners als Defaultgateway bei den Clients verwendet werden.

## **L Kurz-HOWTO: SAMBA einrichten (Server & Client**

- 1. In der /etc/samba/smb.conf finden Sie einen Abschnitt [homes], der fur alle Benutzer- ¨ verzeichnisse zustandig ist. Die Benutzerverzeichnisse werden dann als Windows-Share ¨ \\servername\benutzername exportiert.
- 2. Damit auch NT4 und Win2K die entsprechenden Benutzer authentifizieren kann, muss für jeden Benutzer auf dem Server noch ein NT-Passwort gesetzt werden:

```
smbpasswd -a demo
(-a zum erstmaligen Einrichten, ohne -a zum Ändern)
```
3. Unter Linux können per Samba oder Windows-Filesharing freigegebene Verzeichnisse mit

smbmount //rechnername/benutzername /Zielverzeichnis \ -o username=Benutzer,password=Passwort

gemountet werden. Soll für einen bestimmten Benutzer der Zugriff möglich sein, so kann noch uid=Kennung in den Optionen angegeben werden.

Samba-FS bzw. SMB unterstützt nicht die Unix-spezifischen Attribute wie erweiterte Dateirechte (s, t, Gruppenrechte), Devices, Pipes und ähnliches, und ist daher nicht als "echtes" Unix-Dateisystem brauchbar, sondern vorwiegend zum einfachen Datenaustausch nutzlich. ¨

Im Gegensatz zu NFS authentifiziert Samba benutzerspezifisch und kann, sofern von Client und Server unterstützt, SSL/TLS zur verschlüsselten Übertragung von Passwörtern und Daten verwenden.

### **M Kurz-HOWTO: Swap-FILE einrichten**

Problem: Es wird mehr Swap benötigt, es steht aber keine separate Partition mehr für mkswap zur Verfügung.

Verfahren (screen-logs):

1. Anlegen einer Datei mit 100MB Größe auf /

```
server1:/home/knopper # dd if=/dev/zero of=/swap bs=1000k count=100
100+0 Records ein
100+0 Records aus
```
2. Datei mit Swapsignatur versehen

server1:/home/knopper # mkswap /swap Swapbereich Version 1 mit der Grˆˆf6ˆˆdfe 102395904 Bytes wird angelegt

3. Kernel in Datei swappen lassen

server1:/home/knopper # swapon /swap

4. Infos abrufen

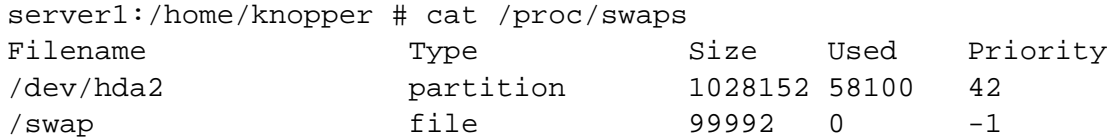

Eine Zeile der Form

/swap none swap defaults 0 0

in /etc/fstab sorgt schließlich dafür, dass die Swap-Datei nach dem nächsten Reboot automatisch wieder verwendet wird.

# <span id="page-88-0"></span>**N Links**

**<http://www.linuxportal.de/>** Linux- und OpenSource-bezogenes Newsdiensteportal, konfigurierbar.

**<http://freshmeat.net/>** Die Informationsquelle für Neuigkeiten im Linux-Softwarebereich, stündlich aktualisiert.

<http://www.rpmfind.org/> Datenbank für RPM-Softwarepakete mit Kurzbeschreibungen.

<http://packages.debian.org/> Datenbank für Debian-Softwarepakete mit Kurzbeschreibungen.

**<http://www.kernelnotes.org/>** Kernel-Aktualisierungen, Patches, Treiber.

**<http://www.webmin.com/>** WEBMIN Homepage.

**<http://www.samba.org/>** SAMBA Homepage.